## **VIDYAPITH ACADEMY** A unit of **AITDC (OPC) PVT. LTD**.

IAF Accredited An ISO 9001:2015 Certified Institute.

Registered Under Ministry of Corporate Affairs

(CIN U80904AS2020OPC020468)

Registered Under MSME, Govt. of India. (UAN- AS04D0000207).

Registered Under MHRD (CR act) Govt. of India.

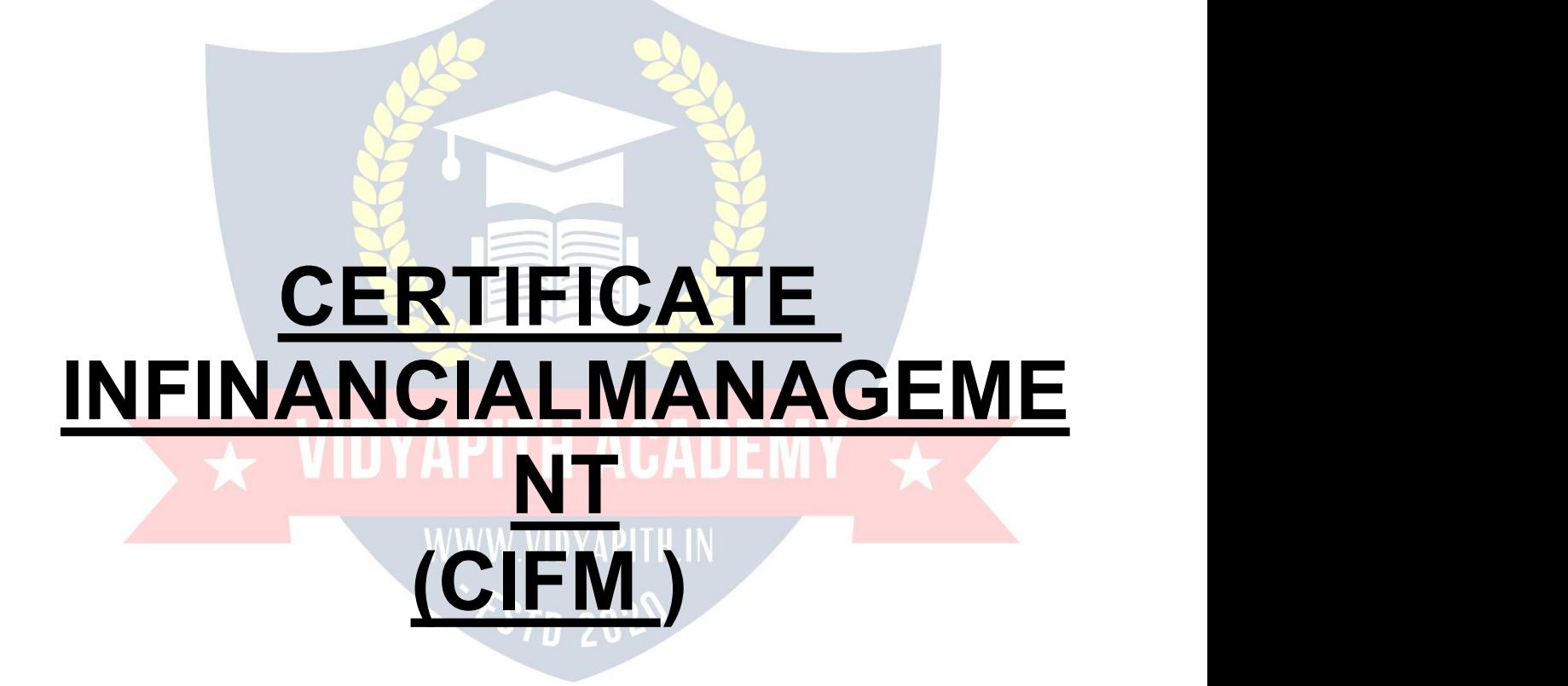

**TOPIC1:BUSINESSCOMPUTERAPPLICATIONS TOPIC 2: BASIC CONCEPT OF ACCOUNTING TOPIC 3: BUSINESS ACCOUNTING TOPIC4:MAINTAINACCOUNTBOOKS TOPIC5:BUSINESSCOMMUNICATIONSPRACTICAL LAB ASSIGNMENT & VIVA VOICE**

# **COMPUTER FUNDAMENTALS**

#### **Computer:**

Computer is an electronic device that is designed to work with Information. The term computerisderivedfromtheLatinterm'compute**',**thismeanstocalculate.Computercannot doanythingwithoutaProgram**.**Itrepresentsthedecimalnumbersthroughastringofbinary digits. The Word 'Computer' usually refers to the Center Processor Unit plus Internal memory.

#### **CHARLESBABBAGE**

**Charles Babbage,** was an English polymath. He was a mathematician, philosopher, inventorandmechanicalengineer, whoisbestrememberednowfororiginatingtheconcept of a programmable computer.

Considered a "father of the computer", Babbage is credited with inventing the first mechanicalcomputerthateventuallyledtomorecomplexdesigns.Hisvariedworkinother fields has led him to be described as "pre-eminent" among the many polymaths of his century.

#### **FUNCTIONALITESOFCOMPUTER:**

Anydigitalcomputercarriesoutfivefunctionsingrossterms:

- Takesdataasinput.
- Storesthedata/instructionsinitsmemoryandcanusethemwhenrequired.
- Processthedataandconvertitintousefulinformation.
- Outputtheinformation.
	- Controlalltheabovefoursteps.

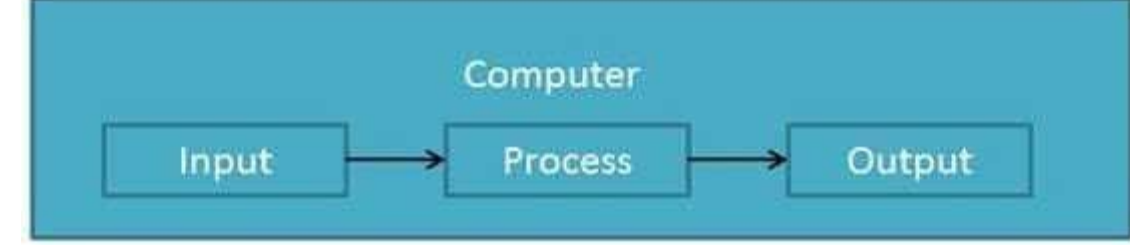

**Definition**

ComputerSystemis anelectronicdataprocessingdevice whichdoes thefollowing:

- Acceptandstoreaninputdata.
- Process the datainput. $\Box$  Andoutputtheprocesseddatainrequiredformat.

#### **ADVANTAGESOFCOMPUTER:**

FollowinglistdemonstratestheadvantagesofComputers: **High Speed**

- Computerisaveryfastdevice.
- Itiscapableofperformingadditionofverybigdata.
- Thecomputerhasunitsofspeedinmicrosecond,nanosecondandeventhe picoseconds.
- Itcanperformmillionsofcalculationsinafewsecondsascomparedtomanwhocan spend many months for doing the same task.

#### **Accuracy**

- In addition to being very fast, computer is very accurate.  $\Box$  Thecomputercan perform calculations 100% error free.
- Computersperformalljobswith100%accuracy.

#### **StorageCapability**

- Memoryisaveryimportantcharacteristicofacomputer.
- Thecomputerhasmuchmorestoragecapacitythanhumanbeings.
- Itcanstorelargeamountofdata.
- Itcanstoreanytypeofdatasuchasimages,videos,text,audioandanyothertype.

#### **Diligence**

- Unlikehumanbeings,acomputerisfreefrommonotony,tirednessandlackof concentration.
- Itcanworkcontinuouslywithoutcreatinganyerrorandboredom.
- Itcandorepeatedworkwithsamespeedandaccuracy.

#### **Versatility**

- Acomputerisaveryversatilemachine.
- Acomputerisveryflexibleinperformingthejobstobedone.
- Thismachinecanbeusedtosolvetheproblemsrelatingtovariousdifferentfields.
- Atoneinstant,itmaybesolvingacomplexscientificproblemandtheverynext moment it may be playing a card game.

#### **Reliability**

- Acomputerisareliablemachine.
- Modernelectroniccomponentshavefailurefreelonglives.
- Computersare designedto makemaintenance easy.

#### **Automation**

- Computerisanautomaticmachine.
- Automationmeansabilitytoperformthetaskautomatically.
- Once a program is given to computer i.e stored in computer memory, the program and instruction can control the program execution withouthuman interaction.

#### **ReductionInPaperWork**

- The use of computers for data processing in an organization leads to reduction in paper work and speeds up the process.
- Asdatainelectronic filescanberetrievedasandwhenrequired,theproblemof maintenance of large number of files gets reduced.

#### **Reduction In Cost**

• Thoughtheinitialinvestment forinstalling acomputerishighbutitsubstantially reduces the cost of each of its transaction.

7 20 µ

#### **DISADVANTAGESOFCOMPUTER:**

FollowinglistdemonstratesthedisadvantagesofComputersintoday'sarena.

- Acomputerisamachineandhasnointelligenceofitsowntoperformanytask.
- Eachandeveryinstructionhastobegiventothecomputer.

• Acomputercannottakeanydecisiononitsown.

#### **Dependency**

It can performfunctionas instructedbythe user, so it is fullydependenton human being.

#### **Environment**

- The operating environment of computer should be dust free and suitable to it. **No Feeling**
- Computerhasnofeelingoremotions.
- ItcannotmakeJudgmentbasedonfeelings,tastes,experiencesandknowledge unlike a human being.

#### **APPLICATIONSOFCOMPUTER**

#### **Banking**

TodayBankingisalmosttotallydependentoncomputer.

Banks provide following facilities:

Banks on-line accounting facility, which include current balances, deposits, overdrafts,interestcharges,sharesandtrusteerecords. ATM machines are making it even easier for customers to deal with banks.

#### **Insurance**

Insurance companies are keeping all records up to date with the help of computer. The Insurance Companies,Financehousesand Stock brokingfirmsarewidelyusingcomputers for their concerns.

InsuranceCompaniesaremaintainingadatabaseofallclientswithinformationshowing

- howtocontinuewithpolicies
- startingdateofthepolicies
- nextdueinstallmentofapolicy
- maturitydate
- interestsdue
- survivalbenefits
- bonus

#### **Education**

ThecomputerhasprovidedalotoffacilitiesintheEducationSystem.

- The uses of computer provide a tool in the Education system is known as CBE (Computer Based Education).
- CBEinvolvesControl,DeliveryandEvaluationoflearning.
- Thecomputereducationisveryfamiliarandrapidlyincreasingthegraphofcomputer students.
- Therearenumberofmethodsinwhicheducationalinstitutionscanusecomputerto educate the students.
- Itisusedforprepareadatabaseaboutstudentperformanceandanalysisarecarried out.

#### **Marketing**

InMarketingusesofcomputerarefollowing:

- **Advertising:** With computers, advertising professionals create art and graphics, write and revise copy and print and disseminate ads with the goal of selling more products.
- **At Home Shopping:** At home shopping hasbeen made possible through use of computerizedcataloguesthatprovideaccesstoproductinformationandpermitdirect entry of orders to be filled by the customers.

#### **HealthCare**

ComputershavebecomeimportantpartinallMedicalSystems.

The computersarebeingusedinhospitalstokeep therecordof patientsandmedicines.It is also used in scanning and diagnosing different diseases. ECG, EEG, Ultrasounds and CT Scans etc. are also done by computerized machines.<br>Someofmajorfieldsofhealthcareinwhichcomputerareused:

- **DiagnosticSystem:**Computersareusedtocollectdataandidentifycauseofillness.
- **Lab-diagnosticSystem:**Alltestscanbedoneandreportsarepreparedby computer.
- **PatientMonitoringSystem:**Theseareusedtocheckpatient'ssignsforabnormality such as in Cardiac Arrest, ECG etc.
- **Pharma InformationSystem:** ComputerchecksDrug-Labels,Expirydates,harmful drug side effects etc.
- Nowadays,computersarealsousedinperformingsurgery.

#### **Engineering Design**

Computersare widelyused in Engineeringpurposes.

One of major areas is CAD (Computer Aided Design). CAD provides creation, edition and modification of image. Some fields are:

- **Structural Engineering:** Requires stress and strain analysis required for design of Ships, Buildings, Budgets, and Airplanes etc.
- **IndustrialEngineering:**Computersdealswithdesign,implementationandimprovement of integrated systems of people, materials and equipments.
- **ArchitecturalEngineering:** Computershelpinplanningtowns,designingbuildings, determining a range of buildings on a site using both 2D and 3D drawings.

#### **Military**

Computersarelargelyusedindefense.Moderntanks,missiles,weaponsetc.employ computerized control systems. Some military areas where a computer has been used are:

- **MissileControl**
- MilitaryCommunication
- Militaryoperationandplanning
- SmartWeapons

#### **Communication**

Communication means to convey a message, an idea, a picture or speech that is received andunderstoodclearlyandcorrectlybythepersonforwhomitismeant.Somemainareas in this category are:

- E-mail
- Chatting **VIDYAPITH ACADEM**
- Usenet
- FTP
- Telnet
- Video-conferencing

#### **Governmentapplications**

Computers play an important role in government applications. Some major fields in this category are:

- **Budgets**
- Salestaxdepartment
- Incometaxdepartment
- Male/Femaleratio
- Computerizationofvoterslists
- ComputerizationofDrivingLicensingsystem
- ComputerizationofPANcard<sup>n</sup> WeatherForecasting.

#### **TYPESOFCOMPUTER:**

Computercanbebroadlyclassifiedbytheirspeedandcomputingpower.

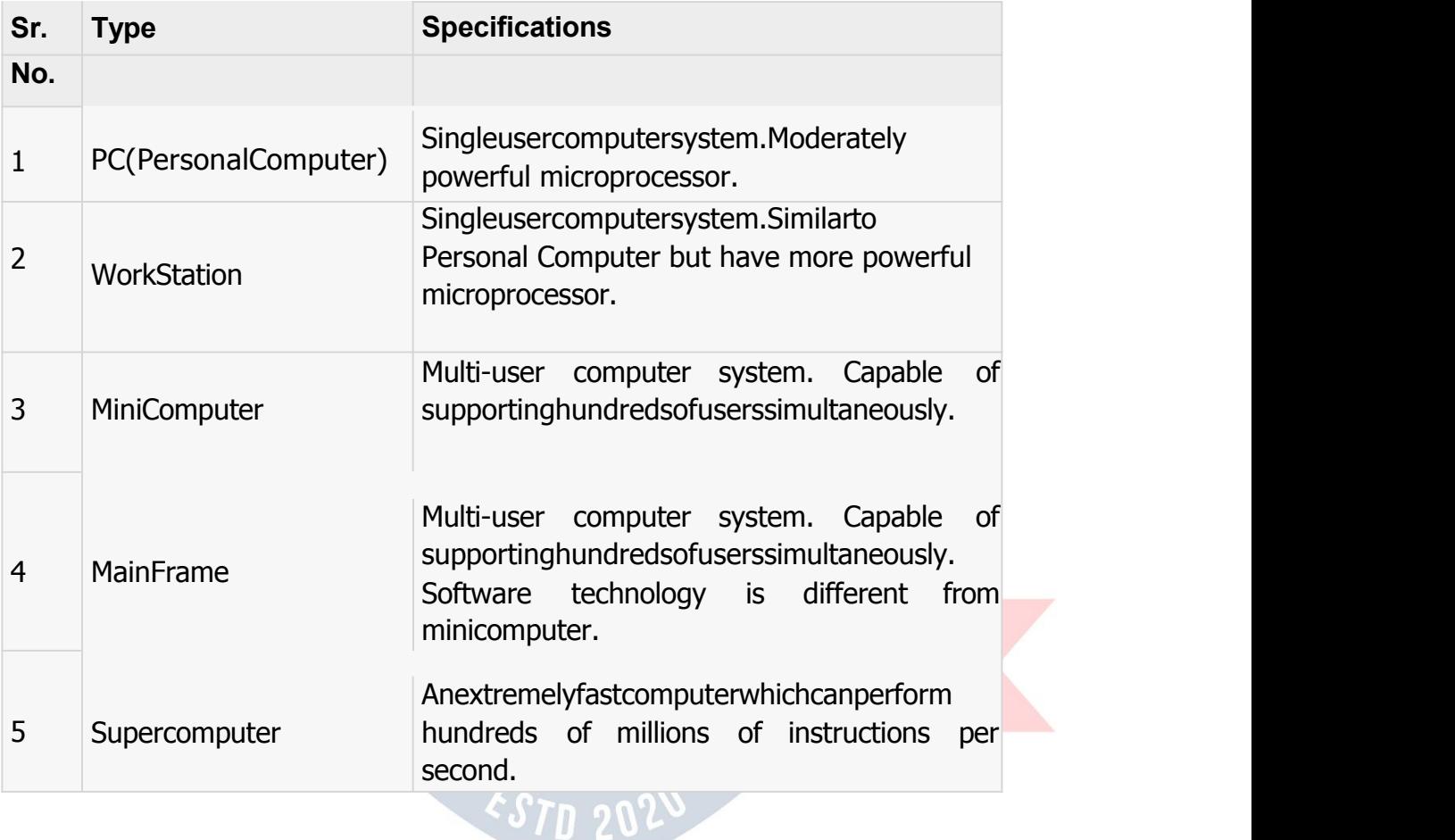

#### **INPUTDEVICES**

FollowingarefewoftheimportantinputdeviceswhichareusedinComputerSystems

- Keyboard
- Mouse
- JoyStick
- Lightpen
- TrackBall
- **Scanner**
- **GraphicTablet**
- **Microphone**
- MagneticInkCardReader(MICR)
- OpticalCharacterReader(OCR)
- **BarCodeReader**
- OpticalMarkReader

#### **OUTPUT DEVICES**

## $\overline{\star}$  VIDYAPITH ACADEMY  $\overline{\star}$

WWW.VIDYAPITH.IN ESTD 2020

FollowingarefewoftheimportantoutputdeviceswhichareusedinComputerSystems

- Monitors
- GraphicPlotter
- Printer

#### **CPU(CENTRALPROCESSING UNIT)**

- CPUisconsideredasthebrainofthecomputer.
- CPUperformsalltypesofdataprocessingoperations.
- Itstoresdata,intermediateresultsandinstructions(program).
- Itcontrolstheoperationofallpartsofcomputer.

CPU itself hasfollowing threecomponents.

- Memory OrStorageUnit:
- ControlUnit
- ALU(ArithmeticLogicUnit)

#### **Memoryor Storage Unit:**

Thisunitcan storeinstruction,data and intermediate results.Thisunitsuppliesinformation totheotherunitsofthecomputerwhenneeded.Itisalsoknownasinternalstorageunitor main memory or primary storage or Random access memory (RAM).

Itssizeaffectsspeed,powerandcapability.Thereareprimarymemoryandsecondarymemory two types of memories in the computer.

FunctionofMemoryUnitis:

Itstoresallthedatatobeprocessedandtheinstructionsrequiredforprocessing. It

stores intermediate results of processing.

Itstoresfinalresultsofprocessingbeforetheseresultsarereleasedtoanoutputdevice. Allinputs

and outputs are transmitted through main memory.

#### **Control Unit:**

This unit controls the operations of all partsof computer. It doesnot carryout anyactualdata processing operations.

#### Functionsofthisunitare

Itisresponsibleforcontrollingthetransferofdataandinstructionsamongotherunitsofa computer.

Itmanagesandcoordinatesalltheunitsofthecomputer.

It obtains the instructions from the memory, interprets them and directs the operation of the computer.

ItcommunicateswithInput/outputdevicesfortransferofdataorresultsfromstorage. It

does not process or store data.

#### **ALU(ArithmeticLogicUnit):**

Thisunitconsistsoftwosub-sectionsnamely

- Arithmeticsection
- LogicSection

#### **ARITHMETICSECTION**

Function of Arithmeticsection is to perform arithmeticoperations like addition, subtraction, multiplication and division. All complex operations are done by making repetitive use of above operations.

#### **LOGIC SECTION**

Function of logic section is to perform logic operations such as comparing, selecting, matching and merging of data.

#### **Unitsof Computer MemoryMeasurements**

1Bit=BinaryDigit(BitsofComputerare0and1) 8 Bits  $= 1$  Byte 1024Bytes=1KB(KiloByte) 1024 KB = 1 MB (Mega Byte)  $1024 \text{ MB} = 1 \text{ GB}(\text{Giga Byte})$ 

#### **Computer Memory**

Incomputing,**memory** referstothephysicaldevicesusedtostoreprograms(sequencesof instructions)ordata(e.g.programstateinformation)onatemporaryorpermanentbasisfor useinacomputerorotherdigitalelectronicdevice.Thetermprimarymemoryisusedforthe informationinphysicalsystemswhichfunctionathigh-speed(i.e.RAM),asadistinctionfrom secondarymemory,whicharephysicaldevicesforprogramanddatastoragewhichareslow to access but offer higher memorycapacity. Primarymemorystored on secondarymemory is called "virtual memory". An archaic synonym for memory is**store.**

The term "memory", meaning primary memory is often (but not always) associated with addressable semiconductor memory, i.e. integrated circuits consisting of silicon-based transistors,usedforexampleasprimarymemorybutalsootherpurposesincomputersand otherdigitalelectronicdevices.Therearetwomaintypesofsemiconductormemory:volatile and non-volatile. Examples of non-volatile memory are flash memory (sometimes used as secondary, sometimes primary computer memory) and ROM/PROM/EPROM/EEPROM memory (used for firmware such as boot programs). Examples of volatile memory are primary memory (typically dynamic RAM, DRAM), and fast CPU cache memory (typically staticRAM,SRAM,whichisfastbutenergy-consumingandofferlowermemorycapacityper area unit than DRAM) .

#### **Volatile memory**

Volatilememoryiscomputermemorythatrequirespowertomaintainthestoredinformation. Most modern semiconductor volatile memory is either Static RAM or dynamic RAM. SRAM retains its contents as long as the power is connected and is easy to interface to but uses six transistors per bit. Dynamic RAM is more complicated to interface to and control and needs regular refresh cycles to prevent its contents being lost. However, DRAM uses only one transistor and a capacitor per bit, allowing it to reach much higher densities and, with morebitson a memorychip, be much cheaper per bit. SRAMis not worthwhile fordesktop system memory, where DRAM dominates, but is used for their cache memories. SRAM is commonplace in small embedded systems, which might onlyneed tens of kilobytes or less. Forthcoming volatile memorytechnologies that hope to replace or compete with SRAM and DRAMincludeZ-RAM,TTRAM,A-RAMandETARAM.

#### **Non-volatilememory**

Non-volatilememoryiscomputermemorythatcanretainthestoredinformationevenwhen not powered. Examples of non-volatile memory include read-only memory(ROM), flash memory,mosttypesofmagneticcomputerstoragedevices(e.g.harddisks,floppydiscsand magnetic tape), optical discs, and early computer storage methodssuch as paper tape and punched cards.

WWW.VIDYAPITH.IN

## **OperatingSystem**

Anoperatingsystemisaprogramthatactsasaninterfacebetweenthesoftwareandthe computer hardware.

- Itisanintegrationsetofspecializedprogramsthatareusedtomanageoverallresources and operations of the computer.
- It is specialized software that controlsand monitorsthe execution of allother programs that reside in the computer, including application programs and other system software.

#### **ObjectivesofOperating System**

- Makingacomputersystemconvenienttouseinanefficientmanner
- Tohidethedetailsofthehardwareresourcesfromtheusers
- Toprovideusersaconvenientinterfacetousethecomputersystem.
- To act as an intermediary between the hardware and its users and making it easier for the users to access and use other resources.
- Managetheresourcesof acomputersystem.
- Keep track of who is using which resource, granting resource requests, according for resource using and mediating conflicting requests from different programs and users.
- Theefficientandfairsharingofresourcesamongusersandprograms

#### **CharacteristicsofOperatingSystem**

- **MemoryManagement**--Itkeepstracksofprimarymemoryi.ewhatpartofitareinuse by whom, what part are not in use etc. Allocates the memory when the process or program request it.
- **Processor Management** -- Allocate the processor(CPU) to a process. De-allocate processor when processor is no longer required.
- **Device Management** -- Keep tracks of all devices. This is also called I/O controller. Decides which process gets the device when and for how much time.
- **File Management** -- Allocates the resources. De-allocates the resources. Decides who gets the resources.
- **Security** --Bymeansofpasswords&similarothertechniques,preventingunauthorized access to programs & data.
- **Jobaccounting**--Keepingtrackoftime&resourcesusedbyvariousjobsand/orusers.
- **Control over system performance** -- Recording delays between request for a service & from the system.
- **Interaction with the operators** --Theinteractionmaytakeplaceviatheconsoleofthe computer in theformof instructions. OperatingSystem acknowledges the same, do the corresponding action and inform the operation by a display screen.
- **Error-detecting aids** -- Production of dumps, traces, error messages and other debugging and error-detecting methods.
- **Coordination between other software and users** -- Coordination and assignment of compilers, interpreters, assemblers and other software to the various users of the computer systems.

#### **WINDOWS7**

**Windows 7** isanoperatingsystemproducedbyMicrosoftforuseonpersonalcomputers, including home and business desktops, laptops, net books, tablet PCs, and media center PCs. It was released to manufacturing on July 22, 2009, and became generally available retail worldwide on October 22, 2009, less than three years after the release of its

predecessor,Windows Vista.Windows 7's server counterpart, Windows Server 2008 R2, was released at the same time. Windows 7 is succeeded by Windows 8.

Unlike Windows Vista's many new features, Windows 7 was an incremental upgradedesigned to work with Vista-compatible applications and hardware. Presentations given by Microsoft in 2008 focused on multi-touch support, an updated Windows shell with a new taskbar, referred to internally as the *Superbar*, a home networking system called Home Group,and performance improvements. Some standardapplications thathave beenincluded with prior releases of Microsoft Windows, including Windows Calendar, Windows Mail, Windows MovieMaker, and Windows Photo Gallery,are not includedin Windows 7;mostare instead offered separately at no charge as part of the Windows Essentials suite.

#### **InstallWindows7**

ManypeoplehavecomputersthatcomewithWindows7sotheymayneverhavetoinstallit. However, you may need to install Windows 7 if:

- Youreplacedyourharddiskdrivewithanewharddiskdrivethatdoesnothave Windows 7 installed.
- Youarereinstalling Windows7onacomputerbecause you want to clean of fyour hard drive and remove any unwanted programs, such as spyware.
- Youpurchasedacomputerwithoutanoperatingsystem.

#### **Pre-installation checklist**

Beforeyoubegintheinstallationprocess,usethischecklisttomakesurethatyouareprepared:

- YouhavetheWindows7CD.
- You have the product key available. The product key is located onyour Windows 7 CD case and is required to install and activate Windows 7.
- Your computer hardware is set up. At a minimum, you should connect your keyboard, mouse,monitor,andCDdrive.Ifavailable,youshouldconnectyourcomputertoawired network.
- You have Windows 7 drivers available. Drivers are software that Windows 7 uses to communicate with your computer's hardware. If you do not have drivers available, Windows7mayalreadyincludedriversforyourhardware.Ifnot,youshouldbe ableto download them from your hardware manufacturer's website after you setup Windows 7.
- If you are reinstalling Windows 7 on an existing computer, you need a backup copyof yourfilesandsettings. The installation process willdeleteallof yourfiles.You canuse the File and Settings Transfer Wizard to store your files and settings on removable media and then restore them after installation is complete.

#### **Installation process**

InstallingWindows7cantakeuptotwohours.Tomaketheprocessmoremanageable,ithas been broken up into several sections.

ToBeginInstallation:

1. InserttheWindows7CDintoyourcomputerandrestartyourcomputer.

- 2. IfpromptedtostartfromtheCD,pressSpacebar.Ifyoumisstheprompt(itonlyappears for a few seconds), restart your computer to try again.
- 3. Windows7Setupbegins.Duringthisportionof setup,yourmousewillnotwork,soyou must use the keyboard. On the Welcome to Setup page, press Enter.
- 4. On the Windows 7 Licensing Agreement page, read the licensing agreement. Press the Page Down key to scroll to the bottom of the agreement. Then press F8.
- 5. ThispageenablesyoutoselecttheharddiskdriveonwhichWindows7willbeinstalled. Onceyoucompletethisstep,alldataonyourharddiskdrivewillberemovedandcannot berecovered.Itisextremelyimportantthatyouhavearecentbackupcopyof yourfiles before continuing. When you have a backup copy, press D, and then press L when prompted. This deletes your existing data.
- 6. PressEntertoselectunpartitionedspace, which appearsbydefault.
- 7. Press Enter again to select Format the partition using the NTFS file system, which appears by default.
- 8. Windows7erasesyourharddiskdriveusingaprocesscalledformattingandthencopies the setup files. You can leave your computer and return in 20 to 30 minutes.

#### *ToContinuethe Installation*

- 1. Windows7restartsandthencontinueswiththeinstallationprocess.Fromthispoint forward, you can use your mouse. Eventually, the Regional and Language Options page appears. Click Next to accept the default settings. If you are multilingual or preferalanguageotherthanEnglish, you can changelanguages et tings after setup is complete.
- 2. On the Personalize Your Software page, type your hame and your organization name.Someprogramsusethisinformationtoautomaticallyfillinyournamewhen required. Then, click next.
- 3. On the Your Product Key page, type your product key as it appears on your Windows7 CDcase.The productkeyisuniqueforeveryWindows7 installation. Then, click Next.
- 4. On the Computer Name and Administrator Password page, in the Computer name box, type a name that uniquely identifies your computer in your house, such as FAMILYROOM or TOMS. You cannot use spaces or punctuation. If you connect your computertoa network, you will use this computer name tofind sharedfilesand printers. Type a strong password that you can remember in the Administrator password box, and then retype it in the Confirm password box.Write the password down and store it in a secure place. Click Next.
- 5. OntheDateandTimeSettings page,setyourcomputer'sclock.Then,clicktheTime Zone down arrow, and select your time zone. Click Next.
- 6. Windows7willspendaboutaminuteconfiguringyourcomputer.OntheNetworking Settings page, click next.
- 7. OntheWorkgrouporComputerDomainpage,clickNext.

#### *Tocomplete the installation*

- 1. Windows 7 will spend 20 or 30 minutes configuring your computer and will automatically restart when finished. When the Display Settings dialog appears, click OK.
- 2. WhentheMonitorSettingsdialogboxappears,click OK.
- 3. The final stage of setup begins. On the Welcome to Microsoft Windows page, clickNext.
- 4. On the Help protect your PC page, click Help protect my PC by turning on Automatic Updates now. Then, click Next.
- 5. Windows7willthencheckifyouareconnectedtotheInternet:
	- $\circ$  If youare connectedto the Internet, select the choice thatdescribes your networkconnectionontheWillthiscomputerconnecttotheInternetdirectly,or through anetwork page. If you'renot sure,accept thedefault selection, and clickNext.oIfyouusedial-upInternetaccess,orifWindows7cannotconnect totheInternet,youcanconnecttotheInternetaftersetupiscomplete.Onthe How will this computer connect to the Internet? page, click Skip.
- 6. Windows7SetupdisplaystheReadytoactivateWindowspage.Ifyouareconnected to the Internet, click Yes, and then click Next. If you are not yet connected to the Internet, click No, click Next, and then skip to step 24. After setup is complete, Windows7willautomaticallyremindyoutoactivateandregisteryourcopyofWindows 7.
- 7. OntheReadytoregisterwithMicrosoftpage,clickYes,andthenclickNext.
- 8. OntheCollectingRegistrationInformationpage,completetheform.Then,clickNext.
- 9. On theWho will use this computer page, type the name of each person who will use the computer. You can use first names only, nicknames, or full names. Then click Next.
- 10. OntheThankyou!Page, clickFinish.

Windows 7 setup is complete. You can log on by clicking your name on the logon screen. If you've installed Windows 7 on a new computer or new hard disk drive, youcannowusetheFileandSettingsTransferWizardtocopyyourimportantdata to your computer or hard disk drive.

## **MS-DOS**

Short for **Microsoft Disk operating system**, **MS-DOS** is a non-graphical command line operatingsystemderivedfrom86-DOSthatwascreatedforIBMcompatiblecomputers.MS- DOSoriginallywrittenbyTimPetersonandintroducedbyMicrosoftinAugust1981andwas last updated in 1994 when MS-DOS 6.22 was released. Today, MS-DOS is no longer used; however,thecommandshell,morecommonlyknownasthe**Windowscommandline**isstill used

by many users.

Today,mostcomputerusersareonlyfamiliarwithhowtonavigateMicrosoftWindowsusing the mouse UnlikeWindows, MS-DOS is a command-line and is navigated by using MS-DOS commands.Forexample,ifyouwantedtoseeallthefilesinafolderinWindowsyouwould double clickthefoldertoopenthefolderinWindowsExplorer.InMS-DOS,toviewthatsame folderyouwouldnavigatetothefolderusingtheCDcommandandthenlistthefilesinthat folder using the dir command.

#### **DOS Commands**

MS-DOS has a relatively small number of commands, and an even smaller number of commonlyused ones. Moreover, these commands are generally inflexible because, in contrast

to Linux andother Unix-like operating systems, they are designed to accommodatefewoptionsor*arguments* (i.e.,valuesthatcanbepassedtothecommands).

Some of the most common commands are as follows (corresponding commands on Unixlike operating systems are shown in parenthesis):

CD-changesthecurrentdirectory(cd) COPY copies a file (cp)DEL -deletesafile(rm) DIR-listsdirectorycontents(ls) EDIT-startsaneditortocreateoreditplaintextfiles(vi,vim,ed,Joe) FORMAT - formats a disk to accept DOS files (mformat) HELP-displaysinformationaboutacommand(man,info) MKDIR creates a new directory (mkdir) RD-removesadirectory(rmdir) REN - renames a file (mv) TYPE-displayscontentsofafileonthescreen(more,cat)

#### **OtherDOSCommand commonlyused are:**

#### **Append**

Theappendcommandcanbeusedbyprogramstoopenfilesinanotherdirectoryasifthey were located in the current directory.

#### **Attrib**

Theattribcommandisusedtochangetheattributesofasinglefileoradirectory.

#### **Break**

ThebreakcommandsetsorclearsextendedCTRL+Cchecking.**Call**

Thecallcommandisusedtorunascriptorbatchprogramfromwithinanotherscriptorbatch program. Thecallcommandhasnoeffectoutsideofascriptorbatchfile.Inotherwords,running the call

command at the DOS prompt will do nothing. **Chcp**

Thechcp command displaysorconfigures the active codepage number.

#### **Chdir**

Thechdircommandisusedtodisplaythedriveletterandfolderthatyouarecurrentlyin.

Chdircanalso be usedto change thedrive and/ordirectorythat youwant to workin. **Chkdsk**

Thechkdskcommand,oftenreferredtoas*check disk*,isusedtoidentifyandcorrectcertain hard drive errors.

#### **Choice**

Thechoicecommandisusedwithinascriptorbatchprogramtoprovidealistofchoicesand return the value of that choice to the program.

#### **Cls**

Theclscommandclearsthescreenof allpreviouslyenteredcommandsandothertext.

#### **Dir**

Thedircommandisusedtodisplayalistoffilesandfolderscontainedinsidethefolderthat you are currently working in.

Thedircommandalsodisplaysotherimportantinformationliketheharddrive'sserialnumber, thetotalnumberoffileslisted,theircombinedsize,thetotalamountoffreespaceleftonthe drive, and more.

DIR[drive:][path][filename][/P][/W][/A[[:]attributes]][/O[[:]sortorder]][/S][/B][/L][/V]

[drive:][path][filename]Specifiesdrive,directory,orfilestolist.(Couldbeenhancedfile specification or multiple file specs)

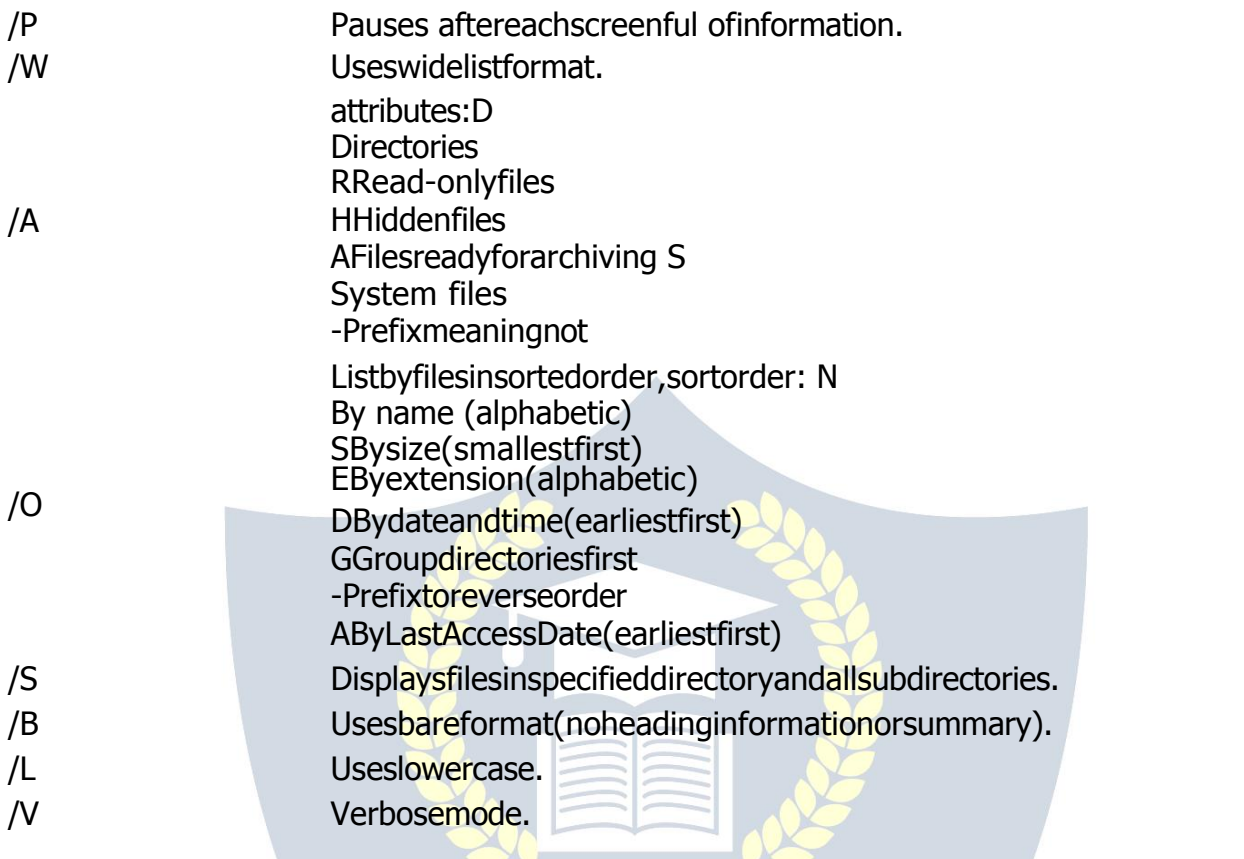

## $\overline{\mathbf{y}}$  vidyapith academy  $\overline{\mathbf{y}}$

### **MS- PAINT**

Paint is adrawing tool you can useto createsimple orelaborate drawings. These drawings canbeeitherblack-and-whiteorcolor,andcanbesavedasbitmapfiles.Youcanprintyour drawing,useitforyourdesktopbackground,orpasteitintoanotherdocument.Youcaneven use Paint to view and edit scanned photos.

YoucanalsousePainttoworkwithpictures,suchas.jpg,.gif,or.bmpfiles.Youcanpaste aPaintpictureintoanotherdocumentyou'vecreated,oruseitasyourdesktopbackground.

#### **Todrawastraightline**

- 1. Inthetoolbox, click**Line**
- 2. Belowthetoolbox,clickalinewidth.
- 3. Dragthepointertodrawtheline.

#### **Todraw a freeformline**

- 1. Inthetoolbox,click**Line** .
- 2. Dragthepointertodrawtheline.

#### **Todraw acurvedline**

- 1. Inthetoolbox,click**Curve** .
- 2. Belowthetoolbox,clickalinewidth.
- 3. Drawastraightlinebydraggingthepointer.
- 4. Click where you want one arc of the curve to be, and then drag the pointer to adjust thecurve. Repeat this step for a second arc. You can only create two curves for each line.

#### **Tosend animageusing e-mail**

Afteryouaredoneworkingonanimage,youcansendittoanyonewhohasane-mailaccount (as long as you also have access to an e-mail account).

- 1. Onthe**File**menu,click**Send**.
- 2. Youre-mailprogramwilldisplay,withyourimageincludedeitherasanattachmentoraspart of the message section of your e-mail.
- 3. Specify your recipient's e-mail address, a subject, and a message; then send the email as you normally would.

#### **Todraw arectangleorsquare**

- 1. In the toolbox, click **Rectangle** to create a square-cornered shape, or click**RoundedRectangle** to create a round-cornered shape.
- 2. Belowthetoolbox, clickafillstyle.
- 3. Todrawarectangle, dragthepointerdiagonally inthe directiony ou want.
- 4. Todrawasquare,holddownSHIFTwhiledraggingthepointer.

#### **Toacquireanimagefromascanneroradigitalcamera** 1. On the

#### **File** menu, click **From Scanner or Camera**.

2. Inthe**GetPictures**dialogbox,clicktheimageyouwant,andthenclick**GetPicture**. **NOTEPAD**

#### **Notepadoverview**

NotepadisabasictexteditoryoucanuseforsimpledocumentsorforcreatingWebpages. The most common use for Notepad is to view or edit text (.txt) files, but many users find Notepad a simple tool for creating Web pages.

Because Notepad supports only very basic formatting, you cannot accidentally save special formattingindocumentsthatneedtoremainpuretext.Thisisespeciallyusefulwhencreating HTML documents for a Web page because special characters or other formatting may not appear in your publishedWeb page or may even cause errors. You can save your Notepad files as Unicode, ANSI, UTF-8, or big-endian Unicode. These formats provide you greater flexibility when working with documentsthat use different character sets.

#### **WORDPAD**

**WordPad** is a basic word processor that is included with almost all versions ofMicrosoft Windows from Windows 95onwards. It is more advanced than Notepad but simpler than Microsoft Works Word Processor and Microsoft Word. It replaced Microsoft Write.

#### **UsingWordPad**

WordPad is a basic word processor that is included in Windows. A word processor is a computer program that you can use to create, edit, view, and print text documents. With WordPad, you can type letters, book reports, and other simple documents. You can also change how the text looks, quickly move sentences and paragraphs around, and copy and paste text within and between documents.

#### **TheWordPadwindow**

To openWordPad, click the **Start** button<sup>6</sup>, click All Programs, click Accessories, and then click **WordPad**.

TherearefourmainpartsoftheWordPadwindow:

**The toolbar:** The toolbar contains buttons for basic commands, including saving and printing.Tofindoutwhatabuttondoes,restyourmousepointeronit.Aboxpopsupshowing the function of the button.

**The format bar:** The format bar contains buttons that you can use to format the text in your document. For example, you can choose thefont, color, and alignment of your text.

**Theruler:**Usetherulertocheckthelayoutandplacementoftextinyourdocument.

**The document area:**This is where you type your document, make changes to the text, and apply your formatting.

**Typing text:** When you're ready to get started, type in the document area of WordPad. A flashingverticallinecalledthecursorlindicateswherethenexttextthatyoutypewillappear. Tomove the cursor within text, click where you want the cursor to appear.

Unlikeusingatypewriter,whenyoutypeinWordPadyoudon'thavetopressENTERtostart anewline.WordPadwilltake careofthatforyoubyautomaticallystartinganewlinewhen you reach the end ofthe one you're working on. When you want to starta newparagraph, press ENTER. **Selectingtext**

Wheneveryou wanttodosomethingtotext in yourdocument, such ascopyit orformatit, youneedtoselectitfirst.Toselecttext,positionthemousepointertotheleftofwhereyou wanttobeginyourselection. Withthepointerpositioned, clickandholdtheleftmousebutton while you drag the pointer over the text that you want to select. The selected text will be highlighted. Once you've completed your selection, release the mouse button.

#### **Copyingandmovingtext**

Ifyouhavetextinonepartofyourdocumentthatyouwanttoappearinanotherpart,there aretwowaystomovethetextaroundwithouthavingtoretypeit:Youcancopyandpasteit to another location, or you can move it to another location.

When you copy text, it is placed in the Clipboard. You can then paste it in a different location. The original text is preserved.

When you move text to another location, the original text is not preserved. You might find this method useful when you want to rearrange the sentences and paragraphs in your document.

#### **To copytext and paste it in another location**

- 1. Selectthetextthatyouwanttocopy.
- 2. Onthe**Edit**menu,click**Copy**.
- 3. Movethecursortothelocationwhereyouwanttoinsertthecopiedtext.

4. Onthe**Edit**menu,click**Paste**.

#### **Tip**

• Toquicklycopytextthatyou'veselected,pressCTRL+C.Topasteit,press CTRL+V.

#### **Insertinganddeletingtext**

WordPad makes it easy to insert and delete text wherever you want. To insert text, click whereyouwanttoinsertthetextandthenjuststarttyping.Todeletetext,selectthetextthat you want to delete, and then press DELETE.

#### **Formattingyour document**

Formatting refers to the howthe text in your document looksas well as howit is arranged. WordPad lets you easily change the formatting in your document. For example, you can choose from many different fonts and font sizes, and you can make your text almost any color you want. You can also easily change how your document is aligned.

#### **Tochangethefont,fontstyle,orfontsize:**

- 1. Selectthetextwhoseformattingyouwanttochange.
- 2. Onthe**Format** menu, click Font.
- 3. Inthe**Font**box,typeorselectthefontyouwanttouse.
- 4. Inthe**FontStyle**box,typeorselectthefontstyleyouwant.
- 5. Inthe**Size**box,typeorselectthesizeyouwanttouse.

#### **Tochange the color**

- 1. Selectthetextwhosecoloryouwanttochange.
- 2. Onthe**Format** menu,click**Font**.
- 3. Under**Color**,clickthecolorthatyouwant.

#### **Tochange the alignment**

Youcanalignthetextinyourdocumenttoeithertheleftmargin,thecenter,ortherightmargin.

- 1. Selecttheparagraphwhosealignmentyouwanttochange.
- 2. Onthe**Format** menu,click**Paragraph**.
- 3. Inthe**Alignment**box,clickthealignmentyouwant.

#### **Savingyourdocument**

It'sagoodideatosaveyourdocumentperiodicallywhileyouareworkingonitsothatincase yourcomputerstopsworkingforsomereason,youwon'tloseanyofyourwork.Saving the documentwillalsoallowyoutocomebacktoitlaterifyouwanttoworkonitagain.

#### **Tosavethedocument**

• Onthe**File**menu,click**Save**.

Ifyouhaven'tsavedthedocumentyet,you'llbeaskedtoprovideanameforthedocument and location on your computer to save it to:

- 1. Inthe**Savein**box,clickthelocationwhereyouwanttosavethedocument.
- 2. Inthe**Filename**box,typeanameforyourdocument.
- 3. Click **Save**.

#### **Printingyourdocument**

Onthe**File**menu,click**Print**.Inthe**Print**dialogbox,usethe**PageRange**boxandthe **Numberofcopies**boxtospecifywhichpagesyouwanttoprintaswellashowmanycopies. When you're done, click **Print**.

## **MS-OFFICE**

#### **(MsWord,Msexcel,MsPowerPoint)**

**Microsoft Office** is an office suite of desktop applications, servers and services for the MicrosoftWindowsandOSXoperatingsystems,introducedbyMicrosoftonAugust1,1989. Initiallyamarketingtermforabundledsetofapplications,thefirstversionofOfficecontained Microsoft Word, Microsoft Excel, and Microsoft PowerPoint. Over the years, Office applications have grown substantially closer with shared features such as a common spell checker,OLEdataintegrationandMicrosoftVisualBasicforApplicationsscriptinglanguage. MicrosoftalsopositionsOfficeasadevelopmentplatformforline-of-businesssoftwareunder the Office Business Applications brand. Office is reported to now be used by over a billion people worldwide.

ThecurrentversionsareOffice2013forWindows,releasedonOctober11,2012andOffice 2011forOSX,releasedOctober26,2010.On24October2012,theRTMfinalcodeofOffice 2013 Professional Plus has been released to TechNet and MSDN subscribers for download. On 15 November 2012, the 60-day trial version of Office 2013 Professional Plus was released for download.

## **MS-WORD**

Microsoft  $\rightarrow$ ord is an example of a program called a "word processor." The key benefit to using a word processor is that you can make changes easily, including correcting spelling; adding, deleting, formatting, and relocating text; and inserting images. Once you create a document, you can effortlessly print it (as many copies as you want!), save it for later modifications, or send it to a friend via e-mail. Microsoft Word is a very powerful word processor—this handout was created using just a small number of its features!

MicrosoftWord is available on both PCs and Macs, so what you learn in class today should be applicable to any computer you use. The program may look slightly different depending ontheversionandcomputerthatyou'reusing,butMicrosoft→ordwillfunction inthesame basic ways. There are other word processors out there, including OpenOffice.org Writer, WordPerfect, Apple Pages, and WordPad. They have many features in common with Microsoft Word, and you should feel free to choose any program you prefer.

#### **OpeningMicrosoft Word**

To get started with Microsoft  $\rightarrow$ ord (sometimes called "MS  $\rightarrow$ ord"), you will need to locate andopentheprogramonyourcomputer.Toopentheprogram,pointto→ord'siconon the desktopwithyourmouseanddouble-clickonitwith theleftmousebutton.If youdon't see the MSWord icon onyour desktop, you'll have to access the program from the Start Menu. ClickonthebuttoninthebottomleftcornertopulluptheStartMenu.YoushouldseetheMS →ord iconhere,soclickonitoncewith yourleftbutton.If you stilldon'tsee it,clickon"All

Programs" and scroll through the list of programs until you find it. Click once withyour left buttontoopentheprogram.Occasionally,MicrosoftWordwillbeinafoldercalled"Microsoft Office" or something similar—this will make one more step between "All Programs" and "Microsoft  $\rightarrow$ ord."

MS→ordwillthenopenablankpagecalled"Document 1." Thisisanimageoftheupper-leftcornerofMSWord.Thisboxfeaturestwoimportantpieces ofinformation:thenameofthefilethatyouarecurrentlyworkingon(inthiscase,"Document 1"sincewehavenotyetrenamedit)andwhichprogramyouareusing("Microsoft →ord").Thereshouldnowbeablinkinglineinthetopleftcornerofthepartofthescreenthat looks like a sheet of paper. This means you will be able to type in this space!

#### **MicrosoftWordFeatures**

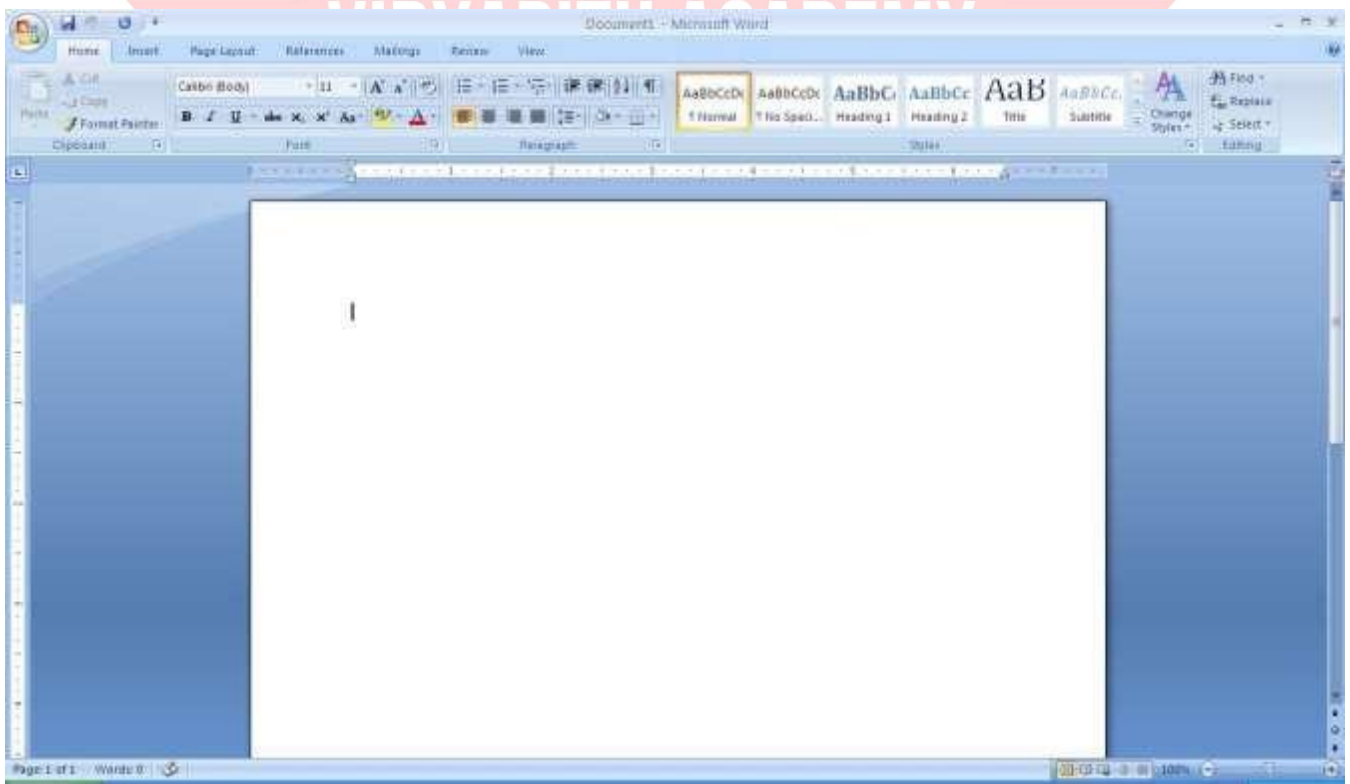

#### **TheTitleBar**

Thisisaclose-upviewof theTitleBar,wherefileinformationislocated.Itshowsthename ofthefile(here,"Microsoft→ord")andthenameoftheprogram("Microsoft→ord").Notice thethreebuttonsontherightside,controllingthesizeandclosingoftheprogram.**Minimize**: Leftclickthisbuttontoshrinkthewindowdowntoasmallbuttonthatwillappearinthetask bar **Maximize**: Left click this button to make the window as large as it can be—it should take up your entire screen.

**Close:**Left-clickthisbuttontoclosethewindow.Theprogramwillcloseandstoprunning.Make sure you save your work first!

#### **RestoreDown**:

Left-click this button to make the windowsmaller without minimizing it. The tabbed Ribbon menusystemishowyounavigatethroughWordandaccessvariousWordcommands.Ifyou have used previous versions of Word, the Ribbon system replaces the traditional menus.

#### **The File Menu**

In Microsoft Office 2007, there was something called the Microsoft Office Button ( ) in the top left-hand corner. In Microsoft Office 2010, this hasbeen replacedwith a tab in the Ribboncalled"File."

Whenyouleft-clickonthistab,adrop-downmenuappears.Fromthismenu, you can perform the samefunctionsas were found under the Microsoft Office Button menu, such as: Create anewdocument,openfiles,savefilesinavarietyofways,andprint.**QuickAccessToolbar** Onthetopleft-handsideoftheTitleBar,youwillseeseverallittleiconsabovetheFilemenu. These let you perform common tasks, such as saving and undoing, without having to find them inamenu. →e'llgo over themeanings of the icons a littlelater.

#### **TheHomeTab**

The most commonly used commands in MS Word are also the most accessible. Some of these commandsavailable in the HomeTab are: The Home TabToolbaroffersoptionsthat canchangethefont,size,color,alignment,organizationandstyleofthetextinthedocument. For example, the "Times New Roman" Indicates the FONT of your text, the "12" indicates theSIZEofyourtext;etc.Wewillgooverhowtousealloftheseoptionstoformatyourtext inalittlewhile.Eachoftheseoptionsexpandsintoamenuifyouleft-clickonthetinydown arrowinthebottomrightcornerofthewindow.TherulerisfoundbelowtheRibbon.Theruler tellsyouwhereyouareonthepage,alongwiththedimensionsoftheoveralldocument.Just like a real pieceof paper, thedefault settingis 8.5 x11 inches, andthemargins have been incorporated for you. Similar to most options in MS Word, this is entirely customizable and the user can create a document of any dimensions.

#### **Keyboard Review**

In order to use MS Word effectively, you must input commands using both the mouse and thekeyboard.Theaboveimageofakeyboardshouldlooksimilartothekeyboardinfrontof you;learningjustafewcertainkeyswillhelptoimprove yourefficiencyintyping,aswellas presentyouwithmoreoptionswithintheprogram.Thefollowingisalistofcommonlyused keysthathavespecialfunctionsinMSWord(keyfunctionscanchangedependingonwhich program you are using) :

- 1. Backspace:Thiskeydeleteslettersbackward.
- 2. Delete:Thiskeydeleteslettersforward.
- 3. Shift:Thiskey,whenpressedWITHanotherkey,willperformasecondary

Function.

- 4. Spacebar:This keyentersa spacebetween wordsorletters.
- 5. Tab:Thiskeywillindentwhatyoutype,ormovethetexttotheright.Thedefault Indent

- distance is usually 1/2 inch.<br>6. CapsLock:Pressingthiskeywillmakeeveryletteryoutype capitalized.
- 7. Control(Ctrl):Thiskey,whenpressedWITHanotherkey,performsashortcut.
- 8. Enter: This keyeithergives you a newline, or executesa command (pressed inMSWord, it

begins a new line).

9. NumberKeypad: Theseareexactlythesameasthenumbersatthetopofthe

Keyboard; some people just find them easier to use in this position.

10. ArrowKeys:Likethemouse, thesekeysareused tonavigatethroughadocument.

#### **MICROSOFT WORDBASICS**

#### **TypingText**

Toentertext,typejustasyouwouldifyouwereusingatypewriter.Tocapitalizealetter,hold down the SHIFT key while typing the letter. Or, press the CAPS LOCK key on the lefthand side of your keyboard. You will have to press the CAPS LOCK key again—once you aredonecapitalizing—toremovethelock.YoudonotneedtopressENTERtostartanewline— Microsoft Word will automatically wrap your sentence at the end of the line. To move the cursor from its position at the end of your sentence to anywhere else on the page, use the mouseorthearrowkeystomovethecursorwhereyouwantthelettersorspacestobe(left- click the mouse to place the cursor) and then type what you want to add—the text will automaticallyadjust to include it. Press ENTER to starta newparagraph (this is sometimes called a "carriage return").

#### **Deleting Text**

Whiletypingadocument,sometimesyouwillmakeamistake.Unlikeatypewriter,MSWord can delete text on thescreen and leave no trace—it is as if you never typed on the page in thefirst place.Thereare two differentbuttons onthe keyboardthatwill allowyou to erase text. Theyare the "Delete"keyand the "Backspace"key(#s 1 and2 on the keyboardmap onpage.The"Backspace"keydeleteswordstotheLEFTofthecursor,andthe"Delete"key deletes words to the RIGHT of the cursor.

#### **BACKSPACE↔ DELETE**

Let'sassumethattheverticallinedissectingtheword"creative"intheexampleaboveis

Ourcursor.Pressingthe"Backspace"keywillerase"a,""e,""r,""c,"andsoon,movingLEFT.

The"Delete"keywillerase"t,""i,""v,""e,"andsoon,movingRIGHT.

Todeleteawholechunkoftextatonce,left-clickwithyourmouseanddragtohighlighta

sectionoftext.Thensimplypress"Backspace"or"Delete"andallofthehighlightedText will

disappear.

#### **Undoingand Redoing**

The UNDOand REDOfeaturesof MicrosoftWindows applicationsare greattools to relyon. Theprogramwillkeepalistofthelast25commandsthatyouhaveperformed,anditallows for taking "one step" backwards in order to erase what you have just done. Click on the UNDO button in the Quick Access Toolbar to go back one step. Click on the REDO buttonin the Quick Access Toolbar to go forward one step.

#### **FormattingText**

Changingthelookofwhatyou'vewritteniscalled"formatting."Thiscanincludechangingthe textstyle, size, color, and more. This is a sentence that features many different fonts. This is a resentence that features many different sizes. From the Home Tab, the "B" will make your textBOLD,the"I"willputitinitalics,andthe"←"willaddanunderlinetoyour text.These featuresdonothavetobeusedindependentlyofeachother—inotherwords,youcanbold, underline, and italicize asinglepiece of text. The alignment of the text can be altered using the buttons with the horizontal lines on them. You can align text To the LEFT, To the CENTER and to the RIGHT.

In order to apply certain stylistic or formatting changes to text, you must first HIGHLIGHT the text. This is a common procedure in Microsoft Windows applications, And because it is so useful, it is a skill worth practicing. You can also change the font color by clicking on the appropriate buttons in the

**Formatting Toolbar.** Experiment and remember—you can always start over with a fresh, newdocument, sodon't worryaboutmakingmistakes! If you do,however, there is always the incredible "←NDO" tool. Cutting, Copying, andPastingText in MSWord, you can CUTor COPY text from one area of the document and save that text to be PASTED elsewhere(these commands are found on the Home Tab). When you CUT text, you actually delete it from where you took it, as opposed to COPYING it, which makes a copy of your selection.

When you CUT or COPY text, it is stored on the CLIPBOARD. The Clipboard is a tool in MS Wordthatstorescutsandcopiesofyourwork,tobepastedinotherplacesinthedocument. Once your selection is on the CLIPBOARD, you can PASTE it as many times as you want! CUTTINGaselectionwillplaceitontheclipboard,justincaseyouwanttoPASTEit

elsewhere.ToCUTaselection,firsthighlightit.Then,clickontheCUTiconfromtheHome Tab.Thehighlightedtextwilldisappear,asyouhavejustcutitout,butacopyisnowonyour clipboard, and MS Word is waiting for you to paste it somewhere else.

ToPASTEthis cut selection,place your cursor where you want theselectionto go. Click on the PASTE icon from the Home Tab toolbar, and it will pop the text into place, right where you have your cursor. To COPY, simply follow those same steps, replacing the CUT command with COPY. The COPY command will not alter your original selection at all, as it simplymakes a copy of the selection without changing or deleting it in any way.

#### **DOINGMORE WITHMICROSOFT WORD InsertingImagesandClipArt**

WithMicrosoftWord,youcaninsertpicturesinyourdocumentusingtheInsertTabtoolbar.

↔oucaninsertpicturesfromthe"ClipArt"albumthatcomeswiththeprogram,or youcan insert pictures from a file that you have previously saved on a disk or elsewhere on the computer (e.g., the My Pictures folder).Clip Art is a collection of cartoon and computer- generated images that cover a broad array of commonly needed icons and pictures. These include business, holiday, nature, entertainment, academic and other themes, along with standard bullets and symbols.

ToinsertaclipartpictureintoaMicrosoftWorddocument,youwillfirstneedtoplaceyour cursor(left click)whereyouwishtoinsertyoupictureinyourdocument.Then,fromtheInsert tabontheRibbon,clickon **"Clip Art."** AClipArtsearchboxwillappearontherightsideof yourscreen.Fromhere, you canentera search wordforthepicture you would liketofind. Then click "Go." This will show all the options of pictures you can insert. When you see a pieceofclipartthatyoulike,clickonit,anditwillautomaticallyinsertintoyourdocument, in the exact place where you left the cursor. To resize your image, grab one of the corners of the image by left-clicking and holding—drag it to your desired size and fine-tune the placement.Thecursorwillchangefromatypingicontoadoublearrowwhenitcanbeused to resize an image.

Drag the corner toward the upper-left corner of the screen, and the image will grow. Drag towardthebottom-right,anditwillshrink.Youcanmovetheimagetoanotherplaceinthe documentbyleft-clickingandholdingonthecenterofit;dragittoitsdesiredlocation.More options,suchasaligningtheimagewithtext(orspecialeffectslikewrappingtextaroundor through an image) can be found by clicking on the picture, and then choosing the Picture ToolsTab.Youcanalsoinsertaphotographorotherimagesfromyourfilesusingthissame process. On the InsertTab, click on Picture and locate thefiles that you want to include.

#### **ModifyingLine Spacing**

LinespacinginWordreferstotheamountofspacebetweenlinesoftext.ThedefaultinWord 2010 is 1.15 spacing, which leaves a little bit more space than single-spacing, or what you wouldfindinanormalbook.Singlespacingisgenerallyeasyfortheeyetoread.Theremay betimes,however,whenyouwanttochangethisspacing.Onecommonoptionistodouble- space text: This text is double-spaced. Double-spacing is especially useful if someone else isproof readingyourdocument.Itallowsformoreroomtowritecommentsonthepage.

#### **Tochange theline spacing:**

- 1. Selecttextyouwanttoformatbyhighlightingit.
- 2. OntheHomeTab,clickontheLineSpacingbuttonintheParagraphgroup.

3. Choosethespacingyouwantfromthemenuthatappears.Formoreoptions,select Line Spacing Options. In the dialog box that appears, you can choose other spacing options, including spacing between paragraphs. This can be done bychanging the values in the Before and After boxes.

#### **CreatingBulletedand Numbered Lists**

Word allows you to create lists within your document that can be organized with bullets or numbers.Listsareusefulforpresentingtextthatwouldn'tmakethemostsenseinparagraph form(forexample,step-by-stepinstructions)orforemphasizingkeypointsBulletsareusually smallcirclesatthebeginningofiteminalist,andnumbersareusedforliststhatarearranged in sequential order. Here's an example of a bulleted list:

- Bananas
- Milk
- Eggs
- IceCream

#### **Tocreatealist:**

- 1. On the Home tab, select eitherthe Bullets orNumberingbuttonsfrom the Paragraph group. Ifyouwanttochooseaparticularstyleforyourbulletsornumbers, clickonthetrianglenext to the button and choose a style from the menu that appears.
- 2. You will see the first bullet or number appear on your document. Type your first line of text and then hit Enter.
- 3. Anotherbulletornumberwillappearautomatically.TypeyournextlineoftextandhitEnter.
- 4. Whenyouhavefinishedyourlist,hitEntertwicetoendthebulletsornumbering.

#### **ChangingViewsandOverall Look**

There will be times when you need to create documents that don't fit on a standard pieceof paper (8.5" by 11").

#### **ClickonthePageLayoutTab.**

From this menu, you can alter the margins, width, height, and orientation (portrait  $=$ 11"14long; landscape =  $11$ " wide) of the document, as well as choose from a variety of templates, different types of paper, and document styles that come with the program. To change the orientation of your page, clickon the Orientation button.

ClickonLandscapefromthedrop-downboxthatappears.Yourdocumentshouldnowbein landscapeposition.Ifyouwishtoreturntoportraitorientation,gothroughthesamesteps, clickingontheLandscapeoptioninstead ofPortrait.Ifyouwouldliketochangethedisplay ofyourdocumentorzoominandoutwithoutaffectingthewayyourdocumentwillprint,you

candothatfromtheViewTab.AnythingyouchangefromtheViewTabwillnotchangethe wayyourdocumentprintsout.Soifyouwantyourtexttobebiggerwhenyouprintoutthe document, make sure to change the size of the font instead of the zoom.

#### **SpellingandGrammar Check**

One benefit of using a computerized word processor is its ability to recognize, change, and give advice about your writing. MS Word has utilities that can check your spelling and grammar against a master database, and can offer advice on a variety of different grammaticalstyles.**MS Word** automaticallyunderlinesanywordsthatitdoesnotrecognize in red, assuming that they are not spelled correctly, and underlines in green if it does not recognize the grammatical pattern, assuming that the sentence does not make sense.

Forexample:Inthiscase,"jumping"shouldread"jump"and"laziy" shouldbe"lazy."Ifyou rightclickontheword,amenuwithpopupwithoptions,including"Ignore"ifyoudonotwant helponthisspecificphraseoragreewiththesuggestion.Youcanalsochooseto addwords to the MS  $\rightarrow$  ord spellingdatabase, if youare goingto use them oftenanddon't want them to be flagged as misspelled every time—this is especially useful for names, as MS Word often interprets these as misspellings. The spelling and grammar tools can be found in the Review Tab

#### **USINGMICROSOFTWORD**

Microsoft→ordisanexampleofaprogramcalleda"wordprocessor."→ordprocessors are used to create and print text documents in much the same way that you would use a typewriter. The keybenefit tousinga word processor is that you can make changes easily, includingcorrectingspelling;adding,deleting,formatting,andrelocatingtext;andinserting images. Once you create a document, you can effortlessly print it (as many copies as you want!), save it for later modifications, or send it to a friend via e-mail. Microsoft Word is a very powerful word processor—This handout was created using just a small number of its features!MicrosoftWordisavailableonbothPCsandMacs,sowhatyoulearninclasstoday should be applicable to any computer you use. The program may look slightly different dependingontheversionandcomputerthatyou'reusing,butMicrosoft→ordwillfunctionin the same basic ways. There are other word processors out there, including OpenOffice.org Writer,WordPerfect,ApplePages,andWordPad.Theyhavemanyfeaturesincommonwith Microsoft Word, and you should feel free to choose any program you prefer.

#### **OpeningMicrosoft Word**

To get started with Microsoft  $\rightarrow$ ord (sometimes called "MS  $\rightarrow$ ord"), you will need to locate andopentheprogramonyourcomputer.Toopentheprogram,pointto→ord'siconon the desktopwithyourmouseanddouble-clickonitwiththeleftmousebutton.Ifyoudon'tsee

theMS→ordicononyourdesktop,you'llhavetoaccesstheprogramfromtheStart Menu. Click on the button in the bottom left corner to pull up the Start Menu. You should see the MS→ordiconhere,soclickonitoncewithyourleftbutton. Ifyoustilldon'tseeit,clickon "All Programs" and scroll through the list of programs until you find it. Click once with your left button to open the program.

Occasionally, Microsoft Word will be in a folder called "Microsoft Office" or something similar—thiswillmakeonemorestepbetween"AllPrograms"and"Microsoft→ord."MS →ordwillthenopenablankpagecalled"Document1."Thisisanimageoftheupper-left

cornerof MSWord.Thisboxfeaturestwoimportantpiecesof information:thenameofthe file that you are currently working on (in this case, "Document 1" since we have not yet renamed it) and which program you are using ("Microsoft  $\rightarrow$ ord"). There should now be a blinking line in the top left cornerof the partof the screen that looks like a sheet of paper. This means you will be able to type in this space!

#### **MICROSOFT WORDBASICS**

#### **TypingText**

Toentertext,typejustasyouwouldifyouwereusingatypewriter.Tocapitalizealetter,hold down the SHIFT key while typing the letter. Or, press the CAPS LOCK key on the lefthand side of your keyboard. You will have to press the CAPS LOCK key again—once you aredonecapitalizing—toremovethelock.YoudonotneedtopressENTERtostartanewline— Microsoft Word will automatically wrap your sentence at the end of the line. To move the cursor from its position at the end of your sentence to anywhere else on the page, use the mouseorthearrowkeystomovethecursorwhereyouwantthelettersorspacestobe(left- click the

mouse to place the cursor) and then type what you want to add—the text will automaticallyadjust to include it. Press ENTER to starta newparagraph (this is sometimes called a "carriage return").

#### **Deleting Text**

Whiletypingadocument,sometimesyouwillmakeamistake.Unlikeatypewriter,MSWord can delete text on thescreen and leave no trace—it is as if you never typed on thepage in thefirstplace.Thereare two differentbuttons onthe keyboardthatwill allowyou to erase text. Theyare the "Delete"keyand the "Backspace"key(#s 1 and2 on the keyboardmap on page.

The"Backspace"keydeleteswordstotheLEFTofthecursor,andthe"Delete"keydeletes words to the RIGHT of the cursor.

#### **MicrosoftWordFeatures**

#### **The Title Bar**

## WWW VDYAPIT

Thisisaclose-upviewoftheTitleBar,wherefileinformationislocated.Itshowsthename ofthefile(here,"Microsoft→ord")andthenameoftheprogram("Microsoft→ord").Notice the threebuttonsonthe right side, controllingthe size and closingoftheprogram.

**Minimize**:Leftclickthisbuttontoshrinkthewindowdowntoasmallbuttonthatwillappearin the task bar

**Maximize**: Left click this button to make the window as large as it can be—it should take up your entire screen.

**Close**:Left-clickthisbuttontoclosethewindow.Theprogramwillcloseandstoprunning.Make sure you save your work first!

**RestoreDown:**Left-clickthisbuttontomakethewindowsmallerwithoutminimizingit.

**The FileMenu**

InMicrosoftOffice2007,therewassomethingcalledtheMicrosoftOfficeButton()inthetop lefthand corner. In Microsoft Office 2010, this has been replaced with a tab in the Ribbon called "File."  $\rightarrow$  hen you left-click on this tab, a drop-down menu appears. From this menu, youcanperformthesamefunctionsaswerefoundundertheMicrosoftOfficeButtonmenu, such as: Create a new document, open existing files, save files in a variety of ways, and print.

#### **TheHomeTab**

The most commonly used commands in MS Word are also the most accessible. Some of these commandsavailable in the HomeTab are: The Home TabToolbaroffersoptionsthat canchangethefont,size,color,alignment,organizationandstyleofthetextinthedocument. Forexample,the"TimesNewRoman"indicatestheFONTofyourtext,the"12"indicatesthe SIZEofyourtext;etc.Wewillgooverhowtousealloftheseoptionstoformatyourtextina littlewhile.Eachoftheseoptionsexpandsintoamenuifyouleft-clickonthetinydown-arrow in thebottom right corner of the window.

#### **The Ruler**

The ruler is found below the Ribbon. The ruler tells you where you are on the page, along withthedimensionsoftheoveralldocument.Justlikearealpieceofpaper,thedefaultsetting is8.5x11inches,andthemarginshavebeenincorporatedforyou. Similartomostoptions in MS Word, this is entirely customizable and the user can create a document of any dimensions.

#### **Keyboard Review**

In order to use MS Word effectively, you must input commands using both the mouse and thekeyboard.Theaboveimageofakeyboardshouldlooksimilartothekeyboardinfrontof you;learningjustafewcertainkeyswillhelptoimproveyourefficiencyintyping,aswellas presentyouwithmoreoptionswithintheprogram.Thefollowingisalistofcommonlyused keysthathavespecialfunctionsinMSWord(keyfunctionscanchangedependingonwhich program you are using)

- 1. Backspace:Thiskeydeleteslettersbackward.
- 2. Delete:Thiskeydeleteslettersforward.
- 3. Shift:Thiskey,whenpressedWITHanotherkey,willperformasecondaryfunction.
- 4. Spacebar:This keyentersa spacebetween wordsorletters.
- 5. Tab: This key will indent what you type, or move the text to the right. The default indent distance is usually ½ inch. 6. Caps Lock: Pressing this key will make every letter you type capitalized.
- 7. Control(Ctrl):Thiskey,whenpressedWITHanotherkey,performsashortcut.
- 8. Enter:This keyeithergives you a newline, or executes acommand(pressed in MSWord,it begins a new line).
- 9. Number Keypad: Theseareexactlythesameasthenumbers atthetopofthekeyboard; some people just find them easier to use in this position.
- 10. ArrowKeys:Likethemouse,thesekeysareusedtonavigatethroughadocumentorpage.

## **MICROSOFTEXCEL**

Microsoft Excel is an example of a program called a "spreadsheet." Spreadsheets areused toorganizerealworlddata,suchasacheckregisterorarolodex.Datacanbenumericalor alphanumeric(involvinglettersornumbers).Thekeybenefittousingaspreadsheetprogram isthatyoucanmakechangeseasily,includingcorrectingspellingorvalues,adding,deleting, formatting, and relocating data. You can also program the spreadsheet to perform certain functions automatically (such as addition and subtraction), and a spreadsheet can hold almost limitless amounts of data—a whole filing cabinet's worth of information can be included in a single spreadsheet. Once you create a spreadsheet, you can effortlessly print it(asmanycopiesasyouwant!),saveitforlatermodifications,orsendittoacolleaguevia e-mail. Microsoft Excel is a very powerful.

#### **OpeningMicrosoftExcel**

To get started with Microsoft Excel (often called "Excel"), you will need to locate and open the program on your computer. To open the program, point to Excel's icon on the desktop withyourmouseanddouble-clickonitwiththeleftmousebutton.Ifyoudon'tseetheExcel icon on your desktop, you'll have to access the program from the Start Menu. Click on the buttoninthebottomleftcornertopulluptheStartMenu.YoumayseetheExcel iconhere, so click on it once with your left button. If you still don't see it, click on "All Programs" and scroll through the list of programs until you find it. It may also be located in a folder called "Microsoft Office" or something similar—it will depend on your specific machine. Click once withyourleftbuttontoopentheprogram.Excelwillthenopenablankpagecalled"Book1."

WWW.VIDYAPITH.IN

ESTD 2020

#### **MicrosoftExcelFeatures**

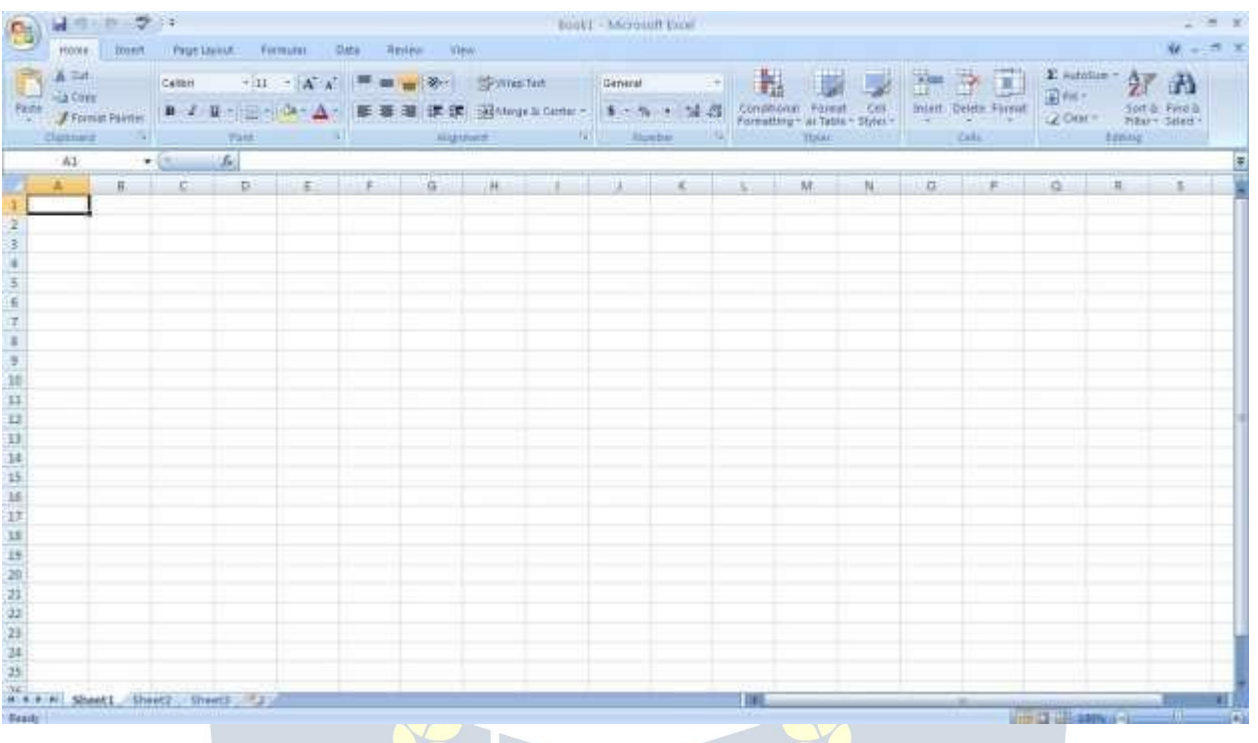

#### **The Title Bar**

Thisisaclose-upviewoftheTitleBar,wherefileinformationislocated.Itshowsthename ofthefile(here,"Book1,"thedefaulttitle)andthenameoftheprogram("MicrosoftExcel"). You will be able to name your file something new the first time that you save it. Notice the threebuttonsontherightsideoftheTitleBar,controllingthesizeandclosingoftheprogram.

#### **TheRibbon Menu System**

The tabbed Ribbon menu system is how you navigate through Excel and access various Excel commands. If you have used previous versions of Excel, the Ribbon system replaces the traditional menus. At the bottom, left area of the spreadsheet, you will find worksheet tabs.Bydefault,threeworksheettabsappeareachtimeyoucreateanewworkbook.Onthe bottom,rightareaofthespreadsheetyouwillfindpageviewcommands,thezoomtool,and the horizontal scrolling bar.

#### **The FileMenu**

InMicrosoftOffice2007,therewassomethingcalledtheMicrosoftOfficeButton()inthetop lefthand corner. In Microsoft Office 2010, this has been replaced with a tab in the Ribbon called "File." $\rightarrow$ hen you left-click on this tab, a drop-down menu appears. From this menu, youcanperformthesamefunctionsaswerefoundundertheMicrosoftOfficeButtonmenu, such as: Create a new worksheet, open existing files, save files in a variety of ways, and print.6 Quick Access Toolbar On the top left-hand side of the Title Bar, you will see several little icons above the File menu. These let you perform common tasks, such as saving and undoing, withouthavingtofindthem inamenu.  $\rightarrow$ e'll go over themeanings of the iconsa little later.

#### **TheHomeTab**

The most commonly used commands in Excel are also the most accessible. Some of these commands available in the Home Tab are: The Home Tab Toolbar offers options that can changethefont,size,color,alignment,organizationandstyleofthetextinthespreadsheet and individual cells. For example, the "Calibri" indicates the FONT of your text, the "11" indicatestheSI↕Eofyourtext;etc.→ewillgooverhowtousealloftheseoptionstoformat yourtext in a little while. Each of these options expandsintoamenu if you left-click onthe tinydown arrowinthebottomrightcornerofthewindow.Thistabworkstheexactsameway astheMSWordFormattingToolbar.Themaindifferenceisthattheformatchangeswillonly

affecttheselectedcellorcells,allunselectedcellsremaininthedefaultsetting("Calibri"font, size "11").

#### **Equation Editor**

TheEquationEditorisgenerallyfoundbelowtheribbonmenu.Theleftsidedenotes whichcellisselected("C5")andtherightsideallowsyoutoinputequationsortextintothe selected cell.

There are two ways to input information into a cell. You may either select an individual cell andtypetheequationortextintotheequationeditorortypetheequationortextdirectlyinto

theselectedcell.Equations(forexample,=SUM(D5+E5))willautomaticallybehiddeninside the cell and can only be viewed using the equation editor; the result of the equation will displayinthecell.Ifanywrittentextislongerthanthecellwidth,thenthespreadsheetwill cover up anyportion longer than the cell width. The information will still be in the cell, you just won't be able to see it at all times.

#### **Keyboard Review**

In order to use Excel effectively, you must input commands using both the mouse and the keyboard.Theaboveimageofakeyboardshouldlooksimilartothekeyboardinfrontofyou; learningjustafewcertainkeyswillhelptoimproveyourefficiencyintypingaswellaspresent youwithmoreoptionswithintheprogram.Thefollowingisalistofcommonlyusedkeysthat you may already be familiar with:

- 1. Backspace:Thiskeydeleteslettersbackwards.
- 2. Delete:Thiskeydeleteslettersforward.
- 3. Shift:Thiskey,whenpressedWITHanotherkey,willperformasecondaryfunction.
- 4. Spacebar:This keyentersa spacebetween wordsorletters.
- 5. Tab: This key will indentwhatyoutype,or movethetexttothe right.Thedefault indent distance is usually 1/2 inch.<br>6. CapsLock:Pressingthiskeywillmakeeveryletteryoutype capitalized.
- 
- 7. Control(Ctrl):Thiskey,whenpressedWITHanotherkey,performsashortcut.
- 8. Enter:Thiskeyeithergivesyouanewline,orexecutesacommand.
- 9. Number Keypad: Theseareexactly thesameasthenumbers atthetopofthekeyboard; some people just find them easier to use in this position.
- 10. ArrowKeys:Likethemouse,thesekeysareusedtonavigatethroughadocumentorpage.

#### **Pointer Shapes**

AswithotherMicrosoftprograms,thepointeroftenchangesitsshapeasyouworkinExcel. Each pointer shape indicates a different mode of operation. This table shows the various pointer shapes you may see while working in Excel.

#### **MICROSOFTEXCEL BASICS**

#### **Formatting Cells**

Cells are the small rectangular boxes that make up the spreadsheet. All the information enteredintoanExcelspreadsheetisenteredintocells.Thecellwidthandheightwillusually need to be adjusted to viewall the information entered into a cell.

Toadjustthecellwidth,movethemousepointerinbetweentwocellcolumnsinthecolumn header.Holddowntheleftmousebuttonanddragthemouselefttoshortenthewidthorright toexpandthewidth.Noticethatallcellswithinthecolumnareautomaticallyadjusted.Adjust thecellheightusingthesamemethod.Movethemousecursorbetweentworows,holddown theleftmousebuttonandmovethemouseuptodecreasetheheightanddowntoincrease the height. Before you begin entering data into a spreadsheet, you may already know the widthandheightyouwantyourcellstohave.Inthiscase,youcanadjustallthewidthsand heights by doing the following: Select the "square" between Column A and Row 1.

This will select ALL the cells in the spreadsheet. From the "Home" tab of the Ribbon Menu, within the "Cells" box, click on "Format," andselect RowHeight. ↔ ou will nowbe askedto enteranumericalvalueforheight.Thedefaultvalueis15, butyoucanenteryourownheight value (10, 20, 25, etc.).

RepeatthesamestepsforColumnwidth.Fromthe"Home"taboftheRibbonMenu,within the"Cells"box,clickon"Format,"andselectColumn→idth.Notethatthedefaultvaluefor thewidthis8.43.Enteryourown widthvalue(5,10,15,20,etc.).

Foranygivencellorselectedcells, you canalsoformat the way your datais represented within the cell(s). Select a single cell or multiple cells.

Again, from the "Home" tab of the Ribbon Menu, within the "Cells" box, click on Format." Select "Format Cells."The format window will now appear, giving you a wide variety of options on how to format your cell.

**Number** –Thisallowsyoutochoosehowto representthenumbersthatareenteredintoacell (number, currency, time, etc.).

**Alignment**–Thisdetermineshowthedatawillbealignedwithinthecell(left-side,centered,or right side).

**Font**–Selectthetypeoffonttobeusedwithinthecells.

**Border**–Thisoptionletsyouchoosewhattypeofborder,ifany,youwouldlikearoundthecells or some of the cells.

**Fill** –Thisallowsyoutochangethebackgroundcolorofthecell.

**Protection**–Thisoptionallowsyouto"lock"cellinformationsothatotheruserscannotmake changes.**Typing in Cells**

Click on a cell to begin typing in it. It is thateasy!When you are finished typing in the cell, press the Enter keyand you will betakento thenext celldown. You can then begin typing in that cell. You can easily navigate around the cells using your arrow keys. Keep in mind that the Formatting toolbar in Microsoft Excel 2010 is exactly the same as the one used for MicrosoftWord2010.Thebiggestdifferencebetweenthetwoprogramsisthat,inExcel,the format is set for each individual cell.

SoifyouchangethefontandappliedtheboldoptionincellC5,thenthisformatwillonlybe appliedtocellC5.Allremainingcellswillremainindefaultmodeuntiltheyhavebeen

changed. Sometimes you may only wish to adjust the format of one particular cell. In this case,simplyselectthecellbyclickingthemouseonitandmakeanynecessaryadjustments to the font, size, style, and alignment. Those changes will not carry over when you begin typinginanewcell.Othertimes,youmaywishtoadjustthetextformatofagroupofcells, entire rows, or entire columns.<br>In Excel, you can choose groups of cells in rectangular units—all the

cells you select must form a rectangle of some kind. To select a group of cells, begin by clickingonthecellthatwouldbeintheupper-lefthandcornerofyourrectangle.Holddown the Shift key on your keyboard and use the arrows  $($ ,  $,$ ,  $)$  on the keyboard to expand the selection of cells, or click and drag your mouse. Once the group of cells has been selected, youcanmakeadjustmentstothefont,size,style,andalignmentandtheywillbeappliedto all selected cells.

Toselectanentirerow,clickontheRowNumberwithyourmouse—notehowtheentirerow becomeshighlighted.Allformattingchangeswillnowbeappliedtothewholerow.Toselect an entire column, click on the Column Number with your mouse—again, the entire column will become highlighted. Allformatting changes will be applied to the whole column.

#### **InsertingRowsand Columns.**

Whenyouareworkingonaspreadsheet, youmay realize that you left out arow or column of data and need to add it in. To insert a row, click on the rowbelow where you want your newrowtobe(remembertoclickontherownumbertohighlighttheentire row).Fromthe "Home" tab, within the"Cells" box, click "Insert." Select

**"Insert Sheet Rows."** A new row will automatically be inserted and the row numbers automaticallyadjusted.Toinsertacolumn,clickonthecolumntotherightofwhereyouwant yournewcolumntobe(remembertoclickonthecolumnlettertohighlighttheentirecolumn). Fromthe "Home"tab, withinthe "Cells"box, click "Insert." Select "Insertsheet Columns."A new column will automatically be inserted and the column letters automatically adjusted.

#### **SortingData**

Once you have created your spreadsheet and entered in some data, you may want to organizethedatainacertainway.Thiscouldbealphabetically,numerically,oranotherway. Let's look at the following spreadsheet as an example. This information can be sorted by check number, date, alphabetically by description, or using any of the other columns.

First,selectallthecellsthatrepresentthedatatobesorted,includingtheheaderdescriptions (Check No., Date, Description, etc.). Then, select the first cell in Row 1 (Check No.) Click and drag to select all the cells that you want to sort. Using the mouse, select Sort & Filter from the Editing panel. Select Custom Sort…

Select the column you wish to sort by. Do you want to sort by alphabetical order, reverse alphabeticalorder,date,oramount?→henyoupress"OK,"yourspreadsheetwillbe sorted in the order that you specified.

#### **AutoSumandExcelEquations**

One of the most powerful features of Excel is its ability to perform basic math functions on data.Excelcanadd,subtract,multiply,divide,findtheaverage,andperformgeneral
countingfunctionsonthenumericaldatathatyouenter.Toenablethisfeature,highlightall of the cells in a column, plus one additional emptycell in which to displaythe result.

#### **SelecttheAutoSumiconfromtheribbonmenu:**

Ifyouclickdirectlyonthe∑,Excelwillautomaticallyaddupthenumbersyouhaveselected. If you click on the little dropdown arrow next to it  $(\blacktriangledown)$ , you will get the full choice of mathematicalfunctions.Ifyoudouble-clickonthecellinwhichtheanswerappears,youwill

seeanequationthatlookssomethinglikethis(youwillalsoseethisequationintheEquation Editor): Let'sbreakdownwhatexactlytheequationmeans:

=indicatesthatyouarestartinganequationinthiscell.

SUMtellsthefunctiontobeperformed.Inthiscase,allthecellswillbeaddedtogether.

( )Theparentheses containthecells that thefunction will be performedon.

D2Thisisthefirstcelltobeincludedintheadditionformula.

D8Thisisthelastcelltobeincludedintheadditionformulaindicatesthatallcellsbetweenthe first and the last should be included in the formula.

The spreadsheet will often "select"the cells that itthinks you wish to include. But youcan manually change the cell range by typing into the Equation Editor. When you are ready to execute the formula, just press the "Enter" key. Other mathematical functions you can perform from the AutoSum button include:

Average – This function will calculate the average of the selected cells.

CountNumbers–Thisfunctionsimplycountsthenumberof cellsselected. **Max** –

This function will return the <mark>hig</mark>hest value of the selected cells.

**Min**–Thisfunctionwillreturnthelowestvalueoftheselectedcells.

**\*Remember\***Excelequationsaresimilartoprogramminglanguages,sohavesomepatience andifatfirstyoudon'tsucceed,tryagain.EvenExcelprofessionalscreateincorrectformulas on their first try.

Onceyougetanequationtowork,youwilltechnicallybeacomputerprogrammer!

#### **Creating Charts andGraphs:**

InExcel,therearealsowaystorepresentyourdatainchartorgraphicalforms.

Tocreateachartorgraph,selecttheInserttabfromtheRibbonMenubar.Inthemiddleof this new menu, you will see a "Charts" box.

1. Select the range of data to be represented in the chart or graph. Click on your spreadsheetandselectthedatatoberepresentedusingthesamemethodthatyouusedto select data in the sortingexercise.Forthisexample, we wantto see a visualcomparisonof how much money we spent on each item in the list. Select rows 1 through 8 in rows B, C, and D.

2. Selectthetypeofchartorgraphyouwishtocreate(forourexample,we'llchooseabar graph).

3. Once you have created your graph, you can now "customize" it by giving it a title and labeling different parts. You can also make certain design decisions regarding the appearanceofyourgraphorchartbychoosingthedifferentelementsundertheDesigntab that appears on the Ribbon Menu bar.

4. Finally, you will need to decide if your chart should be pasted on to the existing spreadsheetorif itshouldbepastedontoabrandnewsheet.Ontheveryrightsideof the Ribbon Menu bar, select Move Chart. Once the chart or graph has been created and you realizeamistakehasbeenmadeoritdidnotturnoutthewayyouwanteditto,simplyclick on the chart or graph and hit the Backspace key on your keyboard to delete it from your spreadsheet. Don't be afraid to go back and try again!

#### **Multiple Sheets**

Sometimesyoumayfinditusefultohavemultiplespreadsheetsforrelateddata.Forexample, personalfinances areusuallytracked on amonthlycalendarand it's generallygood ideato keeprecordsofthepasttransactions.Excelcancreatemultiplespreadsheetsattachedtothe sameExcelfile,oneforeachmonth.Tabsforthedifferentsheetsarelocatedinthelower-left corner of the spreadsheet. The spreadsheet that is currently being worked on is on the top tab.Toaccessanotherspreadsheet,selecttheappropriatetab,suchasSheet2.Thedefault namesforthesheetsareusuallySheet1,Sheet2,andSheet3.Torenameasheetortocreate a new sheet, simply move the mouse pointer over the sheet name and right-click. Select "Rename" to rename the sheetor select "Insert" to create a new sheet.

Youcantransfercellinformationbetweentwoormoresheetsbycreatingasimpleformula. Forexample,mostpeoplewhokeeptrackoftheirpersonalfinancesdon'tbegineverymonth withabalanceof\$0.Instead,thebalanceatthebeginningofthemonthistransferredover from the previous month. So if you have a March 2012 finance spreadsheet and an April 2012 finance spreadsheet, you can select a cell in the April 2012 sheet and write in the formula

#### **='March2012'!D11**

Theequals sign (=) tells Excel thatthe valuefor thiscell isto be derived from somewhere in the spreadsheet (such as a formula or another cell location).

'Sheet name' tells Excel what sheet to refer to when it retrieves the value. The single quotationmarks(")areimportant.!D11tellsExcelthatitistocopythevaluethatislocated in cell D11 (or whatever cells you wish to copy the value from).

Ifyouwanttotransfercellinformationfromonecelltoanotheronthesamesheet, youcanuse the exact same formula; just exclude 'Sheet name.'

# **DOINGMOREWITHMICROSOFTEXCEL**

#### **Cutting,Copying,andPastingData**

When you are typing in your spreadsheet, it can be very helpful to cut or copy information fromonecellandpasteitintoanother.Thiscanhelpreducetheamountoftypingyouhave

todo,aswellaslimitthenumberoftypographicalerrors.Cutting,copying,andpastingthe contents of cells in Excel is very similar to the way you do it inMicrosoftWord.

ThesecommandsareallaccessiblefromtheHometabontheRibbonMenubar.

**ToCUT**thecontentsofacell,clickonthecelltoselectit,thenclickontheCutbuttononthe Hometab.  $\leftrightarrow$ ouwillsee theborderof the cellturn intolittle "marchingants." The contents are now on the Clipboard, ready for you to paste them somewhere else.

**To PASTE** thecutselectionsomewhereelse,clickonthecellwhereyouwanttheselection togo.ThenclickonthePastebuttonontheHometab.Theselectionwillnowappearinthe new cell and be removed from the original cell.

**To COPY** the contents of a cell, simply follow the directions above but replace the CUT command with COPY. This will leave the contents of the original cell in place and make an exact copy of them in another cell.

#### **FillingDataacrossColumnsand Rows**

Anotherwaytocopytextfromonecelltoanotheristodragitor"fill"itacrossarangeofcells (aroworacolumn).Thisisagreatmethodifyouwantallthetext(ornumbers)incolumnor row to be the same. For example, if you have a spreadsheet for your yearly budget with a column for rent, you could use this method to fill in all the cells in the rent column with the same number without re-typing.

Tofillthecontentsofcellsinacolumn:

- 1. Clickonthecellwiththeinformationyouwanttocopytotheothercells.
- 2. Hoveryourmouseoverthelittlesquare(calleda"fillhandle")inthebottomrightcorner of the highlighted cell border. Your mouse will turn into a cross.
- 3. Clickonthefillhandleanddragyourmouse(whilestillholdingthebutton down)downthe columnuntilyou'vehighlightedallthecellswhereyouwantthetexttogo.4.Letgoofthe mouse button. The text will nowappear in all the cells you highlighted.

5. You can follow these same steps to fill the contents of a row rather than a column— simply drag your mouse across the row instead of down the column.

Youcanalsousethistechniquetocopyformulasacrosscolumnsandrowsinthespreadsheet.

# **CLOSINGMICROSOFTEXCEL**

# **SavingSpreadsheets**

When you finish your spreadsheet and want to leave the computer, it is important to save yourwork,evenifyouareprintingahardcopy.TosaveyourworkinExcel,itisessentialto know WHAT you are trying to save and WHERE you are trying to save it.

ClickontheFileTab,thenclick**"Save As"** togetstarted.Youcanchangethefilenamethat Excelhaschosenjustbytypinganewoneinthe "Filename" boxatthe bottom of the window that appears. The My Documents folder on your computer's hard drive is a good place to store your documents. A blank CD or a USB jump drive are great portable storage options and can contain a LOT of data. Excel will automatically save your document with the suffix ".xlsx"–thisissimplyatagthatletsExcelknowthatyourworkisspecifictothisprogramand whatversionitisin.Youdonothavetotypeit–justhighlightwhatisthere

(default is "Book1") and write a new file name.  $\leftrightarrow$ ou may also chose to save it in an older formatsothatitcanbeopenedwitholderversionsofExcel.Afterthefirstsave,youcanjust click "Save" to preserve your work.

However, it is important to note that every following command of SAVE will overwrite your originalfile,creatingthemostup-to-dateversion.If youwouldliketokeepsavingdifferent versionsofyourworksheet,besuretousethe"SaveAs"functioneachtimeyousave,using a slightly different name for each version.

# **Printing Spreadsheets**

ToprintyourExceldocument,clickontheFileTab,thenclick"Print"fromtheleft-sidecolumn. A Print Preview and printing options will appear in your Excel window.

Click the large "Print" button to send your worksheet to the printer.  $\leftrightarrow$ ou can change the numberofcopiesyouwouldliketoprint,changethepaperorientation,choosewhichprinter you want to use, and more.

#### **Finding More Help**

YoucangethelpwithExcelbyclickingontheQuestionMarksymbolintheupper-righthand cornerofthemainmenubarorbypressingthe"F1"button.Thiswilltakeyoutohelpfrom Office.com, Microsoft's help website. There are also many other resources and tutorials availableonline. ↔ oumighttryaGooglesearchwiththewords"Excel2010" and the function youaretryingtoperform.Askyourinstructorforhelpfindingtheseresourcesifyouhaveany trouble.

#### **Closing the Program**

ClickontheFileTab,thenclick"Exit."OR ClickontheXinthetoprightcorneroftheExcelscreen.

# **MICROSOFTPOWERPOINT**

Microsoft PowerPoint is a professional presentation program that allows the user to create "presentation slides" that can be displayed on the computer screen or through a projector thatispluggedintothecomputer.APowerPointpresentationisagoodwaytoconveypieces of information, usuallyin theformof anoutline, toa largeaudience. Generally, PowerPoint presentationsareappealingtousersbecausetheyareeasytocreateandeditandgenerally smallenoughtofitontoaCDoraUSBJumpDrive.Therefore,auserdoesnothavetocarry around any slides or aslide project, and, if necessary, can make lastminute changes to the presentation.

# **MicrosoftPowerPointComponents:**

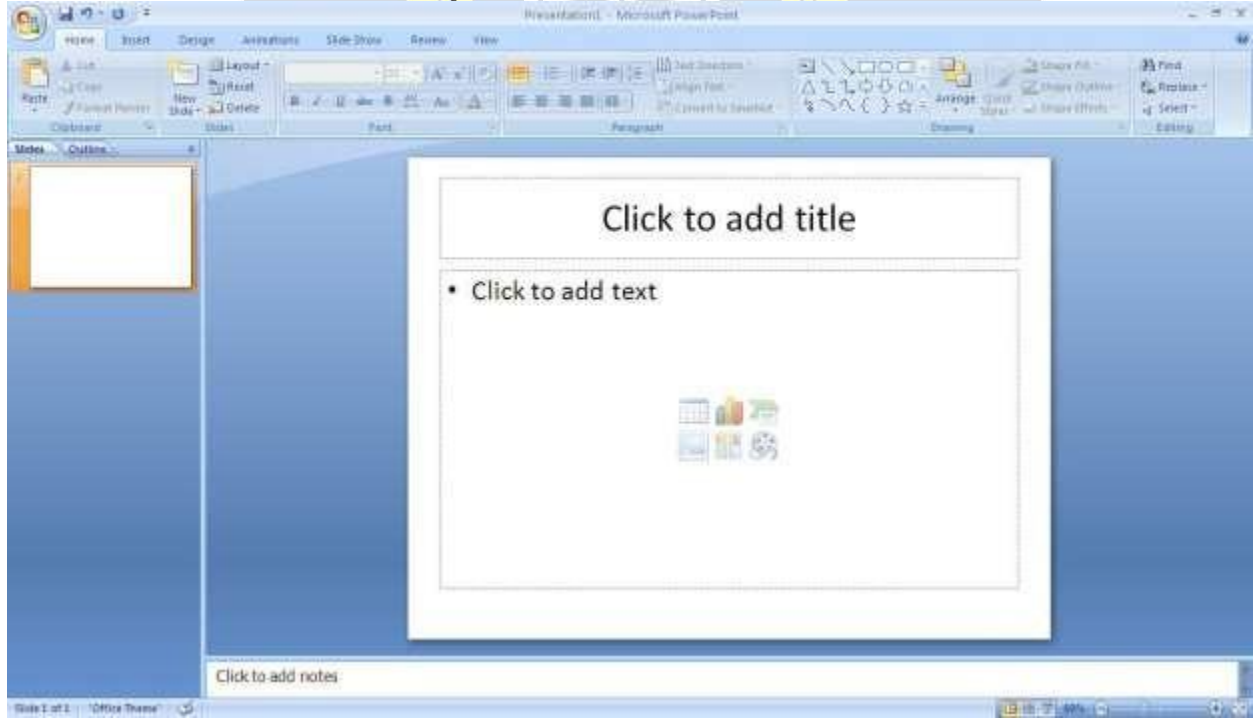

Before you get started with Microsoft PowerPoint (commonly referred to as PowerPoint), you willneedtolocateandopenitonthecomputer.Itmaybeonyourdesktop.

Onthecomputerdesktop: 1.Double-clickonthe MSPowerPointicon IftheMSPowerPointiconisnotonthedesktop,gototheStartmenu: 1.Click►Start►Programs►MicrosoftPowerPoint\* MSPowerPointwillopenablankpagecalled"Presentation1."

# **TheTitleBar**

This is a close-up view of the Title Bar, where file information is located. Notice the default title"Presentation1."Youwillgetachancetorenameyourpresentationslidesthefirsttime you choose to save it.

#### **TheMenu Bar**

TheMenuBarisacommonsightinalmostallMicrosoftWindowsprograms.Itfeaturestext based menus, on which virtually every option available to the user in the entire program is listed. Each menu expands when clicked (with the left mouse button), offering many options categorized by specific tasks.

#### **Standard Toolbar**

Toolbarsprovide"shortcuts"tocommandsalsofoundintheMenuBar.Toolbarsareusually located justbelowtheMenu Bar and exist tooffer another wayto perform the same task.

The most commonly used commands in MS PowerPoint are also the most accessible.

Some of these commands are:

**New|Open|Save|Print|Preview|Spell-check|Copy|Paste|Undo|InsertFormatting Toolbar** The Formatting Toolbar offers options that can change the font, size, color, alignment, organization,andstyleofthetextinthepresentationslides.Forexample,(startingfromthe left side of the Toolbar) the "Arial" indicates the FONT of your text; the "32" indicates the SIZE of your text; and so on. This toolbar works the exact same way as the MS Word FormattingToolbar.The main difference is that theformat changes willonlyaffect the text box in which you are currently working.

Allothertextboxeswillremaininthedefaultsetting("Arial"font, size"32").Design/NewSlide Icons additional shortcut icons appear on the MS PowerPoint toolbar: the Design icon and the New Slide icon. Both commands are frequently used, and it is good to be familiar with their location on the toolbar.

The Design icon is a shortcut to the slide design page. Here you will be able to create and edit the appearance of your slide(s). The New Slide icon automatically addsanew,blankslideforyoutoworkon.Youcankeeptrackoftheslidesyouhavealready worked on in the Slide Outline box on the left-hand side of the screen. You can access a slide at any time by clicking on it with your mouse through this screen.

# **SIMPLETASKSINMICROSOFTPOWERPOINT**

#### **Text Boxes:**

TextBoxesare"designated"areasthatallowyoutotypewords,sentences,andbulletpoints into the slide. You canadjustthe size andplacementof thetext box within anygiven slide. It is also possible to have multiple text boxes per slide.

WhenyoufirstopenMSPowerPoint,therewillautomaticallybetwotextboxesontheslide:

"Clicktoaddtitle"and"Clicktoaddsubtitle."Thesetextboxesalreadyhaveapresetformat appliedtothem.The"title"boxhasafontsizeof"44"whilethe"subtitle"boxhasafontsize of"32."Youcanchangethetextformatofanyboxatanytimebyadjustingtheformatsettings ontheFormattingToolbar.Toadjustthesizeofthetextbox,firstclickonthetextbox.Notice the change in border.Once you have clicked on a text box, the border of the boxbecomes thicker and little circles appear on the corners and at the midpoints of the box. Move the mousepointeroveranyoneofthecircles.Noticethatthemousepointerwillchangetoeither or.Clickandholddowntheleftmousebutton.Toadjusttheheight,movethemouseupor down;toadjustthewidth,movethemouseleftorright.Notethatthecornercirclescanadjust bothheightandwidth,whilethemid-pointcirclescanonlyadjusteitherheightorwidth.

Tomovethetextboxtoadifferentlocationontheslide,moveyourmousepointeroverany part of the thick, gray box outline. Notice the change in your mouse pointer (it will look something like a "plus" sign (+) with arrows). Click and hold down the left button on your mouse. You can now drag the text box to any position on the slide by simply moving your mouse.Towriteinatextbox,simplyclickinsidetheboxwithyourmouse.Whenacursoris flashing, you are ready to type.

#### **Slide Design:**

One of the more popular features of MS PowerPoint is that it gives the use a wide variety of designchoices.Atsomepoint, youmaywishtochangethedesignandcolorofthebackground ofyourslides.Todoso,simplyclickontheDesignicon.Ontheright-handsideofyourscreen, the"SlideDesign"panewillappear.Here,youaregiventhreedesignoptionstoapplytoyour slides.

**Design Templates**:Hereisalistofover20templatesthatyoucanchoosefromtoapplyto thebackgroundofyourslides.Foreachtemplate,youhavetheoptionofapplyingthedesign toallslidesortoonlytheselectedslide.Youcanviewtheseoptionsbyclickingonthearrow ontherightsideofthetemplate.IfyouareconnectedtotheInternet,youcanalsochoose toviewhundredsofadditionaltemplatesbychoosing"DesignTemplatesonMicrosoftOffice Online" on the bottom of the template screen.

**Color Schemes**:Thisoptiongives youavarietyof colorschemestochoosefromtoapplyto your selected design template.

**Animation Schemes**: This option will allow you to select different types of animation that canbeappliedtoeitheralltheslidesorselectedslides.Theanimationschemesaredifferent ways the slides are "introduced" to your audience, such as "faded wipe" or "pinwheel."

#### **Designingyour ownbackground**:

Sometimesyoumaywishtodesignyourownbackground.

To do this, select Format ► Background… from the Menu Bar. Select the Color Bar on the bottomoftheBackgroundwindowandchoosetheappropriatecolor andor/effectsthatyou desire.Thereisnorightorwrongwaytodesignyourownbackground,soifyouchoosethis option, have some patience and don't be afraid to experiment.

#### **Slide Layout:**

The default in PowerPoint for each new slide is to have a Title text box and a Text box. As discussedearlier,youdohavetheoptionofrearrangingthetextboxestofitanylayoutyou have in mind. However, sometimes it will be easier simply to select a layout that fits your needs rather than reformatting the default layout for each slide. To choose a slide layout, selectFormat►SlideLayoutfromtheMenuBar.Ontheright-handsideofyourscreen,the "Slide Layout" pane will appear. From here, you have the option of applying a slide layout either to a selected slide or to a new slide that has yet to be inserted. You can view these options byclickingon the arrowon the right side of the template.

#### **Notethefourdifferenttypesoflayout categories.**

**TextLayout:** Theseoptionsareforchoosingalayoutinwhichyouareonlyorganizingdifferent text boxes. There is no room for pictures, charts, or graphs.

**ContentLayout:** Theseoptionsareforchoosingalayoutthatwillonlycontainpictures,charts, or graphs. There is no room for text boxes.

TextandContentLayout:Theseoptionshaveroomforbothtextboxesandpictures,charts,or graphs. **OtherLayouts:**Theselayoutsaredesignedforothermediacontentsuchasvideoclipsoraudio tracks.

#### **Inserting a Picture:**

InsertingapictureintoMSPowerPointisverysimilartoinsertingapictureintoMSWord.

- 1. Selecttheslidethatyouwishtoaddapictureto.
- 2. FromtheMenuBar,selectInsert▶Picture▶FromFile(orClip Art).
- 3. Choosethepictureyouwishtoinsertandselect"Insert."

**\*Note\*:** Thepicturewillbeinsertedinitsoriginalsize,soyouwillprobablyhavetore-sizeit. Youcanre-sizeapicturethesamewayyoure-sizedatextbox.Clickonthepictureandnote the circles at the corners and at the midpoints of the length and width. Move your mouse pointer over the circles, left-click the mouse and hold the button down. Move the mouse vertically or horizontally to re-size.

**Rotating a picture:** It is possible to rotate pictures in MS PowerPoint. Once a picture has been insertedonto aslide and youhave clicked on thepictureso itis"outlined,"noticethe green circle above the center of the picture.

Movethemousepointeroverthegreencircle,andleft-clickandholdthebuttondown.Now movethemouseeitherclockwiseorcounter-clockwiseandthepicturewillrotateinthesame direction.

#### **Inserting aGraph or Table:**

TherearetwowaystoinsertagraphortableintoaPowerPointslide.

1. Thegraphortablemayalreadyexistinanotherdocumentorfile.Ifthisisthecase,then youcansimplyinsertthegraphortableasyouwouldapicture.Followtheinstructionsunder

#### **Inserting a Picture.**

Or you could Cut and Paste a graph or chart from another document or file into your slide presentation.

2. MSPowerPointcancreategraphsortablesdirectlyintheslide.FromtheMenuBar, select

#### **Insert►Chart(orTable).**

FortheChartoption,PowerPointwillpresentaverysimplebargraph. Youwillneedtogoinandedittheinformationinthebargraphtoconformtotheinformation youwishtorepresentinachart.FromtheDatasheet,youcanenterintheappropriatevalues for the columns and re-name the entities.

TheTableoptionwillpresentyouwiththefollowingwindow:

Select the appropriate number of rows and columns you wish to have in your table. Click **"OK"**toinsertthetable.Oncethetablehasbeeninsertedyouwillbeabletoputinformation into the table cells.

#### **Slide Management:**

Once you have completed a slide, you can create a new slide by clicking on the New Slide icon.Noticethatyourpreviousslidesstillappearontheleft-sideframe.Youcanstillaccess vour previous slides by simply clicking on them from this location.

Once all your slides have been completed, you can present your slides in a "slideshow." From the Menu Bar select Slide Show► ↑iew Show. Notice that the slide takes over our entire screen. To navigate through the slides, use the arrow

keysonyourkeyboard(,or,). ↔ oucanalsonavigatethroughyourslidesbyclickingonthe leftorrightarrowsinthelowerleftcornerofyourslide.Toendyourslideshow,clickonthe squareboxonthelowerleftsideofyourslideshow(thisisdifficulttoseeatfirstbecauseit is designed to blend into you slide show so it won't be noticeable to your audience). Select End Show from the pop-up window.

#### **CLOSINGMICROSOFTPOWERPOINTSaving**

# **SlideShows:**

Whenyoucometoastoppingpointandwanttoleavethecomputer,itisimportanttosave your work (even if youare printinga hard copy — saving should bea reflex). To save your work in MS PowerPoint, it is essential to know WHAT you are trying to save as well as WHERE you are trying to save it.

Click►File ►Savefromthe MenuBartoget started.

You can change the filename that PowerPoint has chosen just by typing a new one in the File name box at the bottom of the windowthat appears.

MSPowerPointwillautomaticallysaveyourdocumentwiththesuffix".ppt"–thisissimplya tagthatletsPowerPointknowthatyourworkisspecifictothisprogram.Youdonothaveto typeit– justhighlightwhatisthere(defaultis"Presentation1")andwriteanewfile name.

The My Documents folder on your computer's hard drive is a good place to store your documents. A blank CD (compact disc) or a USB Jump Drive are great portable storage devices and can contain a LOT of data. It is important to note that every consequent command of SAVE will overwrite your original file, creating the most up-to-date version. If youwanttosaveanychangestoyourPowerPointslideswithoutdestroyingtheoriginalone:

In the Menu Bar, click ►File ►Save As from the menu bar and give your document a new filename(uniquefromtheoriginal).Tobringasaveddocumentbackuponthescreenfrom MS PowerPoint:

Click ►File ►Openfrom the Menu Bar. Locate where thefile is located (which folder, that is) and click on the filename of the document you want.

Click ►Open.

PrintingSlides:

Toprint your MS PowerPointslides:

Click►File►PrintfromtheMenuBarandaPrintwindowwillpopuponthescreen. Click ►OK

for your document to start printing.

As with all commands in MS PowerPoint, you can make changes along the way. From the Print menu, you can alter how many copies will be made, in what order the pages will be, and much more. Otheruseful toolsare the Print Previewfunctionfound alongside the Print command and the

**PageSetup function**.PrintPreviewwillallowyoutolookoveranexactcopyofwhatwillcome outof theprinter before actuallyexecutingthe print command.

 $370.20$ 

#### **Closing the Program:**

Whenyouarefinished,

Click►File►ExitfromthemenubarOR

ClickontheXinthetoprightcornerofthecomputerscreen.

# **Introduction:**

Theinternetinsimpletermsisanetworkoftheinterlinkedcomputernetworkingworldwide, whichisaccessibletothegeneralpublic.Theseinterconnectedcomputersworkby

transmittingdatathroughaspecialtypeofpacketswitching whichisknownastheIPorthe internet protocol.

Internet is such a huge network of several different interlinked networks relating to the business,government,academic,andevensmallerdomesticnetworks,thereforeinternetis known as the network of all the other networks. These networks enable the internet to be usedforvariousimportantfunctionswhichincludetheseveralmeansofcommunicationslike thefiletransfer,theonlinechatandeventhesharingofthedocumentsandwebsitesonthe WWW, or the World Wide Web.

ItisalwaysmistakensaidthattheinternetandtheWorldWideWebareboththesameterms, oraresynonymous.Actuallythereisaverysignificantdifferencebetweenthetwowhichhas to be clear to understand both the terms. The internet and World Wide Web are both the networks yet; the internet is the network of the several different computers which are connectedthrough thelinkage of theaccessories like thecopper wires, thefiber optics and even the latest wireless connections. However, the World Wide Web consists of the interlinked collection of the information and documents which are taken as the resource by thegeneralpublic.ThesearethenlinkedbythewebsiteURLsandthehyperlinks.Therefore WorldWideWeb isone ofthe servicesoffered bythewholecomplicatedandhugenetwork oftheinternet.TheuseofIPintheInternetistheintegralpartofthenetwork,astheyprovide theservicesoftheinternet,throughdifferentlayersorganizationthroughtheIPdatapackets. Thereareotherprotocolsthatarethesub-classesoftheIPitself,liketheTCP,andtheHTTP.

Bytheturnofthecentury,information,includingaccesstotheInternet,willbethebasisfor personal, economic, and political advancement. The popular name for the Internet is the information superhighway. Whether you want to find the latest financial news, browse through library catalogs, exchange information with colleagues, or join in a lively political debate, the Internet is the tool that will take you beyond telephones, faxes, and isolated computers to a burgeoning networked information frontier.

TheInternetsupplementsthetraditionaltoolsyouusetogatherinformation,DataGraphics, News and correspond with other people. Used skillfully, the Internet shrinks the world and bringsinformation,expertise,andknowledgeonnearlyeverysubjectimaginablestraightto your computer.

#### **WhatistheInternet?**

TheInternetlinksarecomputernetworksallovertheworldsothatuserscanshareresources andcommunicatewitheachother.Somecomputershavedirectaccesstoallthefacilitieson the Internet such as the universities. And other computers, example privately-owned ones, have indirect links through a commercial service provider, who offers some or all of the Internetfacilities.InordertobeconnectedtoInternet,youmust

gothroughservicesuppliers.Manyoptionsareofferedwithmonthlyrates.Dependingonthe optionchosen,accesstimemayvary.TheInternetiswhatwecallaMetanetwork,thatis, a network of networks that spans the globe. It's impossible to give an exact count of the numberofnetworksorusersthatcomprisetheInternet,butitiseasilyinthethousandsand millions respectively. The Internet employs a set of standardized protocols which allow for the sharing of resources among different kinds of computers that communicate with each otheronthenetwork.Thesestandards,sometimesreferredtoastheInternetProtocolSuite, aretherulesthatdevelopersadhereto whencreatingnewfunctionsfortheInternet.

The Internet is also what we call a distributed system; there are no central archives. Technically,noonerunstheInternet.Rather,theInternetismadeupofthousandsofsmaller networks. The Internet thrives and develops as its many users find new ways to create, displayandretrievetheinformationthatconstitutestheInternet.

#### **Who OwnstheInternet?**

NooneactuallyownstheInternet,andnosinglepersonororganizationcontrolstheInternet initsentirety.TheInternetismoreofaconceptthananactualtangibleentity,anditrelieson a physical infrastructure that connects networks to other networks.

#### **Is WebandInternetthe Same?**

TheInternetisnotsynonymouswithWorldWideWeb.TheInternetisamassivenetworkof networks, a networking infrastructure. It connects millions of computers together globally, forminganetworkinwhichanycomputercancommunicatewithanyothercomputeraslong astheyarebothconnectedtotheInternet.TheWorldWideWeb,orsimplyWeb,isawayof accessing information over the medium of the Internet. It is an information-sharing model thatisbuiltontopof theInternet.

#### **WEBBROWSER:**

A**webbrowser**(commonlyreferredtoasa**browser**)isasoftwareapplicationforretrieving, presenting, and traversing information resources on the World Wide Web. An information resource is identified by a Uniform Resource Identifier (URI/URL) and may be a web page, image, video or other piece of content. Hyperlinks present in resources enable users easily to navigate their browsers to related resources.

AlthoughbrowsersareprimarilyintendedtousetheWorldWideWeb,theycanalsobeused to access information provided by web servers in private networks or files in file systems.

# **Usesof Internet**

Internetistodayoneofthemostimportantpartofourdailylife.Therearelargenumbersof thingsthatcanbedoneusingtheinternetandsoitisveryimportant.Youcansaythatwith theprogress in the internet we areprogressingin everysphereof life asitnotonlymakes our tasks easier but also saves a lot of time. Today internet is used for different purposes depending upon the requirement. Here in thisveryarticle we have mentioned then ten best uses of the internet. Here goes the list.

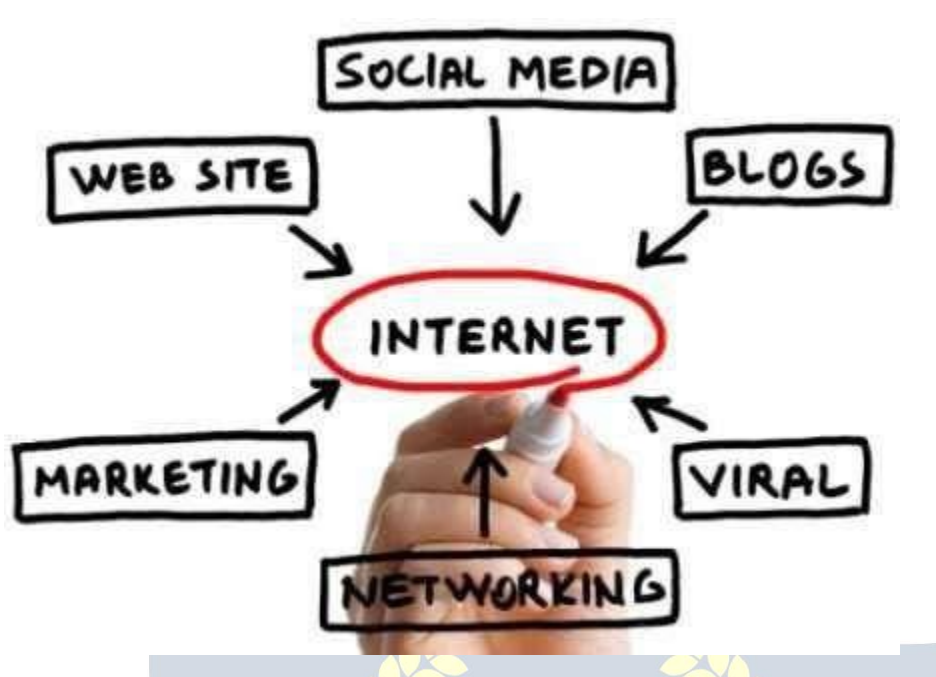

#### **1) Email:**

By using internet now we can communicate in a fraction of seconds with a person who is sittingintheotherpartoftheworld.Todayforbettercommunication, we canavail the facilitiesofEmail.Wecanchatforhourswithourlovedones.Thereareplentymessenger services and emailservices offeringthis serviceforfree. Withhelpof such services, it has become very easy to establish a kind of global friendship where you can share your thoughts, can explore other cultures of different ethnicity.

#### **2) Information:**

Thebiggestadvantagethatinternetofferingisinformation.TheinternetandtheWorld WideWebhasmade iteasyforanyone toaccessinformation and itcanbeof anytype, as theinternetisfloodedwithinformation.TheinternetandtheWorldWideWebhasmadeit easyforanyonetoaccessinformationanditcanbeofanytype.Anykindofinformationon any topic is available on the Internet.

#### **3) Business:**

World trade has seen a big boom with the help of the internet, as it has become easier for buyers and sellers to communicate and also to advertise their sites. Now a day's most of the people are using online classified sites to buy or sell or advertising their products or services. Classified sites save a lot of moneyand time so this is chosen asmedium bymost of people to advertise their products. We have many classified sites on the web like craigslist, Adsglobe.com, Kijiji etc.

# **4) SocialNetworking:**

Todaysocialnetworkingsiteshavebecomeanimportantpartoftheonlinecommunity.Almost all users are members use it for personal and business purposes. It's an awesome place to network with manyentrepreneurs who comehere to begin buildingtheirown personal and business brand.

# **5) Shopping:**

In today's busylife most of us are interested to shop online. Nowa day's almost anything canbeboughtwiththeuseoftheinternet.IncountrieslikeUSmostofconsumerspreferto shop from home. We have many shopping sites on internet like amazon.com, Dealsglobe.com etc. People also use the internet to auction goods. There are manyauction sites online, where anything can be sold.

#### **6) Entertainment:**

Oninternetwecanfindallformsofentertainmentfrom watchingfilmstoplayinggames online.Almostanyonecanfindtherightkindofentertainmentforthemselves.Whenpeople surf theWeb, there are numerous things that can be found. Music, hobbies, news and more can be found and shared on the Internet. There are numerous games that may be downloaded from the Internet for free.

#### **7) E-Commerce:**

Ecommerce is the concept used for any type of commercial maneuvering, or business dealsthatinvolvesthetransferofinformationacrosstheglobeviainternet.Ithasbecome a phenomenon associated with any kind of shopping, almost anything. It has got a real amazing and range of products from household needs, technology to entertainment.

#### **8) Services:**

Many services are now provided on the internet such as online banking, job seeking, purchasingticketsforyourfavoritemovies,andguidanceservicesonarrayoftopicsinthe every aspect of life, and hotel reservations and bills paying. Often these services are not available off-line and can cost you more.

# **9) Job Search:**

Internetmakeslifeeasyforbothemployersandjobseekersasthereareplentyofjobsiteswhich connect employers and job seekers.

# **10) Dating/Personals:**

Peopleareconnectingwithothersthoughinternetandfindingtheirlifepartners.Internetnot onlyhelps tofindthe right personbut alsotocontinue the relationship.

# **E-mailing**

Shortfor **electronic mail**, **e-mail** or **email** istext messages thatmaycontainfiles, images, orotherattachmentssentthroughanetworktoaspecifiedindividualorgroupofindividuals. Thefirste-mailwassentbyRayTomlinsonin1971.By1996,moreelectronicmailwasbeing sent

than postal mail.

#### *"Email,e-mailorelectronicmailisthetransmissionofmessages(emailsoremail messages) over electronic networks like the internet."*

Email, sometimes written as e-mail, is simply the shortened form of "electronic mail," a systemforreceiving,sending,andstoringelectronicmessages.Ithasgainednearly

universalpopularityaroundtheworldwiththespreadoftheInternet.Inmanycases,email has become the preferred method for both personal and business communication.

#### *HowIt IsUsed*

Messages sentbyelectronic mail normallyreach a recipient's account within seconds. They frequentlyincludemorethanjusttext;imagesandnumeroustypesofformatteddocuments arenoweasilyincludedasattachedfiles.Moreover,itisnolongernecessarytobesittingin front of a PC to send or receive an email. A variety of mobile devices, such as tablet computers and smart phones, make it possible manage correspondence on the go.

Most e-mail systems include a rudimentary text editor for composing messages, but many allow you to edit your messages using any editor you want. You then send the message to the recipient by specifying the recipient's address. You can also send the same message to several users at once. This is called *broadcasting***.**

Sentmessages are stored in electronicmailboxes until the recipientfetches them. To see if you have any mail, you may have to check your electronic mailbox periodically, although manysystemsalertyouwhenmailisreceived.Afterreadingyourmail,youcanstoreitina textfile,forwardittootherusers,ordeleteit.Copiesofmemoscanbeprintedoutonaprinter ifyouwantapapercopy.E-mailcanbedistributedtolistsofpeopleaswellastoindividuals. A shared distribution list can be managed by using an e-mail reflector. Some mailing lists allow you to subscribe by sending a request to the mailing list administrator. A mailing list that is administered automatically is called a list server.

Togetagraspofwhatemailisit'sbest—theterminologyindicatesit—tothinkinequivalents of "traditional" postal mail.

- **The email message** -Insteadofusingapentowritealetteronpaper,you'reusingyour keyboard to type an email message in an email program on your computer.
- **Sendingtheemail** -Whentheemailisfinishedandhasbeenaddressedtotherecipient's email address, you don't put a stamp on it and post it but press the *Send* button in the email program. This makes the email message go on its journey.
- **Email transport** -Likepostalservicestransportlettersandparcel,emailserverstransmit emailmessagesfromsendertorecipient.Usually,emailsarenotdeliveredtotherecipient directly,though,butwaitingatthe"nearest"mailservertobepickedupbythem.
- **Fetchingnewmail**-Ifyou'vegotnewmailinyourmailbox,yougoandfetchit.Similarly, youremailprogram can checkfornewemailmessagesat yourmailserverand download them for you

# **ACCOUNTING**

**FinancialAccounts**

### **Purpose ofkeepingAccounts orNeedForProperAccounts**

Systematic recording of business and professional transactions in money terms is a necessity to estimate, ascertain and forecast the business results. A business enterprise mustkeepa systematic recordof itsdailytransactions. Sothatit can knowwhere it stands and adjudge its performance. This systematicrecording of transactions is termed as accounting or book-keeping.

The basic purpose of accounting is to present a complete financial picture of the business enterprise with the help of two financial statements. The Profit and Loss Account showing howmuchprofithasbeenearnedorlosssufferedandtheBalanceSheet showingtheassets and liabilities of the Business and Proprietor's interest in the enterprise. The account books are the financial records which are of interest for the owners and numerous other parties a such as Creditors, Employees, Government, Banks, Financial, Institutions etc. The uses of the account/ financial statement, to the various groups of person areasfollows:

#### **∐∐To Owners**

Ascertainment of true profits. Ascertainmentofliabilitiestooutsiders. Ascertainment of growth in capital. Planningforbusiness.

Costdeterminationandcostcontrolwithpricefixation.

Optimumutilizationofsource,resourcestokeepthefixedassetsintactandinworkable position.

Controloverassetsandproperties.

Legalrequirementsasregardstaxationetc.

#### □□Utility To Others

#### $\Box$  To government :

Whether the taxes have been duly paid by the enterprise or not. Whethertheenterprisehascompliedwithallthelegalrequirements.

#### **To Bank / Financial Institutions:**

Whetherornottheenterprisetowhichtheyhavelentmoneyisrunningsuccessfullyand maintaining its capital intact.

Whether the enterprise is earning adequate to pay back its loan and interest in time. Whether the enterprise are sufficient to secure and repay the loan given by them to theenterprise. $_{\perp \parallel}$ 

Toascertaintheprofitsearnedbytheenterprise,sothattheycangetbonusorwages revision fixed on that basis.

Whetherinviewofpresentfinancialhealthof the enterprise theirjob is secured and permanent.

#### **□□To Creditors:**

Whethertheywillbepaidintime.

Whethertheirmoneyissecuredinsuchenterprise.

Whethertocontinuesupplyinggoodsoncreditandallowhighercredit.

#### $LLE$ To Public:

Whetheritisworthwhiletoinvestin theenterpriseor withdrawtheir investment,asdebenture holderorother persons who have given loans to the enterprise.

#### **WhatIsAccounts?**

**Accounting:**istheartofrecording,classifyingandsummarizinginasignificantmannerand intermofmoneytransactionsandeventswhichareinpartatleast,ofafinancialcharacter, andinterpretingtheresultsthereof"Bookkeepingistheartofrecordingbusinessdealing in a set of books." **Object ofBook- Keeping are :**

Torecordcorrectlyallbusinesstransactions,whichinvolvetransferofmoneyorgoods.

 $\Box$  To indicate the effect of each transaction and combined effect of all transactions upon the financial position of the party entering into the transaction.

#### **LegalRequirementsForMaintainingBooksOf Accounts**

Cash book, journaland ledgerarethe basicaccount bookswhich are supported byvouchers , purchase and sale bills memos.

Apart from being a business necessity, maintenance of proper books of accounts is necessary under section 44 - AA of the income -tax Act 1961. It provides for compulsory maintenance of account by persons carrying on business as well as profession.

Every person carrying on legal, medical, engineering or architectural profession, or the profession accountancy or technical consultancy or interior decoration or authorized representative or film artistor company secretary whose gross receipts (not income) from such profession exceeds Rs.  $1,50,000/$ -. In any of the three years immediately proceeding the currentyear is required to maintain proscribed books of accounts.

#### **PenaltyUnderIncomeTaxAct:**

Ifapersonfailstokeepandmaintainaccountsbooksorretainthemfortheprescribedperiod of8years(16yearforcashbookandledgers)heisliabletopenaltyRs.25000/-under section 271A of the Income Tax Act.

#### **AccountingTerminology**

**:** Businessisagenerictermincludinganyactivityundertaken for the purpose of **∐L Business** makingprofit.It refers to any establishmentor organizationsetupforthe conductoftrade, commerce or industry.

Professionispracticeofintellectualskillbya person in a particular **□□Profession:** fieldrequiringspecializedtrainingonthepartofthepersonengagedinit,forexamplea doctor, a lawyer, an accountant, anarchitect, a chartered accountant etc.

#### □□Owner / Proprietor / Partner

One who owns the business is called the owner or proprietors. He provides the necessary capital,attendstobusinessactivities,undertakestheriskofrunningthebusiness,isentitledto receivetheprofitsandisliableforthelossesresultingtherefrom.Anownerisdifferentfromthe business, in the accounting terminology. He is called a Sole proprietor in one man business, partnerin a partnership firm.

**Accounting Equation :** It means that in mathematical terms total assets of a business are always equal to the aggregate of its liabilities and capital. i.e.

TotalAssets=Liabilities+Capital

**Capital** : Capital means the amount invested by the proprietor in the business. Suppose "Sudeep" starts a business with Rs. 1,00,000/-. The amount of Rs. 1,00,000/- invested by Sudeep in the business is called the **capitalof the business**. For the business, capital is a liability towards the owner.

**Drawing:**Drawingrefertotheamountofcashorvalueofgoodswithdrawnbytheproprietor out of business for his personal use. Suppose "Ramesh" withdraws Rs.20,000/- from his business for purchase of "scooter" for his domestic use. The amount of Rs. 20,000/- withdrawn by the proprietor for his personal use is called drawings.

**Goods:**Thethingsoritemsinwhichabusinessdealsarecalledas"Goods"forthebusiness exampleinastationaryshopgoodsmeans"StationaryItems".InaFurnitureShop/Business goods means "Furniture Items".

**Debtors :**The term "debtor" represents the persons who have purchased goods on credit fromthebusinessandhavenotpaidforthegoodssoldtothem.Forexampleifgoodsworth Rs. 10,000/- have been sold to "Mahesh", he will continue to remain the debtor of the business,sofar,hedoesnotmakethefullpayment.Thus"debtor"isapersonfrom whom the business have to receive some money on account of goods supplied /sold (on credit).

**Creditor :**Creditor isa person to whom a businessowes money for the goods purchased from such person on credit. Suppose a firm purchased some goodson creditfrom Mahajan Traders for Rs. 30,000/- . In such a case Mahajan Traders will continue to remain the creditorsofthefirmsofarthefullpaymentofRs30,000/-isnotmadetoit.

**Income/ Revenue :**It is the monetary gain resulting from the sale of goods or services duringagivenperiodandismeasuredbythepricechargedfromcustomer, clientsortenants for goods and service furnished to them. It also includes interest and dividends earned on investments and rent received from letting out property.

**Expenses :**Expense refers to an expenditure whose benefit is enjoyed and finished immediately.Examples of expenses are **:** Rent of Building, Salary Paid to Employees, WagespaidtoLabour,paymentofTaxichargesetc.Expenseisthecostof useof thingsor services For the purpose of generating revenue. Expenses are voluntarily in curved to generate income.

**Losses :**Lossesareunwantedburden which the business isforced tobear. Loss of goods duetotheftorfire,orfloodoraccidentaretermedas"loss"inaccounting.Lossesaredifferent fromexpensesinthesensethatexpensesarevoluntarilyincurredtogenerateincome, where as losses are forced to be borne. Losses are outcome of the activity. They are beyond control.

**Assets :**Assets mean right of ownership over anything valuable. This refers to properties that can be expressed in terms of money like plant and machinery, vehicles, stocks, cash etc. It also includes money due to the business from debtors For goods and services or for moneylent.Rightsavailabletoabusinesssuchaspatentorcopyrightsgoodwill,trademark etc. are also included in assets.

**Net Worth :**Net worth of abusiness istheexcess of itstotal assets over its total liabilities to outsiders. Net worth is the amount payable or recoverable from the owners of the business.

**Profit(Income):**Excessofallrevenuesoverallcostsandexpensesiscalledprofits (income).

**Purchases:**Purchasesmeanspurchaseofgoods.Goodspurchasedoncasharecalled "cash

purchases"andthosepurchasedwithoutpaymentatthetimeofpurchasearecalled "credit purchases".

**Purchase Returns :** Goods returned to theseller, being in excess of the quantity ordered or found to be defective, or for any other dispute, are called purchase return.

**Sales:**Sales refer to sales of goods to customers. Sales for cash are called"cash sales" and when payment is not received at the same time it is called Credit Sale.

**Sales Returns :** Goodsreturnedbythe costumerdue to somedefects,orexcessquantityetc. are called as sales returns.

**Voucher:**Avoucherisawrittendocumentaryprooforiginatingandsupportingabusiness transaction. It is the basis of recording a transaction in the books of account. For example cash-memos, pay-in-slips, invoices etc.

#### **MeaningofBookKeeping**

**'Book-Keeping'** isacompositetermmadeof'book'and'keeping'Theword'book'refersto booksofaccountand'keeping'refertomaintenanceinasystematicmanner.Book keeping is the systematic record of business transactions in a set of books.

Business involves a number of transactions such as buying, selling, receiving, paying etc. which cannot be remembered for a long period. As such, it becomes necessary to write or recordthetransactionsinbookofaccountinascientificmanner.Book-keepingis,therefore the art of applying the principles of accounting,in keeping books of account.

Accordingto**Mr. J.R. BATLIBOI** ,"Book-Keepingistheartofrecordingbusinesstransactions ina set of books."

# **RecordingofBusiness TransactionsIsToBe DoneInAProperSetOf Books**

Bypropersetofbooks, we mean the variousbooksof accountorregistersmaintainedbya businessman from which he wants to ascertain the necessary information regarding the affairs of his business.

Thetwomostimpotentbooksofaccountsmaintainedbyabusinessare:

# **rnalCum Cash Book**

### **UL** Ledger

Insteadofabove,thefollowingsubsidiarybooksallorsome,accordingtorequirementsmay be prepared:

#### **∐**∪Cash Book⊺

**DDPurchase Book / Purchase Day Book** 

**DDSales Book / Sales Day Book** 

- □□Purchase Return Book
- **ok**
- **Bill Receivable Book**
- **□□Bill Payable Book**
- **□□Journal Proper**

# **BookKeepinginvolvesthefollowingsteps**:

All business transactions which are financialin nature desirablyhaving documentaryproof are accounting transactions.

#### **TH** Identifying Accounting Transactions

- □□ Preparation of Cash Book
- □□ Preparation of Ledger Book
- □□ Balancing of Ledger Accounts
- □□ Preparation of Trail Balance
- □□ Preparation of Final Accounts

**Accounting**:Accountingmaybedefinedastheartofrecording,classifyingandsummarizing the dayto daytransactions of the businessand interpreting the results there off.

#### **DifferencebetweenBookKeepingand Accounting**:

BookKeepingisanarrowterm,concernedwiththeartofrecordingthedaytodaytransactions of the business in proper books of account.

The term Accounting is wider in meaning and is concerned with recording, classifying and summarizing the daily business transactions and interpreting the results there of. Book Keeping is infect the part of Accounting.

#### **AdvantagesofBook-Keeping&Accountancy**

 $\Box$  Avoidance of the Limitation of Memorizing Power: :Duetolimitedmemorizingpower, a businessman may not remember all his business transactions for a long period. Accounting helps himin keeping a permanent record of his business transactions.

□ Ascertainment of Profit and Loss of the Business It helps the businessman in ascertainingtheprofitorlossmadebyhisbusiness,overaperiodoftime(By preparingProfit&LossAccount).

**Example 2** To know the Financial Position of Business : By preparing Balance Sheet, the businessmancomestoknowabouttheasset,liabilities,capitaletc.ofthebusinessatapoint of time. □ Assessment of Tax: Nowadaysabusinessmanisrequiredtopayanumber of

taxesthatisIncomeTax,SalesTax,Excise-dutyetc.Fairassessmentof thesetaxesispossible onlyifproperandsystematicrecordsofincome,salesandproductionofthebusinesshavebeen maintained.

□ Knowledge of Debtors/ Creditors:A businessman can daily knowtheamountdue fromhis debtors and amount duetohis creditors ifhehas maintainedproper records ofhis transactions with debtors and creditors.

WWW.VIDYAPITH.IN

ESTD 2020

#### **Objectiveof Accounting**

**Accountings:**

**∐L Trading A/C □□Profit & loss A/C** 

□□ Balance sheet

# **BookKeeping: Tomaintain Account books**

- ⊔∟Journal
- **∐**∪Cash Book

⊔⊔Ledger

**□□Return Books** 

- **⊟⊟Sales Return Book**⊟
- **□□Purchase Return Book**□
- □□Bill Receivable Book

**□□Bill Pavable Book□□** 

**Book** DayBook

□□Purchase Day Book

- □□ Petty cash book
- □□Stock Register

# **ObjectiveOfFinancialAccounting**

FinancialAccounting is the artof recording, closing and summarizing in a sufficientmanner and in forms of money transaction and events which are in part at least of a financial character and interpreting the result there off.

TheobjectiveoffinancialA/Cis<br> **To keep systematic record of business** 

**Toprotectbusinessproperties:ThisisonlypossibleonA/Cofsupplying thefollowinginformationtothemanageretc.** Theamountofproprietor's funds invested.

**L**ook Howmuchthebusinesshastopay.

- Howmuchthebusinessisrecoverfromothers.  $\Box$
- Howmuchthebusinesshasintheformoffixedassets:  $\mathbb{R}$
- ∟⊟"Cash" in hand
- L⊓"Cash" at bank
- ∟⊟Stock of Raw <sup>material</sup><br>∟⊡Work in progress
- 
- ∟<sub>Π</sub>Finished goods.

 $\Box$  To ascertain the operational loss or profit.

□□To ascertain the financial position of the business that is where it stands, what it **owes andwhat itswons.**

**Golden RulesofAccounting**

Therearebasicallythreetypesof accounts **:**

⊔⊔Real

**∐L Personal** 

**∐L Nominal** 

#### **BasicPrinciple:**

#### **□□Personal Account :**

The transactions of a business whichrelatetoindividuals,businessenterprises or other organizations areclassifiedastransactions relating to personal account under personal account a person either receives something from the business or gives somethingtothe business like any person RAM, VIJAY, SUNITA, LAL&CO, BANK, HOSPITAL, SHOPS,CLUB,HOTAL,CINEMAHALL, whose capacity is of receiver/ giver.

#### **Personal AccountIsAOperator**

□□Rule Of Personal Account **DEBITTHERECEIVER CREDITTHE GIVER Example:**CashpaidtoSH.K.L.SHARMARs10000/- Sh.K.L.Sharma Receiver ---> Dr. cash received from Mann Rs 5000/-Cr. Mann--->Giver--->5000/- Cr.

#### **:**

Remainingtransactions ofabusiness havebeengroupedunder

"Real Account" These include all transactions whichrepresentreceiptsbythebusiness, whether of properties,goods or services and all out goings frombusinesslikeallsale, purchase, cash, assets, land and building, machinery vehicle, means assets and liabilities which has money value other than Personal Account.

#### **RealAccountIsASourceOfOperation**

**Accountules of Real** 

#### **DEBIT WHAT COMES IN CREDITWHATGOESOUT**

**Example :** CASH ---> COMES IN ---> DR CASH ---> GOES OUT---

 $>CR$ .

#### **:**

Thetransactionsofabusinessrelatingtoincurringofan

expenditure or loss and earning of income or gain are classified by Nominal Accountlike **:** discount, rent, loss due to fire, insurance, traveling, salary, wages, rent, commission, freight, octroi, bank charges, donation etc.

#### **NominalAccountIsAResultOfOperation**

**fNominalAccRumation DEBIT** ALL

#### **EXPENSE &LOSS CREDITALL INCOME &GAINS.**

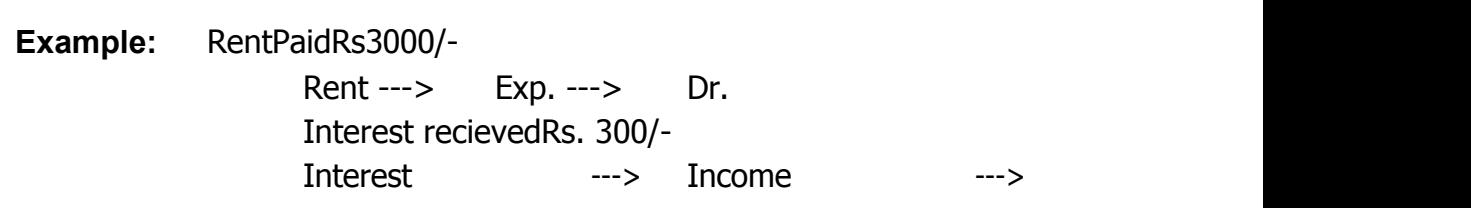

Cr.

# **BUSINESSCOMMUNICATIONS**

#### **ABird'sEyeView**

In Today's competitive world, academic excellence is not enough. A good personality is equally important. And, unlike academic subjects, personality development cannot be achieved through heavy books, long lectures and tedious exams. We at SoftBrain have therefore evolved an enjoyable and interactive work shop on personality & career development. To develop in students confidence along with communication and interpersonalskills.Englishspeakingisaveryimportantaspectofpersonalitydevelopment. SoftBrain's English Speaking Course improve your English, so that you speak English fluently and develop your

personalityand give you confidenceforcommunicatingin abetterway. Personality traitsthatwillnotjusthelpthemincompetitiveexams,groupdiscussionsandinterviews.But will also go along way in preparing them for a successful career of their choice. The SoftBrain'sEnglish speaking with personality development course groom your personality and impartknowledge to you. Which will establish you as a solid pillar in this competitive world.

#### **BASICGRAMMAR**

#### **THE NOUN**

#### **(Naming Word)**

ANounisaword,whichisusedasthenameof aPerson,aplaceorathing;Like Name of

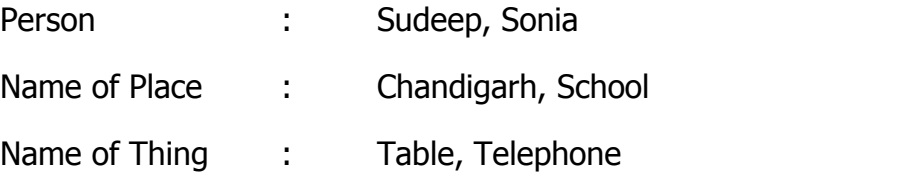

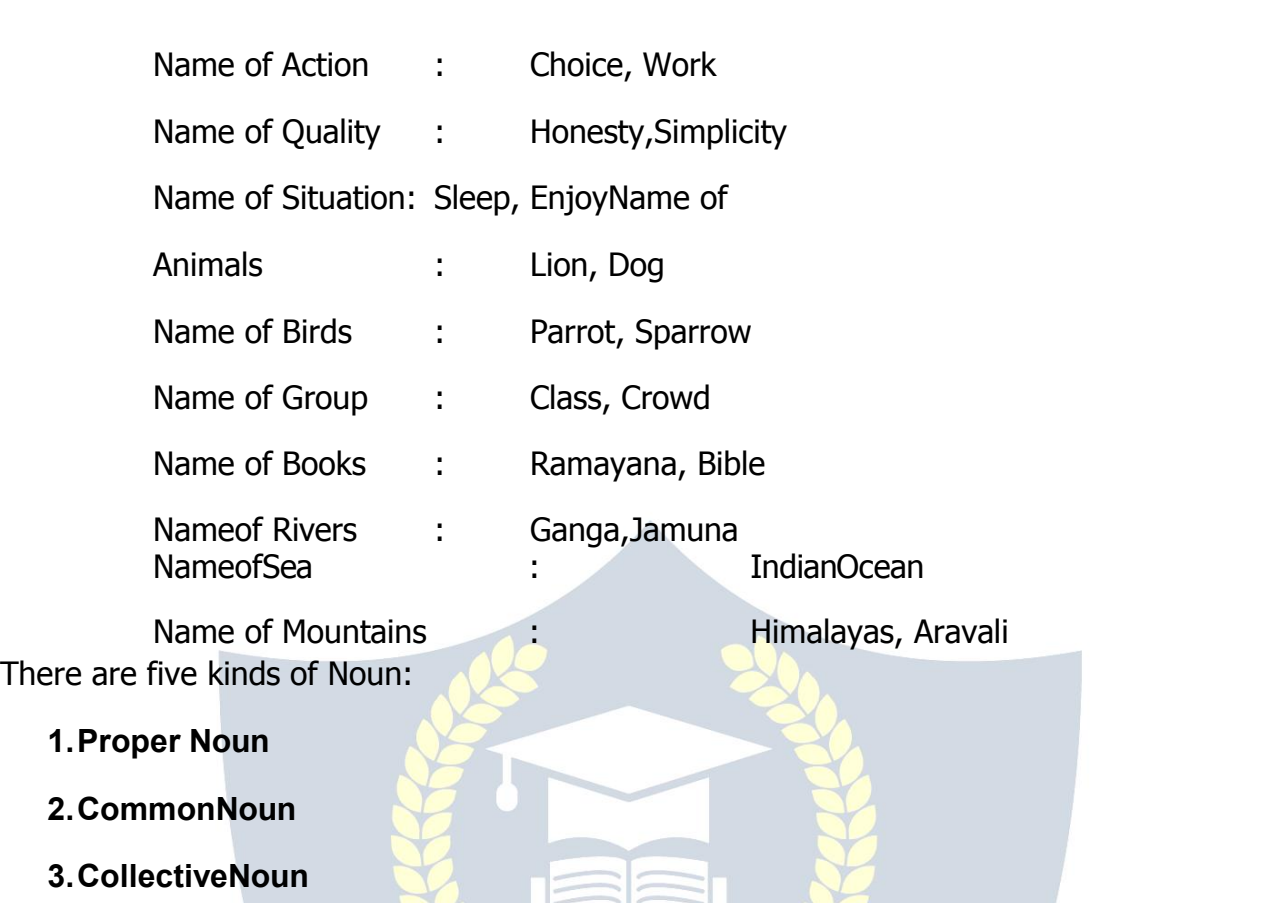

**4.MaterialNoun**

**5.AbstractNoun**

# **Proper Noun**

The Name given to a particular Person, place or thing is a Proper Noun. Proper Noun always starts with Capital letter. E.g.

1. Chandigarh W is a city beautiful. (HereCin Chandigarh in Capitalletter andChandigarhisProperNoun)

2. YesterdayIvisitedChandigarh.

(In second sentence Chandigarh is comingin last of sentence but C of Chandigarh is in Capital Letter.)

# **CommonNoun**

ANoun,whichdoesn'tpointtoanyparticularperson,placeandthingbutcommontoall person, place or things of the same class or group, is called Common Noun. E.g.

- 1. Giveprizestoboys.
- 2. Birdsflyintheair.
- 3. Hehaswrittenmanybooks.

(InthesesentencesBoys,BirdsandBooksareCommonNouns.)

### **CollectiveNoun**

ACollectiveNounisanamegiventoanumberofthingsregardedasawhole,groupor collection. E.g.

- 1. Ourteamwonthematch.
- 2. Indianarmyfoughtbravely.
- 3. Theseboysofourclassareabsenttoday.

Inthesesentencesteam,armyandclassareCollectiveNouns.**Material Noun**

AMaterialNounisthewordusedforthesubstanceofwhichthingsaremade.

- 1. Thischairismadeof wood.
- 2. Thiskeyismadeofiron.
- 3. Myringismadeofgold.

In these sentencesthe words Wood, Iron and Gold show the material or substance of which things are made. They are called Material Noun.

# **AbstractNoun**

Somethingswhichcannotbeseenorfoundbutwecanonlyfeelorthinkof. Like: Air,

painful, hope, death, honesty, poverty and joy. For example:

- 1. Heburstintolaughter.
- 2. Honestyisthebestpolicy. WWWWWW

(Herelaughter,honestyareabstractnouns.)

# **TheNoun:Number**

Number is that property of Nouns and Pronouns which signifies whether only one person orthing or more than one is meant.

# **Singular Number PluralNumber**

The word book, watch, man express Thewordbooks,watches,menexpressmore one

thing. Theyare in Singular Number. Than one thing. Theyare the Plural Number.

# **Rulesof formingthe plurals**

# **Singular Number PluralNumber ActorActors** Servant Servants<br>Indian **Indians** Girls Girl2.

#### **Singular Number PluralNumber**

# 

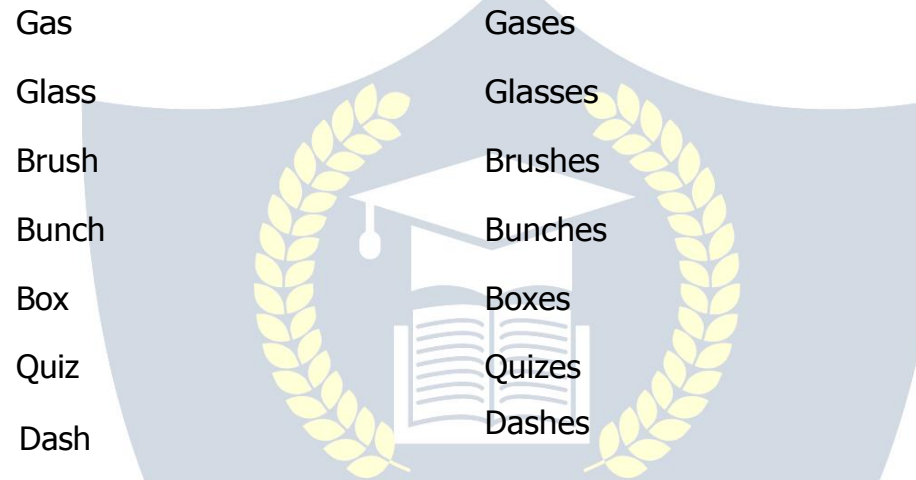

3.

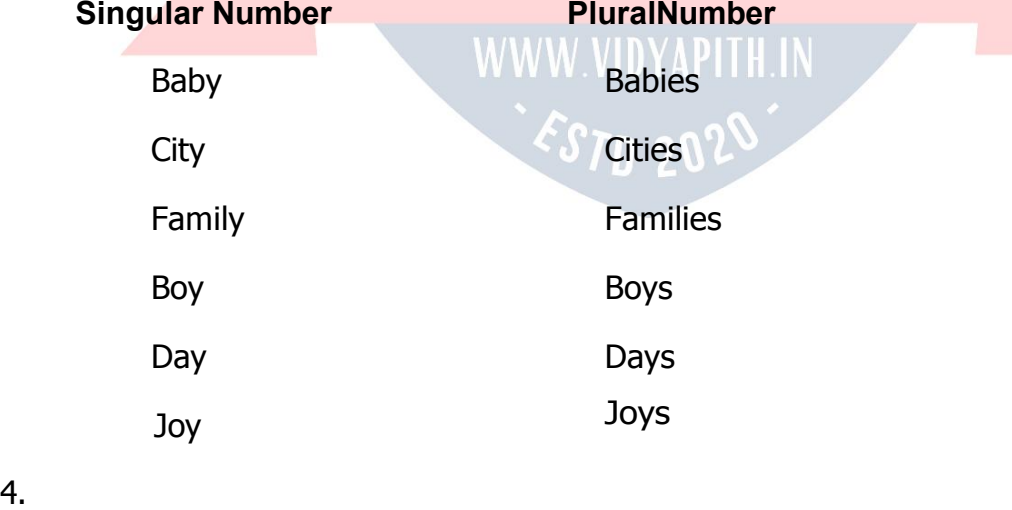

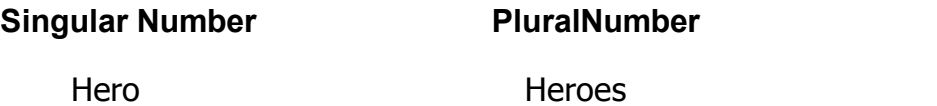

1.

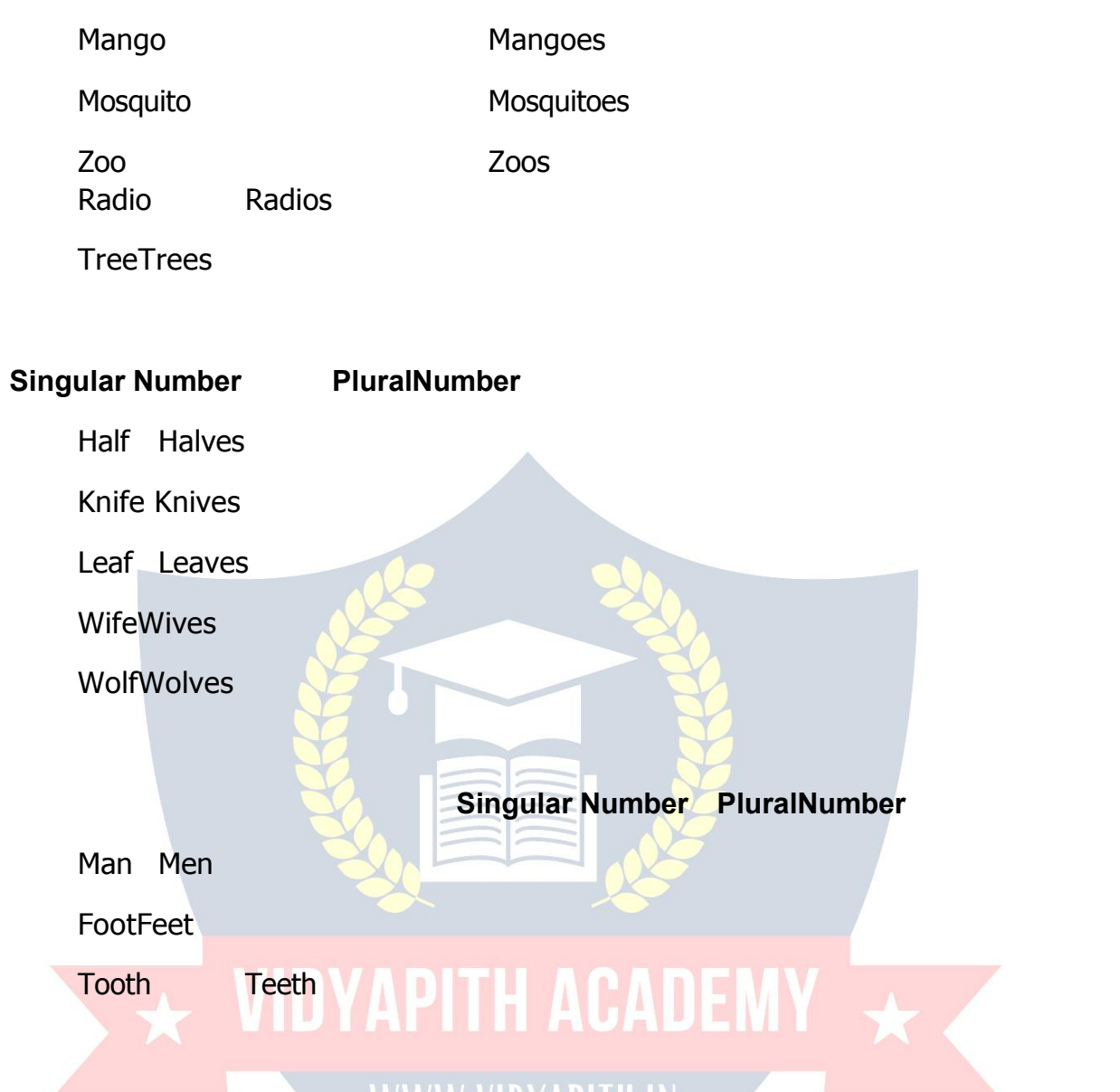

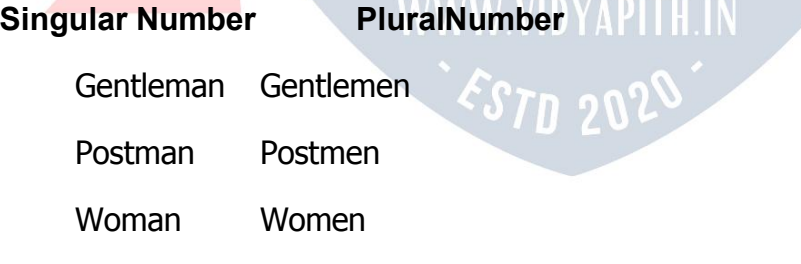

# 8.

7.

5.

6.

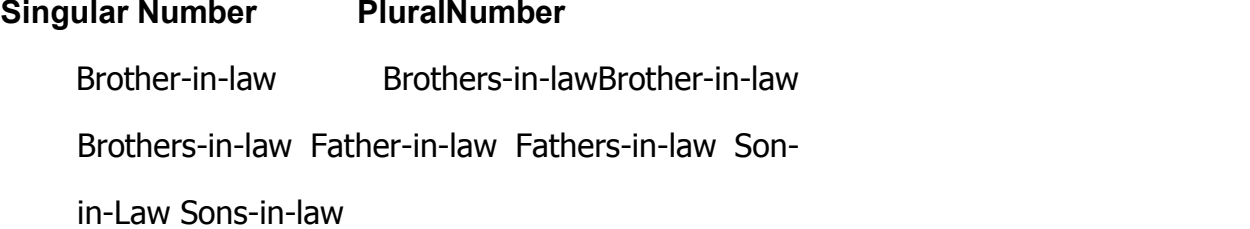

Step-Mother Step-Mothers 9.Some Nouns are always usedin Singular form,Like: Fruit/Furniture/ Hair/Information/Mathematics/News/Politics/Machinery.

### **THEPRONOUN**

#### **(Substitutingword)**

APronounisawordwhichisusedinplaceofa Noun.

1.Sudeepisagoodboy.Heisahealthy boy.

(InthissentenceSudeepisNounandHeisPronoun,becauseheisusedforSudeep(Noun)).

# **ThereareeighttypesofPronoun:**

- **1. Personal Pronoun**
- **2. InterrogativePronoun**
- **3. RelativePronoun**
- **4. DemonstrativePronoun**
- **5. DistributivePronoun**
- **6. Indefinite Pronoun**
- **7. ReflexivePronoun**
- **8. ReciprocalPronoun**
- **Personal Pronoun**

APronounwhichtellsaboutanypersonis calledPersonal Pronoun.

PersonalPronouns areusedforthreepersons.

**Firstperson :** ThePronounsI,wedenotethepersonorpersonsspeaking.

**Secondperson:**ThePronounYoudenotesthepersonorpersonsspokento.

**Third person :** The Pronouns He, She, it and they denote the person or person spoken about.

# **InterrogativePronoun**

Pronouns used for asking question are called Interrogative Pronoun, Like: what, who, where, whom, which.

- 1. Whobroketheglass?
- 2. Whatisyourname?
- 3. Whichisyour pen?
- 4. Whereareyougoing?
- 5. Whomdoyou want?

# **RelativePronoun**

ThePronounwho,which,whom,whosethatwhichjointwosentencesandrefersbacktonoun going before them are called Relative Pronoun.<br>1. Sudeepismyfriend,whoisgoingtoschool.

- 
- 2. Thisismychairwhichismadeofwood.
- 3. Godhelpthosewhohelpthemselves.

(Inthesesentenceswho,which,whoareRelativePronouns.

# **DistributivePronoun**

Pronounthatreferstoanumberofthings, oneatatimeiscalled Distributive Pronounsuchas each/either, neither etc.

- 1. Eachofyoucan go home.
- 2. Neitherofthetwobrotherscame.
- 3. Eitherofyoucango.

# **DemonstrativePronoun**

A Pronoun generally used to point out any Noun or something are called Demonstrative Pronoun. Like: This, that, these, those etc. And a verb always comes after demonstrative Pronoun. WWW VIDYAPITH IN

- 1. This ismyhouse.
- 2. Thoseareyour books.  $\sim$   $\sim$   $STD$  202
- 3. Thatisyourpen.
- 4. Theseare ourtoys.

# **Indefinite Pronoun**

A Pronoun which not clears about any person or thing in general are called Indefinite Pronoun.Like:one,none,all,some,many,few,andother,somebody,anybody,nobodyetc.

- 1. Somepeopleare veryintelligent.
- 2. Allknewhim
- 3. Anybodycandothis.
- 4. Noneofmyfriendshavinganybadhabits.
- 5. OnedayourInstitutewillbebestInstitute.**ReflexivePronoun**

Pronoun that behave like objects to the verb but they refer to same person as subject of the verb are called Reflexive Pronoun. Like myself/himself/herself etc.

- 1. Hehangedhimself.
- 2. Ihurtmyself.
- 3. Mohinideceivedherself.

#### **ReciprocalPronoun**

ThatPronounwhichmadewithtwoPronounsandshowrelationbetweenthem,likeeachother (used for two persons)one an other (usedformore then two)

- 1. Thetwobrotherslovedeachother.
- 2. Theboys helpedoneanother.

# **THEADJECTIVE**

# **(QualifyingWord)**

AnAdjectiveisawordwhichaddssomethingtothemeaningofaNoun.

- 1. Anuisabeautifulgirl.
- 2. Thedogis black. **INNAPITH ACADEMY**
- 3. Sudeepisagoodboy.
- 4. Weusewarmclothesinwinter. WW VIDYAPITH IN

(In these sentencesbeautiful,black,goodand warmareadjectivesbecause theytellusabout quality of girl, dog, boy, clothes.

ThereareeighttypeofAdjectives:

- 1. AdjectiveofQuality
- 2. ProperAdjective
- 3. AdjectiveofQuantity
- 4. AdjectiveofNumber
- 5. DemonstrativeAdjective
- 6. DistributiveAdjective
- 7. InterrogativeAdjective

8. PossessiveAdjective

# **AdjectiveofQuality**

AAdjectivethattellsaboutQualityofNouniscalledAdjectiveofQuality.

- 1. Aredrose.
- 2. Abestfriend.
- 3. ANovelKing.
- 4. An honestman.

# **ProperAdjective**

- A Adjective madewith Proper Noun iscalledProper Adjective.
- 1. TheIndianbook.
- 2. TheAssamtea.
- 3. TheAmericanlady.

# **AdjectiveofQuantity**

ThatAdjectivewhichtellsaboutQuantityofthingsiscalledadjectiveofQuantity.

- 1. Enoughwater.
- 2. Sufficientmoney.
- 3. Somewater. VIDYAPITH ACADEMY
- 4. Littlebread.

# **AdjectiveofNumber**

That word which tells about Number of things is called adjective of Number. It's of twotypes:

**Definite:**Whentheyexpressexactnumberlike:Tendogs,SecondHouse,fifthrow. **Indefinite:**→hentheydon'texpressanexactnumberlike:Allboys,fewgirls,several passengers.

# **DemonstrativeAdjective**

A Adjective indicates about Noun, which is immediately used after it, is called Demonstrative Adjective. Like; this house, that book, these bags, those girls.

- 1. Thispenleaks.
- 2. Thatmandidnotspeaktome.
- 3. Thesemangoesareripe.
- 4. Thosepeoplewillgotothefair.

#### **DistributiveAdjective**

AadjectivethatshowaparticularpersonorthingiscalleddistributiveAdjectiveLike:Eachboy, Everybody, Either book, Neither statement.

#### **Interrogative Adjective**

AdjectiveusedforaskingquestionarecalledInterrogativeAdjective.Like:

- 1. Whattimeisitnow?
- 2. Whichshirtisyours?
- 3. Whosephoneisthis?**PossessiveAdjective**

ThatAdjectivewhichtellsaboutrelationwithanypersonorthingarecalledPossessive Adjective. Like:My Sister, Our shop, her book, etc.

- 1. This ismyshirt.
- 2. Shamishisbrother.
- 3. I don't know her name.

# **SomeSentencesWeOftenUse**

#### **With Common Errors**

#### **PleaseReadItCarefullyAndAlwaysRememberIt.**

# **S.No.Incorrect WWWWWINVAPITHIN Correct**

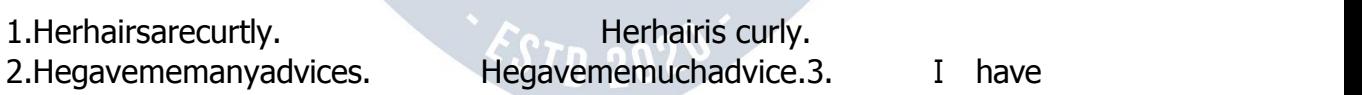

soldallmyfurnitures. Ihavesoldallmyfurniture.

4. Thisbookisfullofinformations. Thisbookisfullofinformation.

- 5. The sceneries of Kullu are very charming. The scenery of Kulluis very charming.
- 6. Thepeoplesofmycountryarehardworking.Thepeopleofmycountryarehardworking.
- 7. Yoursisterwantsapaper. Yoursisterwantsapieceofpaper.

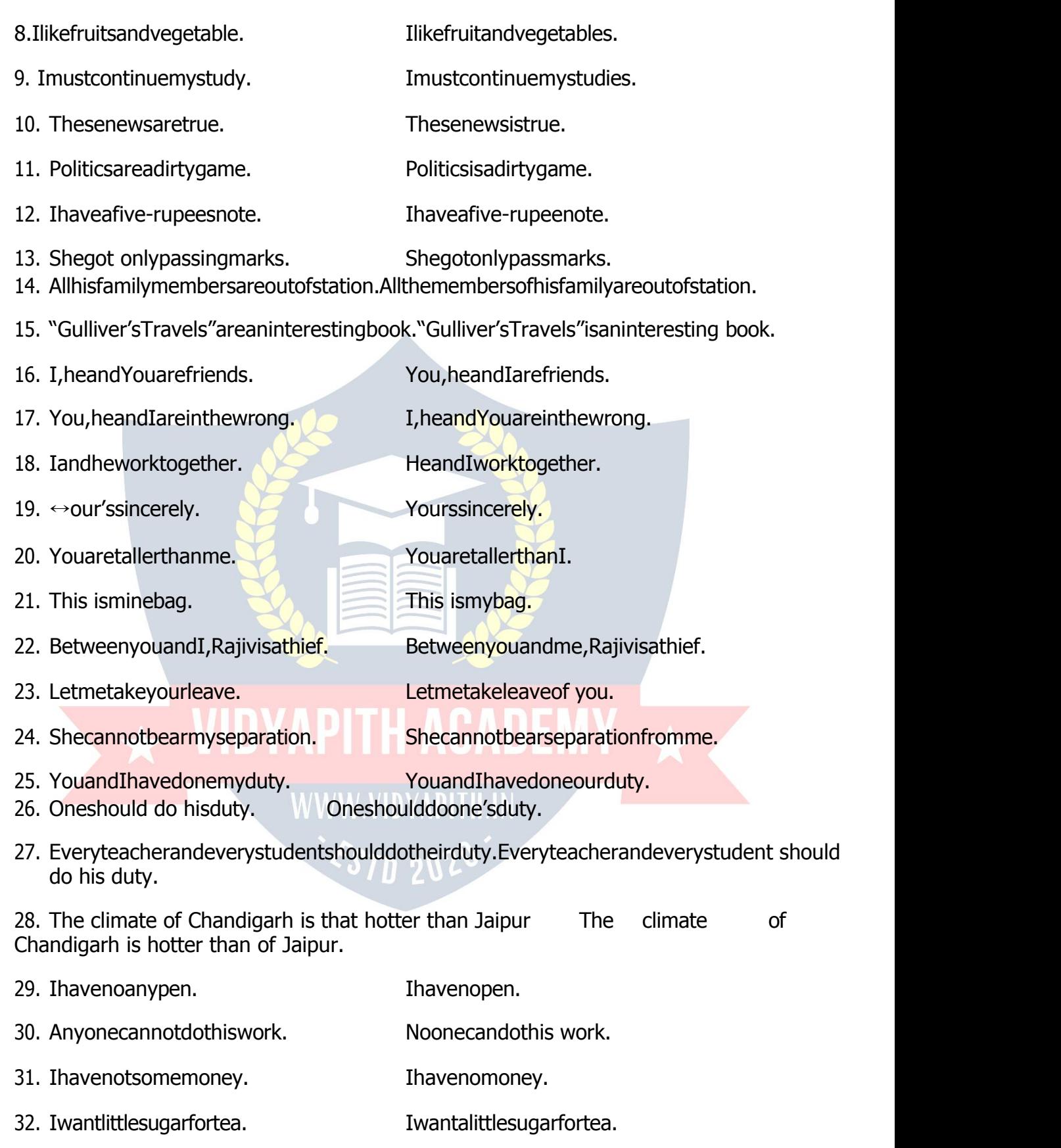

- 33. Heismorestrongerthanyou. Heisstrongerthanyou.
- 34. Thisiscomparativelycheapercloth. Thisiscomparativelycheapcloth.
- 35. Heisricherthanwise. Heismorerichthanwise.
- 36. YouareSeniorthanmebytwoyears.YouareSeniortomebytwoyears.
- 37. Ipreferwalkingthanriding. Ipreferwalkingtoriding.
- 38. Myallfriendsarewelloff. Allmyfriendsarewelloff.
- 39. Theseallmangoesareripe.Allthesemangoesareripe.
- 40. The two first chapters of this book are Thefirsttwochaptersofthisbookare

very interesting. very interesting.

- 41. Whatisthefreshnews? Whatisthelatestnews?
- 42. Hespentwholethedayinplay. Hespentthewholedayinplay.
- 43. Heisinclasstenth. Heisintheclasstenth.
- 44. HeisamostperfectGentleman.HeisaperfectGentleman.

# **THEVERB**

# **(SayingWords)**

A Verb is a word which expresses action, feeling or existence. It tells us something about the subject. E.g.

1. Sudeepwrites. (action)

2. Theyfeelsad. (feeling)

- 3. Ashokawasagreatking.(existence)Therearefourtypesofverb:
- **1. Intransitive Verb**
- **2. Transitive Verb**
- **3. Linking Verb**
- **4. HelpingVerbIntransitiveVerb**

Theverb,whicharenotfollowedbyobjectssuchverbsarecalledIntransitiveverb. AnIntransitiveverbisonewhichdoesn'trequireanobjecttocompleteitssense.ForE.g.

- 1. Thechild laughs.
- 2. Shegetsupat sixo'clock.
- 3. Sudeepwrites.
- 4. Sunitaplays.
- 5. Akshisings.
- 6. VibhaLoves.

In these sentences none of the object isused with verb laughs, writes, plays, sings, loves but the meaning of sentence is completely clear.

#### **TransitiveVerb**

AnyobjectisusedwithverbiscalledTransitiveVerb.For e.g.

- 1. Sudeep writes a letter.
- 2. Akankshasingsasong.
- 3. Sonuplayshockey.
- 4. Akshiloveshermother.

Inthesesentenceswordsletter, song, hockeyormotherareusedlikeobjectwithverb writes, sings, plays and loves.

#### **Linking Verb**

Theverbthatmakesthelinkbetweenwordandverbtomakeitmeaningfuliscalledlinkingverb for e.g.

- 1. Honey tastes sweet.
- 2. Thesunishot.3. **VIDYAPITH ACADEMY**

She looks sad. WWW.VIDYAPITH.IN

4.Sudeepwasabsent.

In these sentences tastes, looks is and was are Linking verbs because it's used forcomplete the meaning of words sweet, hot, sad and absent.

#### **Helping Verb**

Helpingverbsaresocalledbecausetheyhelpthemainverb.Forexample.

- 1. Sudeepiswritinganessay.
- 2. Hewastakingtea.
- 3. Ishallhelpyou.
- 4. She willobeyyou.
- 5. Hecan helpme.
- 6. Didyouseethepark?
- 7. MayIcomein?
- 8. →edon'tread.

Inthesesentencesis,was,shall,will,can,did,may,doarehelpingverbs,whichusedwithmain verb.

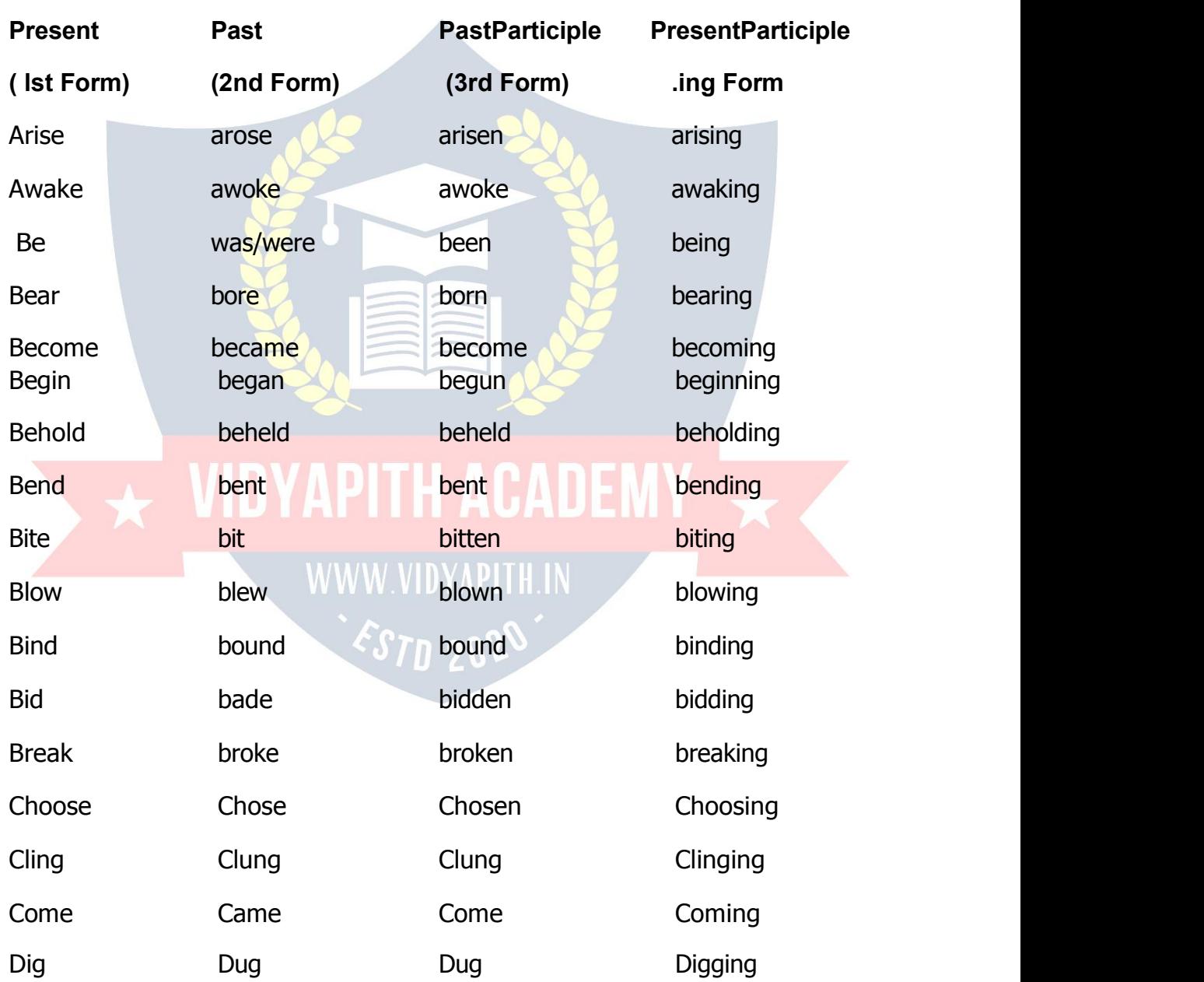

# **SOMEIMPORTANTFORMSOFVERB**

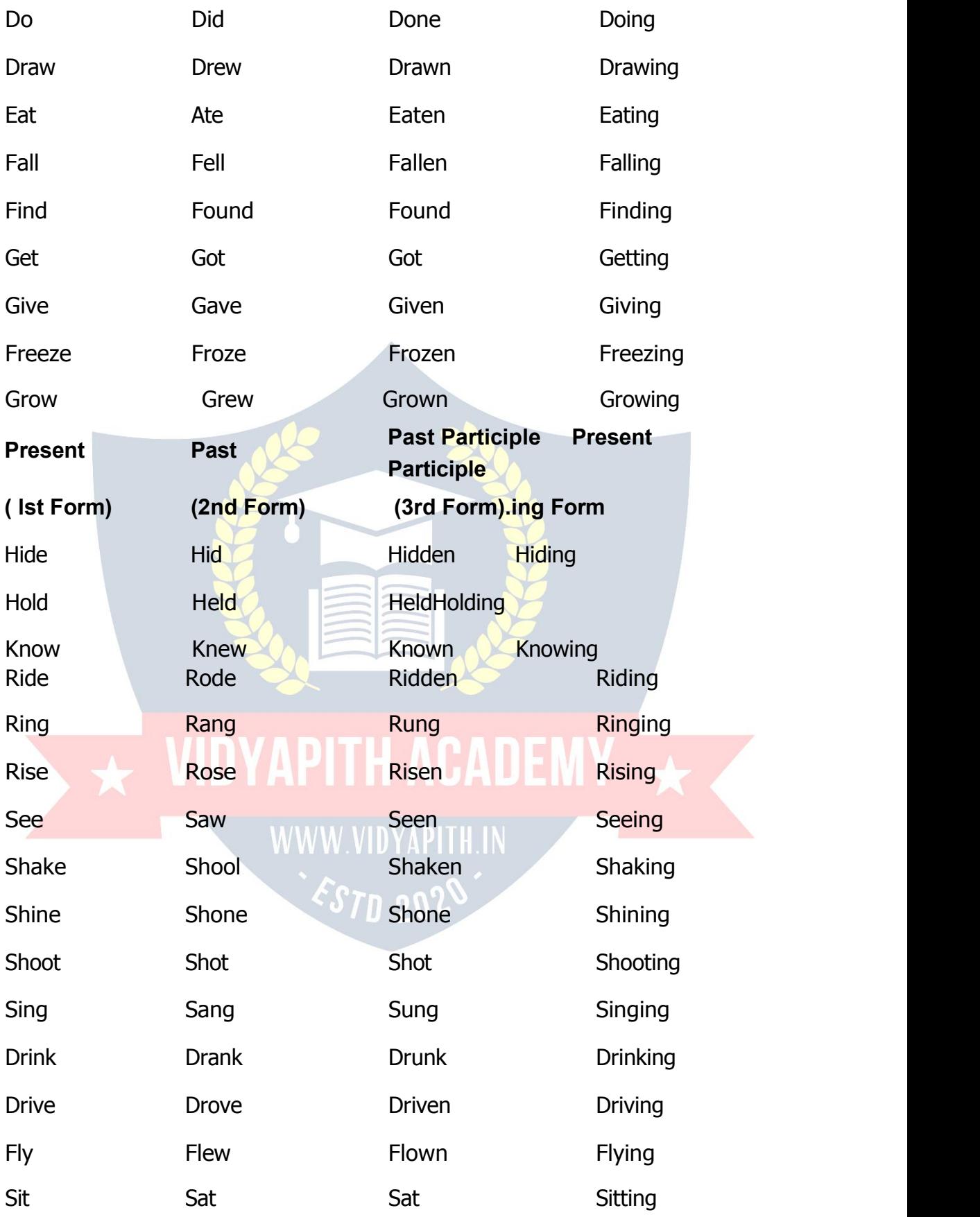
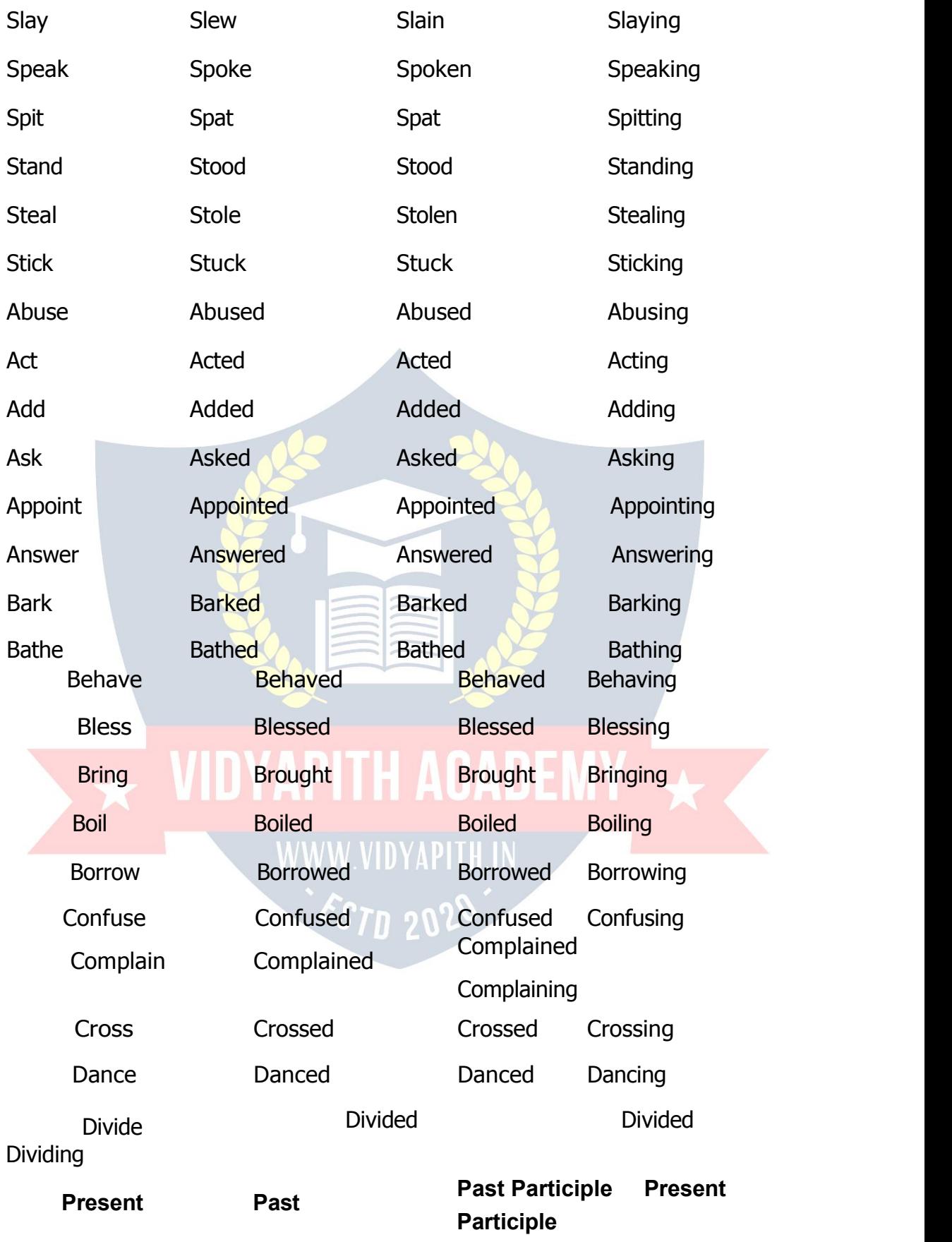

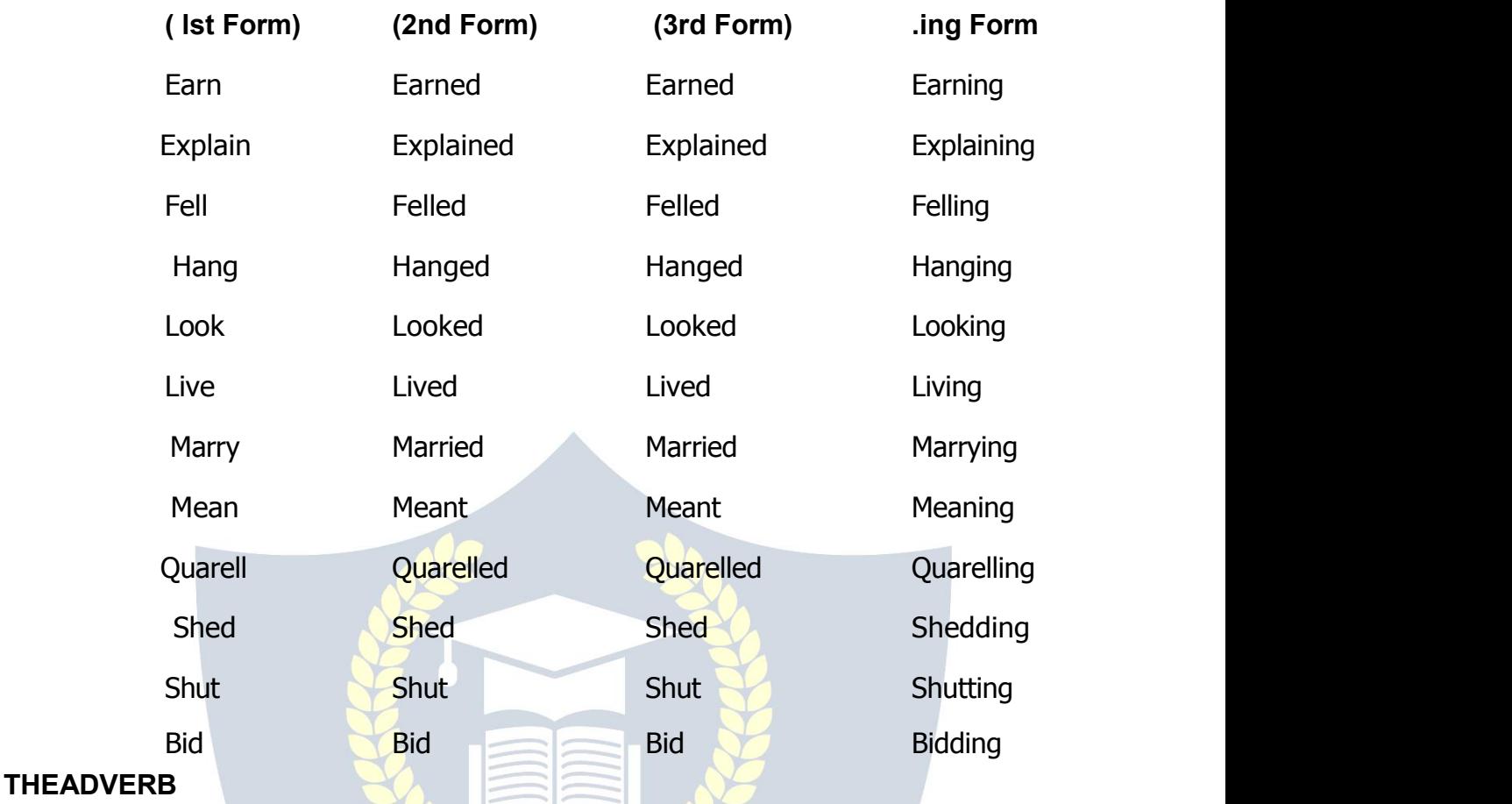

#### **(ExclamatoryWord)**

AnAdverbisawordwhichaddssomethingtothemeaningofaverb,anadjectiveoranother Adverb. E.g.

CADEMY

- 1. Hewrites Englishfluently.
- 2. Nidhireadsquitewell.
- 3. Sudeepreadsinaveryloudvoice.
- 4. Manju reads slowly.<br>examples of Adverb

TherearethreetypesofAdverb.

- **1. SimpleAdverb**
- **2. Relative Adverb**
- **3. InterrogativeAdverb**

#### **Simple Adverb**

SimpleAdverbonlymodify,Somewords.

1. Likehow(<+x)Manner.

- Sudeeepreadsclearly.
- Thesoldiersfoughtbravely.
- 2. Likewhen(le;)time.
- Shehaddoneitbefore.
- Soonafteryoulefthearrived.
- 3. Likewhere(LFkku)place.
- Weshallmovethere.
- Pleasecomein.
- 4. Howoften.(la[;k)Number-I

have met him twice.

- Ihavewarnedhimtwice.
- -He 5. Howmuch.(ifj.kke) played very well.
- Thegamewasratherdull. 6. Why. $(dkj.k)$
- Hewastherefore, unabletocome.
- Theschoolwas closed onaccountofDiwali.
- 7. Affirmation.(LohdkjkRed)- I

shall certainly go.

- Youwilldefinitelyhelpme.
- 8. Negation.(fuÔsnkRed)  $-I$ 
	- donot know her.
- Ihaveneverseenyou.

#### **Relative Adverb**

Adverbwhichnotonlymodifysomeword,butalsojointwoclausesarecalledRelativeAdverb.

Pleasetellmewhenhewillcomeback.  $1.$ 

- 2. Thisistheplacewherewemetyesterday.
- 3. Thisisthereasonwhyshedidnotcome.**InterrogativeAdverb**

Interrogative adverb used for asking question and the sentence start with Interrogative Adverb.SomemainInterrogativeAdverbsare:Why,when,where,howfar,howmany,how much, how long, how often etc.

- 1. Whyareyoulate?
- 2. Howareyou now?
- 3. WheredoesSudeeplive?
- 4. Whendoyougotobedatnight?

#### **THEPREPOSITION**

#### **(Governingword)**

A Preposition is a word, which is used before a Noun or Pronoun to show its relation to some other word in the sentence. For E.g.

- 1. Sheissittingonthetable.
- 2. Thebookisonthechair.
- 3. Heisinthe room.
- 4. TheywenttoDelhibytrain.
- 5. Helaughedat me.

( In these sentences on, in, to, by and at are Preposition words.) Some main Preposition words are: in, into, on, upon, at, from, with, to, of, off, by, for, since, over, above, under, below, behind, down, through, against, between among etc.

#### **WordsfollowedbyAppropriate Prepositions**

1. Abideby(iwjkdjuk)

Alwaysabidebyyour promise.

2. Abstainfrom(ijgstdjuk)

Iabstainfrommeatanddrink.

3. Absorbin(eXu )

Heisabsorbed inhisstudies.

4. Admitttedto(nkf[kydjuk)

Hewasadmittedtothe10thclass.

- 5. Agreewith(Igergksuk) Shedidnotagreewithme.
- 6. Agreeto(Igergksuk)

Icannotagreetoyourproposal.

7. Aim at(fu'kkuk yxkuk)

Thehunteraimedatthetiger.

8. Angrywith(ukjkt)

Theteacherisangrywithme.

9. Appealto(vPNk yxuk)

Thiscolourdoesnotappealto me.

#### **THECONJUCTION** (Connecting Word)

AConjuctionisawordwhichisusedtojointwowords, clausesorsentences. E.g.

- 1. VanitaandRanicamehere.
- 2. Sudeepiswiseandhardworking.
- 3. Doordie.
- 4. VijayandSonucannotread English.
- 5. Ilikepotato-chipsandSamosas.
- 6. UpmaandVijaytawenttotheforest.
- 7. Hetriedmanytimesbuthedidnotsucceed.
- 8. PoojaaswellasSeemaisabsent.
- 9. Dimpleisasingeranda dancertoo.
- 10. Youmuststudy, otherwiseyouaresuretofail.

# **THEINTERJECTION**

## (ExclamatoryWord)

AnInterjectionisawordwhichexpressessomesuddenfeelingsoremotionsof themindandit hasnogrammaticalrelationwithanyotherword. ThemarkofInterjectionis<sup>[!</sup> 1

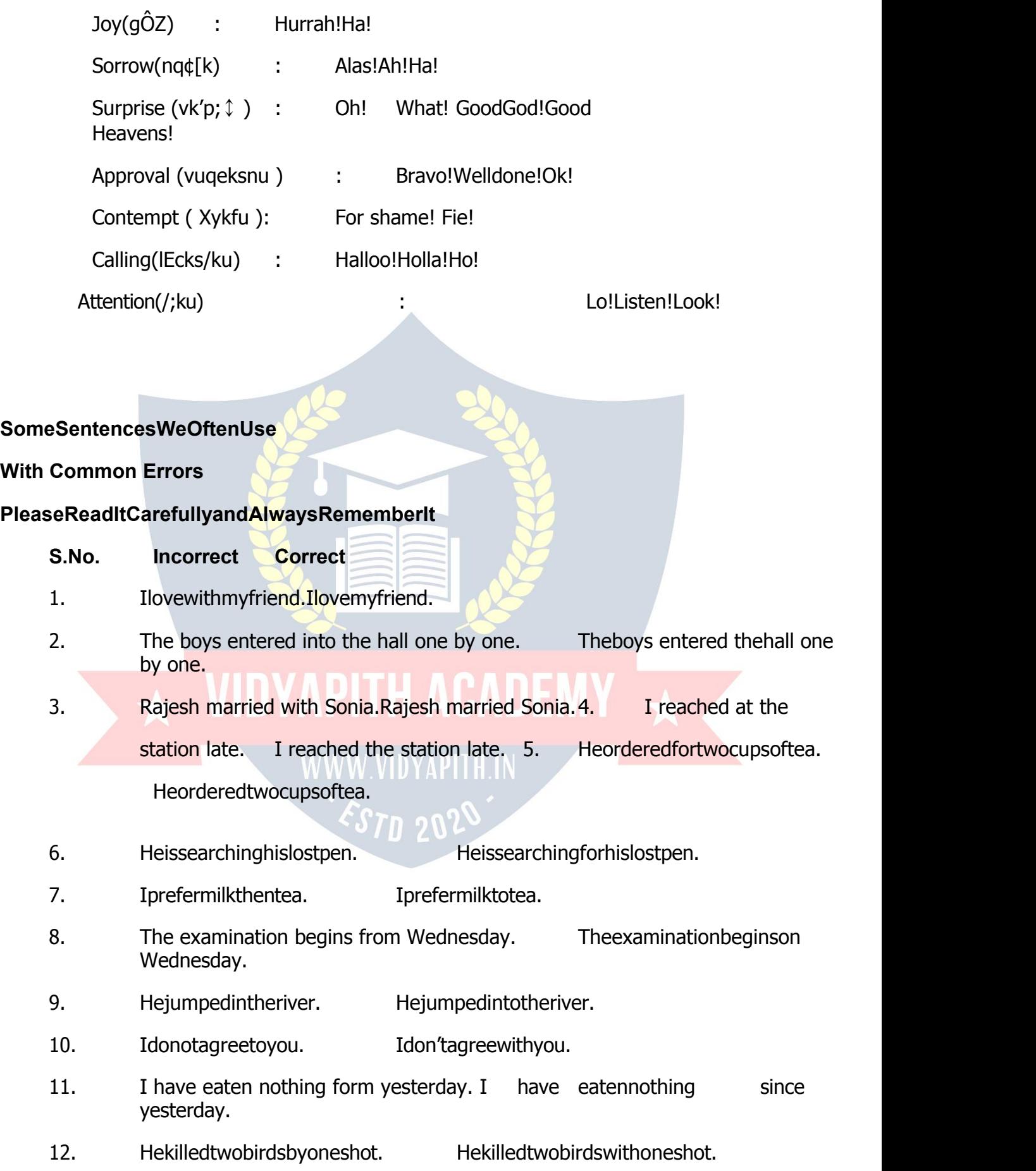

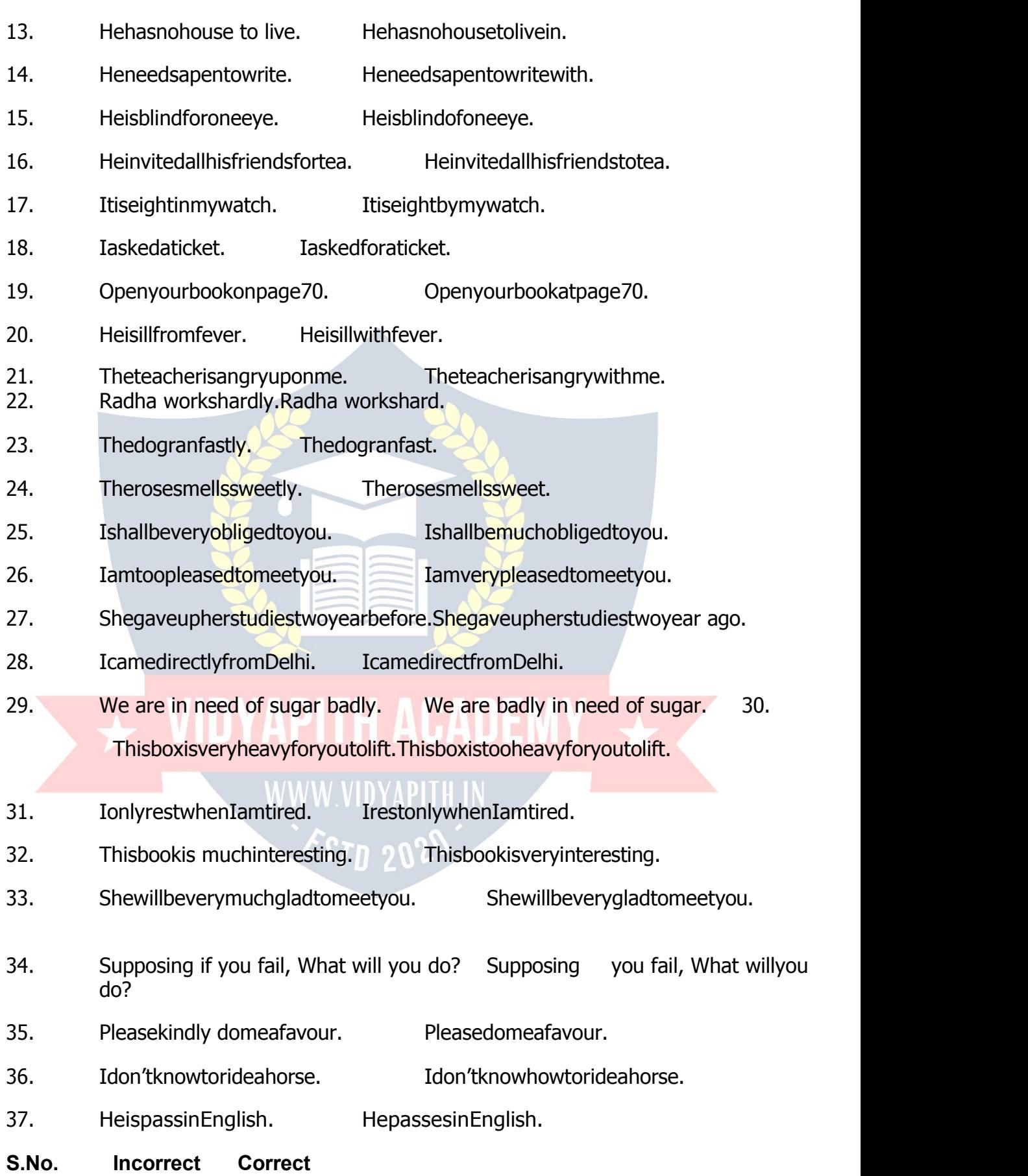

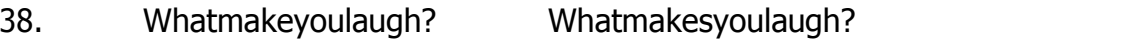

- 39. Ourhenhasgiventwoeggs. Ourhenhaslaidtwoeggs.
- 40. HeissufferingfromfeversinceHehasbeensufferingfromfever since

Tuesday. Tuesday.

- 41. The patient died before theThe patient had died before the doctorarrived. doctor arrived.
- 42. Ifhewillworkhard,hewillpass. Ifheworkshard,hewillpass. 43. Stoptowrite.Stopwriting.
- 44. Heshook myhand. Heshookhandswith me.
- 45. Howyouknowthat?Howdoyouknowthat?
- 46. Hehadcomehereyesterday. Hecamehereyesterday.
- 47. IwishIwasyoungagain. IwishIwereyoungagain.
- 48. Idon'tknowcycling.Idon'tknowhowtocycle.
- 49. Nevertelllie. Nevertella lie.
- 50. Alwaysspeaktruth. Alwaysspeakthetruth.
- 51. Itisahalfpastsevenbymywatch.Itishalfpastsevenbymywatch.
- 52. Itisquarterpastfivenow. Itisaquarterpastfivenow.
- 53. Youarein wrong. Youareinthewrong.
- 54. Iaminhurry. Iaminahurry.
- 55. IreadTribunedaily. IreadTheTribunedaily.
- 56. Meghnaisbestgirlintheclass. Meghnaisthebestgirlintheclass.
- 57. He is ahonestboy. He is anhonestboy.
- 58. Itistimetotakethetea. Itistimetotaketea.

#### **THESENTENCE**

A sentence isa groupof words which conveysa sensiblemeaning.Like: Sudeep studies in firstclass.These words are inindefiniteorder andit gives a meaningful sense.Thus it isa sentence. Every sentence has two parts.

#### **1. Subject**

#### **2. Predicate**

**1. Subject:**Subjectisathingoraparticularpersonaboutwhichwearetalking.

**2. Predicate:**Predicateisamatter,whatwearetalkingaboutthesubject. Read

the following sentences:

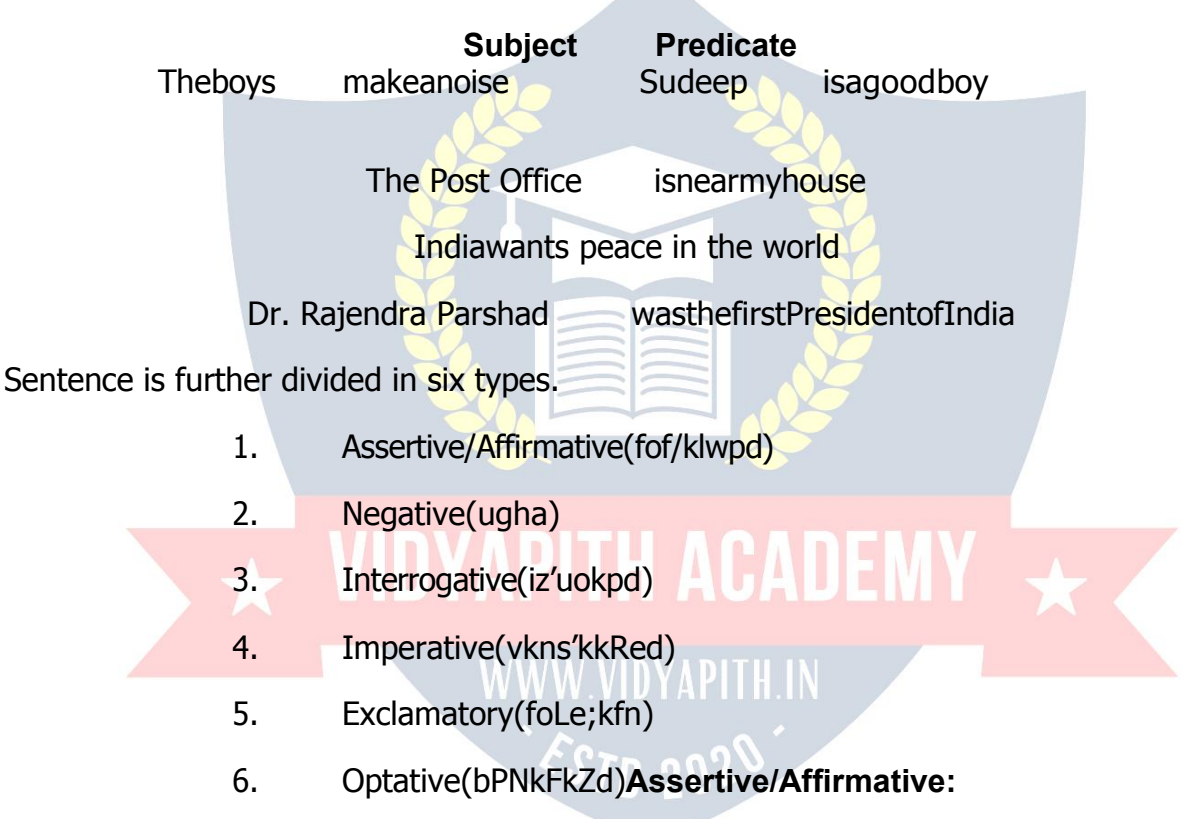

AsentencewhichisverysimpleusingIstformofVerbisanassertivesentence. Sudeep is a

good boy.

Theearthmovesaroundthesun.

#### **Negative:**

A sentence, which always responds to negativeness of a thing including not with the helping verb.

Sudeep isnota goodboy.

Hewillnothelpyou.

#### **Interrogative:**

Asentencefrom whichwecanaskaquestionisanInterrogativesentence. Is

Sudeep a good boy?

Willyouhelpmeinthismatter?

#### **Imperative:**

A group of words which always shows an order, request or advice is an Imperative sentence. E.g.

Standuponthebench.

Alwaysspeakthetruth.

Pleasedomeafavour.

#### **Exclamatory:**

A sentence which alwaysshowssome typeof exclamation. Like: Joy, Sorrow, Surprise, excitement etc.

Hurrah!Wehavewonthematch. Alas!I

have failed.

Howfattun-tunis.

#### **Optative:**

Asentencethatexpresses awishis calledanOptativesentence.

May you live Long !

WouldthatIwererich!

MayGod grantyou a son !

#### **Note:**

- 1. Everysentencebeginswithacapitalletter.
- 2. Afullstop(**.**)isplacedattheendofeverydeclarativeorimperativesentence.
- 3. Aquestionmark(?)isplacedattheendofeveryInterrogativesentence.
- 4. Anexclamatorymark(!)isplacedattheendofeveryexclamatoryoroptativesentence.

#### **TENSES**

TenseistheformofaVerbwhichshowsthetimeofanactionanditsdegreeofcompleteness. There are

three types of tenses.

#### **1. PresentTense(orZeku)**

**2. PastTense(Hkqrdky)**

#### **3. FutureTense(HkfoÔ;dky)**

For clear the time of an action and its degree of completeness We divided every tense in four parts.

#### **Indefinite**

Iplayintheeveningeveryday.

This sentence does not indicate whether the action is complete or not. Hence the verb play is said to be in the Present Indefinite Tense.

#### **Continuous**

Iamplayingnow.

Thissentenceindicatesthattheactionisstillgoingon.Hencetheverbamplayingissaidto be in the Present Continuous Tense.

#### **Perfect**

Ihaveplayedthematch. I

am going home now.

Thesesentenceindicatesthattheactioniscomplete.Hencetheverbhaveplayedissaidto be in the Present Perfect Tense. **Perfect Continuous**

Ihavebeenplayingsince4o'clock.

Thissentenceindicatesthattheactionbeganinthepastandisstillcontinuing.Hencetheverb have been playing is said to be in the Present Perfect Continuous Tense.

#### **StudythefollowingtableofTensesoftheVerb'togo'.**

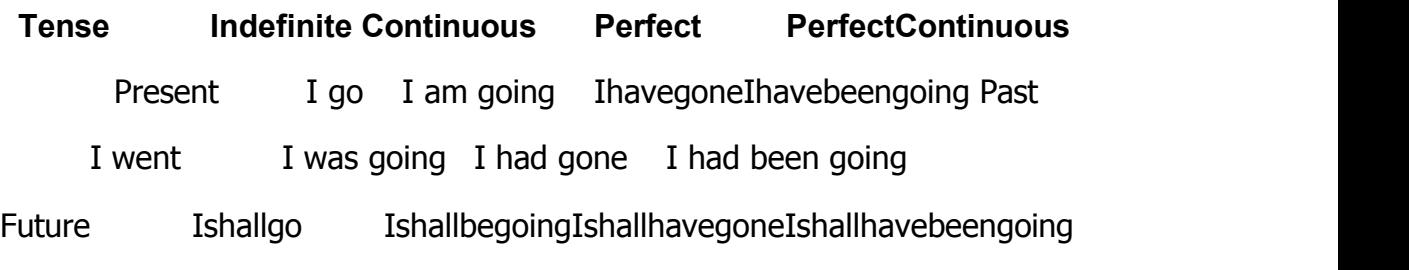

#### **THEPRESENTTENSE**

#### 1. PresentIndefiniteTense

It expresses what is actually taking place at the present moment. bu sentences dsvUr esa rk gS, rh gSrs gS vkfn vkrk gSA Rules of Present Indefinite Tense:

- (i). With, Iwe, you, they and Plural Nount hefirst form of verbisused.
- Ithasthebaseformoftheverbbutaddss/esforthethirdpersonSingular(he,She,it) and other  $(ii)$ Singular nouns.
- $(iii)$ NegativesentencesesaI, we, you, they dslk Fkdonot & Ist form of verb, r Fkkhe, She, it ds IkFk doesnot & Ist form of verb iz; ksx dirs qSA

Thenegativeisformedwithdo/does+not+baseformofverb.

- go-goes, teach-teaches. When the base form of the verb ends in o, ch, sh, ss and x, es  $(iv)$ is added to the base form.
- WhenthebaseformendsinYprecededbyaconsonant theyischangedtoiandesis added.  $(v)$
- $(vi)$ In Interrogative sentence before I, we, you, they and after Do and he, She, it does is used and in the end of sentence Question mark (?) is placed. 1. eSa vius v/; kidks dk vknj djrh qwiAI respect myteacher.
- 2. os izfrfnu ISj ds fy, tkrs gSA

Theygooutforawalkeveryday.

3. esjh?kMhBhdle;ughansrhgSA

Mywatchdoesnotkeepcorrecttime.

4. D;krgejkstkuklSjdsfy,tkrsgks?

Doyoualwaysgoforawalkdaily.

5. gerSjukughatkursgSA

Wedonotknowhowtoswim.

#### **PresentContinuous Tense**

It's denotes anaction that is going on at the time of speaking.

1.blTensedkokD;jqkqwii]jqhqwi]jqkqS]jqhqS]jqsqS]jqsqksvkfnlslekIrqksrk gSA2.blTensedkscukusdsfy, verbdh1stform+ingvkSjmllsiwoZSubjectdsvuqlkj is/am/are yxk;k tkrk qSA

Affirmative:Subject+is/am/are/+(Istform+ing)+objectNegative

Subject+is/am/are/+not+(Istform+ing)+object ÷

#### Interrogative : is/am/are/+Subject+(Istform+ing)+object?

#### **Rules Examples**

When the verbends inasingle e, the eisdropped Come-Coming before adding-1. ing.(Exceptions:ageing,dyeing,andlove-loving

hoeing).write-writing

Whenaverbofonesyllableendsinasingleconsonantget- getting (expect w,  $2.$ xand y) preceded byone vowel, the consonant run-running

isdoubledbeforeaddinging.stop-stopping

 $3.$ When a verb more than one syllable ends in a single admit- admitting consonantprecededbyonevowel, the final consonantis begin-beginning doubled if thelast syllable is stressed.forget-forgetting

The final consonant is not doubled of the last syllable is Enter-Entering not stressed. Lighten -lightening

- A final/after a single vowel is always doubled. signal-signaling  $4<sub>1</sub>$ travel - travelling
- 5.  $\rightarrow$  hen a verb ends in ie, the ie is replaced by 'y' before die dying adding - ing.lie - lying ESTD 20Z

## **Examples:**

1. eSIk=fy[kjgkgwiA

Iamwritingaletter.

2. os pk; ih jgs gSA

Theyaretakingtea.

3. ge'kksjughaepkjgsgSA

Wearenotmakinganoise.

4. D;keSrqEgsa/kks[kknsjgkgwi\

AmIcheatingyou?

5. ogvkSÔf|ughaihjghgSA

Sheisnottakingmedicine.

6. rqe dgka tk jgs gks  $\setminus$ 

Whereareyougoing?

#### **PresentPerfectTense**

It'sdenotesandactionthathasjustbeencompleted.

1.blTensedsokD;pqdkgS]pqdhgS]pqdsgS];kfy;kgS]fy;sgS]yhgSvkfnesalekIr gksrs gSA2.bl Tense dk vuqokn djus ds fy,Verb dh IIIrd form ls iwoZSubject ds vuqlkj has/have yxk;k tkrk gSA

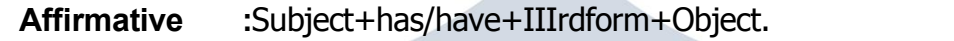

**Negative :**Subject+has/have+not+IIIrdform+Object.

**Interrogative :**Has/have+Subject+IIIrdform+Object?

3.He/She/itdslkFkhasrFkkI/theydslkFkhaveyxrkgSA

#### **Example:**

1. eSusubZigLrdsaeksyysyhgSAI have

bought new books.

- 2. mlus ;g dfork ;kn dj yh gSAHe has learnt this poem.
- 3. eqHks vHkh rd mldk lans'k ugha feyk gSAIhavenotreceivedhermessage as yet.
- 4. og dHkh nsgyh ugha xbZ gSAShe has never been to Delhi.
- 5. D; krqeusviukx'gµdk; ↓lekIrdjfy; kgS\ Have you finished your home-work?

6. D;k rgeus fgUnh es viuh deh iwih di yh  $dS \setminus$ 

HaveyoumadeupyourdeficiencyinHindi?

- 7. eksguvkSilgnhius; g'kikirdhgSA MohanandSudeephavemadethis mischief.
- 8. geusviukikB; kndBaLFkdj fy; kgSA We have learnt our lesson by heart.
- 9. mlusdksbZbukeizkIrughfd; kgSA He has

not won any prize.

10. eSa mls nks oÔZ ls tkurk

gwiAIhaveknownhimfortwoyear

S.

#### **PresentPerfectContinuous Tense**

It'sindicateanactionthatbeganinthepastandisstillgoingon.

1. : fn PresentContinuousTense ds IkFk dke dsvkjEHk gksus dk le; fn;k gks rks Present Perfect

Continuous Tensecu tkrk gSA

- 2. bl Tense dk vugokn djus ds fy, Istform of Verb + ing Is igysThird person Singular ds IkFk 'has been' vkSj 'ksÖSubjects ds lkFk'have been' yxk;k tkrk gSA
- 3. Negative:has/have+notbeen+IstformofVerb+ing+object.
- 4. Interrogative:has/have+Subject+notbeen+IstformofVerb+ing+object?
- 5. le; izd 1 djusdsfy, since 'or 'for' dkiz; ksxdirsq SA

Sinceisusedwhenapointoftimeisgiven, that is, the starting point of anaction. For is used whenaperiodoftimeisgiven, thatis, the time interval during which anaction has gone.

#### Example:

1. eSanks/kaVslsrqEgkjhizfr{kkdjjgkgwiAIhavebeenwaitingforyoufortwohours.

2. izkr¢dkylscwankµckanhqksjqhqSAIthasbeendrizzlingsincemorning.

3. OOokikvk/ks ?akVs IspyjgkgSA

Thefountainhasbeenplayingforhalfanhour.

# $\star$  VIDYAPITH ACADEMY  $\star$

WWW.VIDYAPITH.IN ESTD 2020

- 4. lq/kknlctsls[kkukcukjghgSA
- Sudhahasbeencookingfoodsince10'o'clock.
- 5. jksxhnlfnulsvkSÔf|ugha[kkjgkgSA
- Thepatienthasnotbeentakingmedicineforthelasttendays.
- 6. c<+bZdyls;gestughacukjgkgSA
- Thecarpenterhasnotbeenmakingthistablesinceyesterday.
- 7. D;kog1998lsbluxjesjgjghgSA
- Hasshebeenlivinginthiscitysince1998.
- 8. rqedclsesjhizfr{kkdjjgsgks\
- Howlonghaveyoubeenwaitingforme?

# **THEPAST TENSE**

## **Past IndefiniteTense**

ItdenotesaSingleactinthepast.

- 1. blTensedsokD;dsvaresvk], JbZvFkokrkFkk]rsFks]rhFkhvkfnvkrsgSA
	- 1. Affirmative:Subject+IIndformofverb+object.
	- 2. Negative: Subject + didnot + Istformofverb + object.
	- 3. Interrogative:Did+Subject+Istformofverb+object?

## **Example:**

1. geus,dxhrxk;kA

Wesangasong.

- 2. eSus viuk ikB ;kn fd;kA Ilearntmy lesson.
- 3. lqnhi us fHk[kkjh dks ,d iSlk fn;k A

Sudeepgaveapicetothebeggar.

4. ogesjslkFklgergksxbZA She

agreed with me.

5. ek;kusviuhonhZugh/kks;hA

Mayadidnotwashheruniform.

6. yM+dksusdyiraxughmMk;hA

Theboysdidnotflyakiteyesterday.

- 7. D;k mlus viuk opu iwjk  $fd; k \setminus$  Didhe keep his promise ?
- 8. D;k rqeus esjh ulhgr dk ikyu fd;k\

Did you act upon my advice ?

#### **PastContinuousTense**

Itdenotesanactionongoingonatsomepointinthepasttime.

- 1. ;gTensefgUnhokD;esajgkFkk]jghFkh]jgsFksvkkfneslekIrgksrkgSA
	- 1. Affirmative:was/were+Istformofverb+ing+object.
	- 2. Negative:was/were+not+Istformofverb+ing+object.
	- 3. Interrogative:was/were+Subject+Istformofverb+ing+object?

I, he, She, it Singular Noun ds lkFk was rFkk we, you, they, Plural Noun ds lkFk Were yxkrsgSA**Example :**

1. eSviukikB; kndjigkFkkA In Iwaslearningmylesson.

2. geiraxmM+kjgsFksA Wewereflyingkites.

3. yM+fd;kLdwytkjghFkhA

Thegirlsweregoingtoschool.

4. /kkschdiM+sugh/kksjgkFkkA

Thewashermanwasnotwashingtheclothes.

- 5. Ik{khughamM+jgsFksA Thebirdswerenotflying.
- 6. D;kogesjhbUrtkjdjjgkFkk\ Washewaitingforme?
- 7. D;kv/;kidgktjhysjgsFks\

Weretheteacherscallingtheroll ?

8. yM+ds'kksjepkjgsFks\

Whyweretheboysmakinganoise?

#### **PastPerfect Tense**

Itdenotesanactioncompletedatsomepointinthepasttimebeforeanotheractionwasbegun.

- 1. ;gTensefgUnhokD;espqdkFkk]pqdhFkh]pqdsFks];kfy;kFkk]fy;sFks]yhFkh]vkfn ij lekIr gksrk gSA
- 2. bl Tense dk iz;ksx izk;¢ mlh voLFkk esfd;k tkrk qS tc okD; esa nksdkeks dko.kZu qks ftues,ddkelekIrgkspadkgksvkSjnwljkckneslekIrgksAtksdkeigyslekIrgkspadk gks mldk vugokn had +3rd form of verb es fd; ktkrk gS vkSj tks dke ckn es gks mldk vugokn verb dh 2nd form esa fd; k tkrk qSA

3. :fnSimplesentencesesa("igysbefore")("rdtill")("igysghalready")bR;kfnyktk, rks Hkh had + IIIrd form dk iz; ksxdjrs gSA

- 1. Affirmative :had+IIIrdformof Verb.
- 2. Negative:had+not+IIIrdformofVerb.
- 3. Interrogative :had+Subject+IIIrdformofVerb?

#### **PastPerfectContinuousTense**

Itdenotesanactionthatwasfinishedatsomedefinitetimeinthepastbutwhichhadbeengoing on before it was finished.

- 1. Past Continuous Tense esa dke ds 'kq+# gksus dk le; ns j[kk gks rks ; g Past Perfect Continuous tense cu tkrs gSA
- 2. bl Tense dk vugoknVerb dh Ist form + ing yxk dj mlds igys had been yxk dj fd;k tkrk qSA
- 3. Negative:hadnotbeen+Istform+ing.
- 4. Interrogative:had+Subject+been+Istform+ing+Object?
- 5. Affirmative: Hehadbeenreading.
- 6. Negative: Hehadnot been reading.
- 7. Interrogative: Hadhebeen reading?
- 8. NegativeInterrogative: Hadhenot(orHadn'the)beenreading?

#### **THEFUTURETENSE**

#### **FutureIndefiniteTense**

Describesanactionthatisyettohappen.

- 1. ; qTensefqUnhokD; esa, ], a ] vks ] Åads lk F kxk ] xs ] x hesalek Irq ksrkg SA
- 2. FutureIndefiniteTensedkvugoknVerbdhIstformlsigysShall/willyxkdjfd;ktkrkgSA
- 3. Toexpresspurefuture, shallisused with pronouns of the first person (I, we) and will with all othersubjects.
- 4. Simple future dks izdV djus ds fy, first person ds IkFk shall ijUrg second or Third person ds IkFk will yxk;k tkrk gSA
- 5. fdUrgtcbPNk]ladYi]vkKk]ok;nk;k/kedhvkfndkHkkoizdVdjukgksrksIstpersondslkFk will ]ijUrq 2nd & 3rd person ds IkFkshall yxkrs gSA
- 6. Negative: Will/Shall + not + Istform
- 7. Interrogative: Will/Shall+Subject+IstForm.

#### Example:

- 1. WeshallgotoKufritomorrow.
- 2. Theywillseethefairnextweek.
- 3. IfIgotoAmbala,Ishallseeyourbrother.
- 4. Whenhecomes, weshalltell him.
- 5. Ishallbuyanewpentomorrow.
- 6. Theteacherwillteachusanewlesson today.
- 7. Theywillstudyhardthismonth.

#### **FutureContinuous Tense**

Denotesanactionthatwillkeepongoingatsometimeinthefuture. gUnh okD; es ;gTense jgk gwaxk] jgs gksxsa] jgh gksaxh]avkfn ds lkFk lekIr gksrk gSAvkSj future es dk; Z dk tkjh jguk izdV djrk gSA

- 1. Affirmative: Will/Shall+be+Istform+ing.
- 2. Negative : Will/Shall+notbe+Istform+ing.
- 3. Interrogative: Will/Shall+Subject+be+Istform+ing+?

#### Example:

- 1. Ishallbewriting.
- 2. Ishallnot(orshan't)bewriting.
- 3. Willhebe writing?

 $4. \rightarrow$ illhenot(won'the)bewriting?

#### **FuturePerfect Tense**

Denotesanactionthatwillbecompletedatsomepointinthefuture.

- 1. ;gTensefgUnhespqdkgqaxk]pqdsgksxas]pqdhgksxha]fy;kgksxk]fy;sgkasxs]yh gksxh] vkfn ij lekIr gksrk gSA
- 2. Affirmative : Subject + will have/shallhave + IIIndform + Object.
- : Subject+willnothave/shallnothave+IIIrdform+object. 3. Negative
- 4. Interrogative : Will/Shall+Subject+have+IIIrdformofverb+Object?

#### Example:

- 1. Hewillhave read.
- 2. Hewillnothaveread.
- 3. Willhehave read.?
- 4. Willhenothaveread.?
- 5. Thetrainwillhaveleftbeforeyoureachthestation.
- 6. Ishallhavetakenmylunchbythetimeyoucome.

#### **FuturePerfectContinuous Tense**

Denotesanactionasgoingoncontinuouslybutnotcompletedinthefuture.

1. FutureContinuousTenseestcdk;ZdsvkjEHkgksusdkle;nsj[kkgksrksog Future Perfect Continuous Tense cu tkrk gSA

ThefuturePerfectContinuousTenseisusedtoexpressanactioncontinuingbeyond some given timein the future.

2. Affirmative: Will/Shall+havebeen+Istformof Verb+ing. For

example : He will have been singing.

3. Negative: Will/Shall+not+havebeen+Istformof Verb+ing. For

example : He will not have been singing.

4. Interrogative: Will/Shall + Subject + havebeen + Istform of Verb + ing + Object  $+?$ 

Forexample: Shall I have been singing?

2. NegativeInterrogative: ShallInothavebeensinging?

#### **THE ARTICLE**

A, An and The arecalled Articles.

There are two types of articles:

#### **1. Indefinite**

**2. Definite**

1. 'A'and'An'arecalledthe**IndefiniteArticles**becausetheydonotrefertoaparticular person, animal or thing:

I saw a bird.

Thatisanapple.

2. Theiscalledthe**Definite Article** becauseitreferstoaparticularperson,animalorthing: The

book which I bought yesterday was interesting.

#### **Useof'A','an'**

'A'isusedbeforenounsbeginningwithaconsonantsoundand'an'isusedbeforenouns beginning with a vowel sound.

#### **Use of'A'**

1. ml Singular Noun ls igys tks Consonant ls vkjEHk gksrk gS vkSj Consonant dh /ofu ls cksyk tkrk gSA tSls ¢ ACat,abook,apen,ahat,acollege.

2. mlSingular Noun ls igys tks E ;k U vkjEHk gksrk gS ijUrqß;Þ dh /ofu ls cksyk tkrk gSA tSls ¢

AUniversityplayer,AEuropeanleader,AUniform.

#### 3. ml**Singular Noun** lsigystksolsvkjEHkgksrkgSijUrqßoÞdh/ofulscksyktkrkgSAtSls¢ A one

rupee note, A one eyed man.

#### **Useof'AN'**

1. mlSingularNounlsigystksfdlhVowel(a,e,i,o,u)lsvkjEHkgksrk gSA

tSls ¢An apple, an egg, an inkpot, an orange, an umbrella.

2. ml Singular Noun ls igys tks Silent 'h' ls vkjEHk gksrk gSA tSls¢

An honest man, An hour.

#### **Useof The**

Stars, ships, trains, seas, oceans, canals, lakes, mountains, islands, dams, countries, Religious books, newspapers, magazines, Nations, communities, workshop, factory, bank, Historical Buildings, Public places, organisations, ranks, Date, Historical events vkfn bu lc ls jays The dk iz: ksx dirs aSA tSIst

Thesun, Themoon, Theearth, Thestars, The Sky, The Vikrant, The frontiermail, The ArabianSea, TheIndianOcean, ThePanamaCanal, TheDalLake, TheHimalayas, The Andamans, The BhakraDam, The U.S.A., The U.S.S.R., The Gita, The Indian Express, The Tribune, The English, The French, The Hindus, The Vijay Cloth Mills, The Puniab National Bank, The Congress, The Janta Party, The Taj Mahal, The Golden Temple, The Library, The Zoo, The Prime Minister of India, The President of India, The Battle of Panipat, **The** Mutiny of 1857, The 15th of August.

2. Theisusedbeforeacommonnoun inthe Singularnum bertoindicate awhole class. The dog

is a faithful animal.

#### **DETERMINERS**

#### (Fixing Words)

Wordsthatmodifyinsomemannerthenounswithwhichtheyareusedarecalleddeterminers.

- 1. Hewantstobeateacher.
- 2. This appleisred.
- 3. Hehaslittleknowledge.
- 4. HaveyoureadanyplayofShakespeare.?
- 5. Everyboywasgivenapacketof sweets.
- 6. Thereisnotmuchhopeofyourrecovery.

mijksDr okD;ks esa a, this, little, any, every, much, her ,sls 'kCn gS tks ;g ladsr nsrs gS fd fdlh Noun dk iz; ksx gksus okyk gSA D; ksfd; sNoun dhfLFkfr dks fLFkj djrs gS blfy, bUgsa Determiners vFkkZr fixing words dgrs gSA Types of Determiners

- 1. ArticleDeterminers
- 2. DemonstrativeDeterminers
- 3. PossessiveDeterminers
- 4. NumeralDeterminers
- 5. QuantitativeDeterminers

#### **Article Determiners**

A, An, the

 $\mathsf{A}$ An **The** (Indefinite) (Definite)

1. Adkiz; ksxmlSingularNoun(pkgsog 1 owells'kq#gks; kconsonantls'kq#gks)lsigys fd; k tkrk qS ftldk vkjEHk fdlh Consonant dh /ofu ls gksrk gSAtSIs ¢

Abook, acow, agirl, ausefulbook, auniquebuilding, Aone-eyedman.

- 2. An dk iz; ksx ml Singular Noun Is igys fd; k tkrk gS ftldk vkjEHk Vowel dh / ofu Is gksrk gSAtSIs¢ An apple, an egg, an inkpot, an hour, an M.A.
- 3. Thedkiz; ksxfdlhO;fDr; koLrqdksfof'kÔ ↑ rkiznkudjusdsfy, fd; ktkrkgSAtSls¢

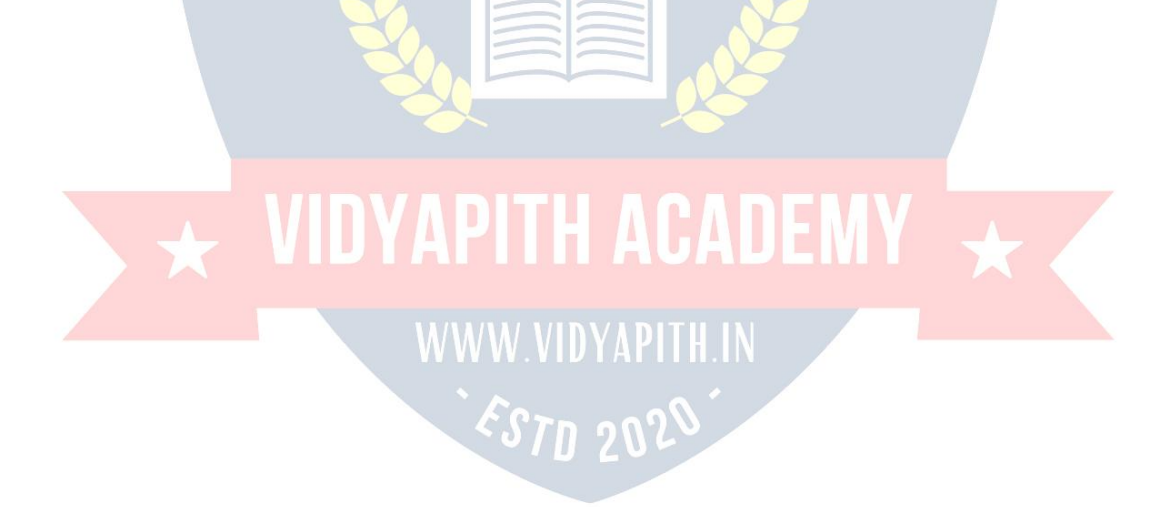

Thegirlwhocamehereyesterdayismycousin. The

apples in our gardens are very sweet.

#### **DemonstrativeDeterminers**

This, that, these, those; qDemonstrative Adjectives q SvkSjNounsl sig y sused ksd imuds )kjkfufnÔVObjectsdhvksjladsrdjrsgSA

ThisorthatusewithSingularNounandtheseorthoseusedwithPluralNoun.

- 1. Thispurseismine.
- 2. Thatpurseishers.
- 3. Thesebooksareours.
- 4. Thosebooksareyours.

#### **PossessiveDeterminers**

My, our, yours, his, her, its, their, one's ; s Possessive case ds Pronouns qSA  $\cdot$ :S Singular rFkk Plural Nouns Is igys use gksdj muls IEcU/k dk cks/k djkrs gSA tSIs ¢

MyMother, ourschool, yoursister, hisbooks, herpurse, itsfail, theirhouses, One's duty.

#### **NumeralDeterminers**

budkiz; ksxla[; kdsfy, fd; ktkrkgSA

ThesearethreetypesofNumeraldeterminers.

#### 1. Definite

bldkiz;ksx,dfuf'prla[;kdsfy,fd;ktkrkgSAtSls¢One,two,three,first,second,third,both etc.

Like: Shehastwo sons.

#### 2. Indefinite

;svfuf'prla[;kdksO;DrdjrsgSAtSls¢some,many,few,all,severaletc.

Like:somebooks, fewstudents.

#### 3. Distributive

bulsfdlhoxZdhizR;sdoLrq;kO;fDrdkcks/kgksrkgSAtSls¢Each,every,either,neither Like :Every man dies.

#### **QuantitativeDeterminers:**

Some, Any, No, Much, More, Little; s Adjectives of Quantity crkrs gSSA buls oLrgdhek=k dkcks/k gksrk gSA Like: There was notanywater in the jug.

#### **MODELS**

Models are the verbs, which are used with other verbs is express possibility, permission, obligation etc. os Helping Verbs tks main Verb ds mode vFkkZr attitude dks O;Dr djrs gS Models dgykrs gSA

MainModelsare:Shall,will,Should,would,can,could,may,might,must,need,oughtto, used to.

1. Itexpressimaginativeaction.

like:ability,power,permission,request,Possibility,willingness.

- ;sdHkhvdsysughavkrsAges'kkMain 1 erbdslkFkusegksrsgSA  $2.$
- buijSubjectdsnumbervFkokPersondksdksbZizHkkougha iM+rkA 3.

#### **Uses of Models**

- 1. Ishallseehimtomorrow.
- 2. Shallwevisityou.?
- 3. Isayyoushalldoit.
- 4. HewillleaveforBombaytomorrow.
- 5. Thepeonshouldringthebell.
- 6. Wouldyoutakeacupoftea?
- 7. IcanspeakEnglish fluently.
- 8. Theycancheatyou.
- 9. Hecouldsingwellwhenhewasa child.
- 10. MayIcomein.
- 11. Sheworegoodclothessothatshemightlooknice.
- 12. Youmustrunfasttocatchthetrain.

#### **The Gerund**

GerunddksVerbalNoundgrsgSADa;ksfd;gokD;esaNoundkdk;ZdjrkgSAvkSjVerbdh Ist form es ing yxkus Is curk gSA tSIs  $\phi$  Smoking, walking, going etc.

#### Useof Gerund:

- 1. Asasubject.
- -Walkingisagoodexercise.
- -Sleepingisnecessaryforlife.
- 2. Asanobject.
- Stopwriting.
- Myshoesneedpolishing.
- 3. AstheobjectofaPreposition.
- Iamtiredforwaiting.
- Sheisverygood atpainting.
- 4. Ascomplementofaverb.
- Seeingisbelieving.
- Mychiefpleasureiswritingletter.

#### **THEVOICE**

#### **ActiveandPassiveVoice**

VoiceisthatpropertyoftheVerb,whichshowswhethertheSubjectisperformingor experiencing the action.

Therearetwotypesofvoice:

## **1. Active Voice :**dghxbZckrdkfoÔ;SubjectgksA

The Verb is said to be in the Active Voice when the subject is the does of the action expressed by the verb.

#### **2. PassiveVoice:**dghxbZckrdkfoÔ;ObjectgksA

AVerbissaidtobeinthePassiveVoicewhenthesubjectof theVerbactedupon. Forexample

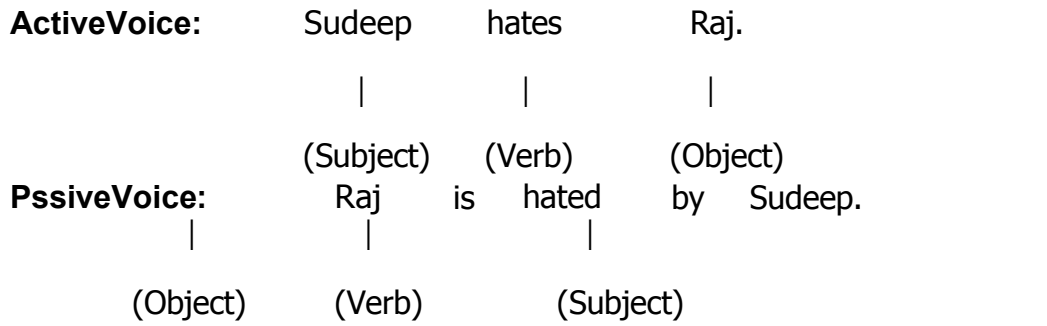

bu nksuks okD;ks dhfØ;k esa dksbZ varj ugha gSAijUrq igys okD; esa Subject Loa; dk;Z djrk qSA blfy, Active Voice rFkk Second Sentence esa Subject ds verb ds vuglkj dk;Z fd;k x;k gSAblfy, ;g Passive Voice gSA General Rules to change the Voice

TochangeActiveVoicesentencesintoPassiveVoice:

1. ConvertobjectintosubjectvkSj;fnobjectesaobjectivecasedkdksbZPronoun

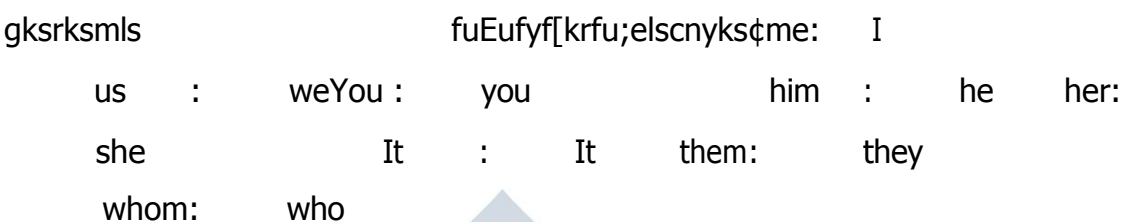

2. Subjectdks ObjectcukyksykSjObjectlsigysbyyxkyksA

;fnSubjectesNominativecasedkdksbZPronounnsj[kkgksrksmlsfuEufyf[krfu;e ls cnyks  $\phi$ 

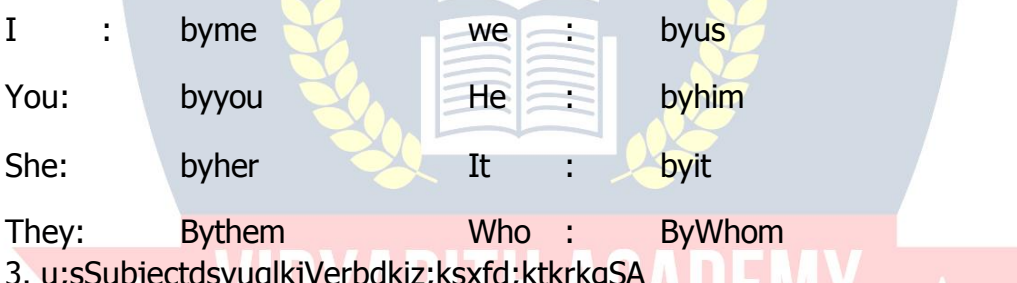

#### **PresentIndefinite Tense**

AffirmativeSentence:isam,are+IIIrdformofVerb.

#### S.No. **ActiveVoice PassiveVoice**

- $1.$ Ist form  $+$  s/es is, am, are + IIIrdform. 2. He I am loved by him. loves me.
- 3. Wehelpthepoor. Thepoorarehelpedbyus.

#### NegativeSentence:is,am,are+not+IIIrdform

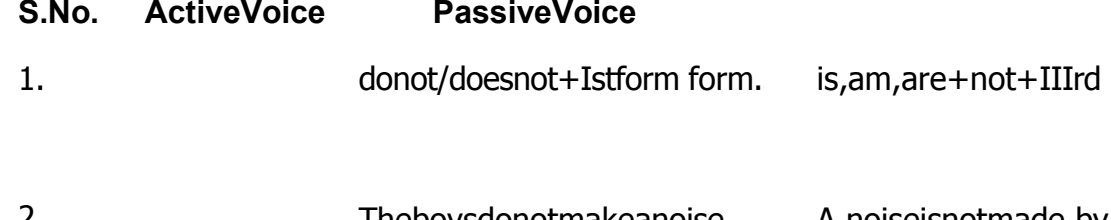

Theboysdonotmakeanoise. A noiseisnotmade by z. the boys.

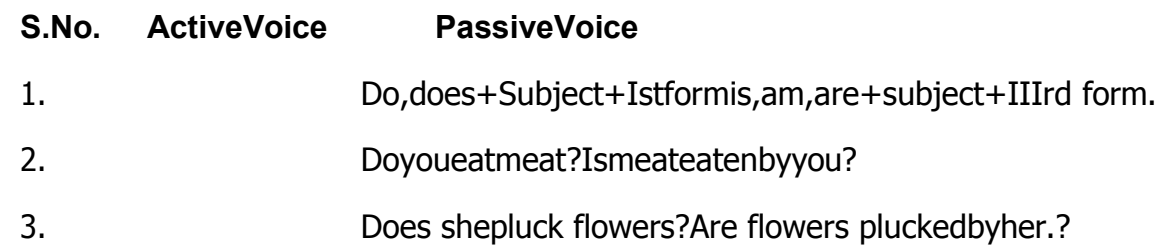

InterrogativeSentence:is, am, are+subject+IIIrdform+?

;fniz'uwhen,where,why,howlscukgksrksblshelping 1 erblsigysyxkrsgSA

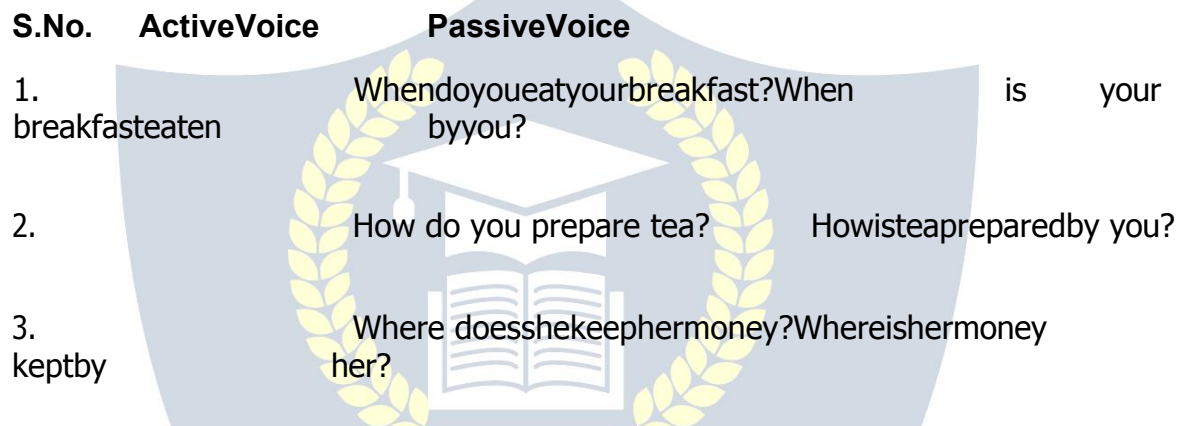

What, Active Voice esa Object dk dke djrk gS vkSj Passive Voice esa Subject dk dkedjrkgSAblfy,Helping 1 erbdks'what'dscknghyxk;ktkrkgSAblhizdkj'which' dsckntksNoungksrkgSmldscknghHelping 1 erbyxk;ktkrkgSvkSj;fniz'u'who' ;k'whom'lscukgksrksPassive 1 oiceesawhodksBywhomesrFkkwhomdks who es cny nsrs gSA **WARDEN MARKET AND A STATE OF A STATE OF A STATE OF A STATE OF A STATE OF A STATE OF A STATE OF A STATE OF A ST** 

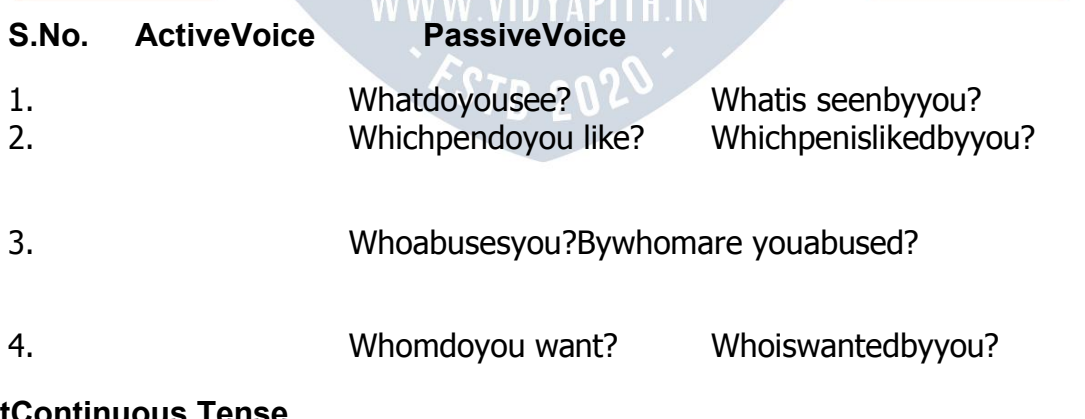

#### **PresentContinuous Tense**

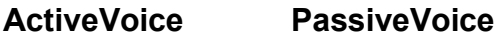

AffirmativeSentence:isam,are+Istform+ing. is,am,are+being+IIIrdform

**NegativeSentence:**is,am,are+not+Istform+ing.is,am,are+notbeing+IIIrdform

**InterrogativeSentence:**is,am,are+subject+Istform+ing.is,am,are+subject+ being + IIIrd form

Heisdrivinga car. **Acarisbeingdrivenbyhim.** 

She is watering the plants. Theplantsarebeingwateredbyher. I

am not running a race. A race is not being run by me.

Whoissinginga song? Bywhom isasongbeingsung? Whatareyoudoing? Whatisbeingdonebythem?

#### **PresentPerfectTense**

**ActiveVoice PassiveVoice AffirmativeSentence:**has/have+IIIrdform.has/have+been+IIIrdform.

**NegativeSentence:**has/have+not+IIIrdform. has/have+notbeen+IIIrdform.

**InterrogativeSentence:**has/have+Subject+IIIrdform.has/have+subject+been+ IIIrd form.

#### **Past IndefiniteTense**

**AffirmativeSentence:**IIndformofVerb. was/were+IIIrdform

Ihavekeptmypromise. Mypromisehasbeenkeptby you. Shehasnot stolenmybook. Mybookhasnotbeenstolenbyher. Haveyoutakenmedicine? Has medicinebeen taken byyou?

Who has torn this letter? By whom has this letter been torn.?

What have you done? Whathasbeendonebyyou?

## **ActiveVoice PassiveVoice**

**Negative Sentence :** did not + Ist form. was/were+not+IIIrdform Edison invented the first gramophone. ThefirstgramophonewasinventedbyEdison.

Thecatdrankallthemilk. Allthemilkwasdrunkbythecat.

They did not except me. Iwasnotexceptedbythem.

Did you make a noise? Was a noise made by you?

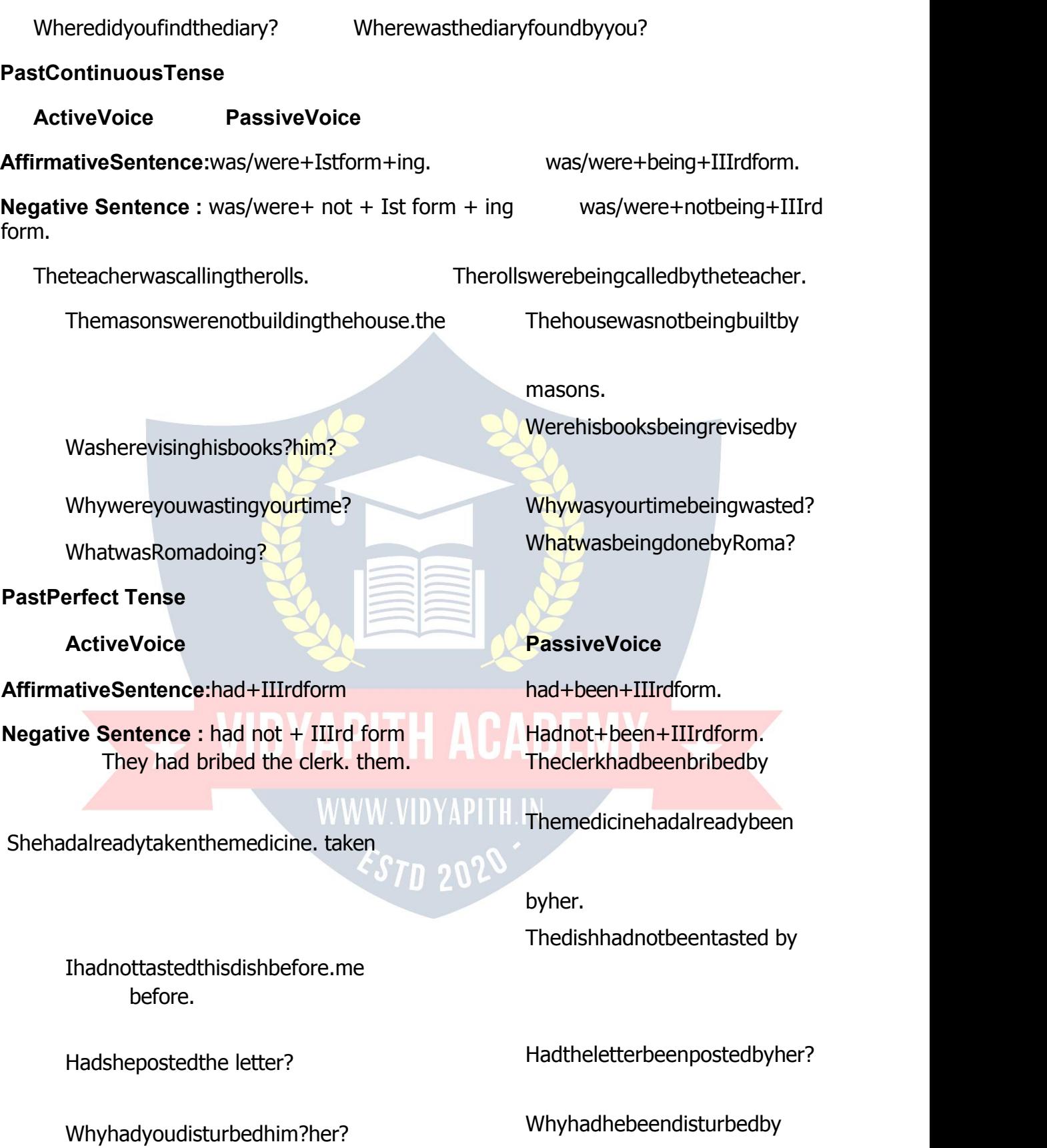

**FutureIndefiniteTense**

**AffirmativeSentence:**will/shall+Istform. will/shall+be+IIIrdform.

**NegativeSentence:**will/shall+not+Istform. will/shall+notbe+IIIrdform.

boy.

Thesepaperswillnotbesignedbyher. Shewillnotsignthesepapers.

byme. books?Willthirtyrupeesbespentonbooks

Whywillshepaythebill?

#### **FuturePerfect Tense**

Thepatientwillhavetakenmedicine.the

#### **ActiveVoice PassiveVoice**

Thislittleboywillpostmyletter. Myletterwillbepostedbythislittle

Ishallnotspeakawordtoyou. Notawordwillbespokentoyou Willyouspendthirtyrupeeson

byyou?

Whywillthebillbepaidbyher?

#### **ActiveVoice PassiveVoice**

Will/Shall have + IIIrd form Will/Shallhave+been+IIIrdform Medicine will have been taken by

patient.

We shall have done our homework. Courhomeworkwillhavebeen done by us. The state  $\mathbf{u}$  is a state of  $\mathbf{u}$  is a state of  $\mathbf{u}$  is a state of  $\mathbf{u}$ Hewillnothaveabusedme. **In the Ishallnothavebeenabusedby** 

him.

Will youhave revisedyour course bythem?Willyour course have been revised by you by them?

Who will have broken the chair? Bywhomwillthechairhavebeen

boken?

#### **Verbs followed bythe Models**

Can, may, could, should, would, must vkfn okys okD;ksa esa Passive Voice esa Model and Verb dh IIIrd form ds chp es be dk iz;ksx fd;k tkrk gSA

**ActiveVoice PassiveVoice**

Youshouldobeyyourparents. you.

Whowillshutthedoor?

#### **MiscellaneousSentences**

favour.

Getoutofmysight.Youareorderedtogetoutofmysight.

HeteachesusEnglish. WearetaughtEnglishbyhim.

Hewilllookintothematter. The matter will be looked into by him.

She knows me. Iamknowntoher.

Arjun married Nisha. NishawasmarriedtoArjun.

Sit down. Be seated.

Hissuccesssurprisedus. Weweresurprisedathissuccess.

#### **GOOD MANNERS**

#### **Somevaluable goodwords**

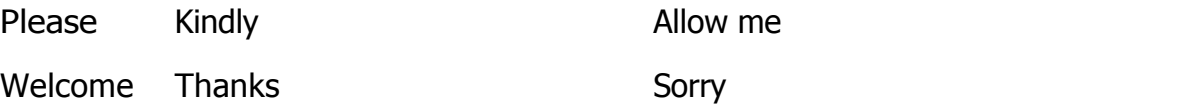

Icandothiswork. Thisworkcanbedonebyme.

Hecouldnot,helpus. Wecouldnotbehelpedbyhim. Yourparentsshouldbe obeyed by

Wouldyoutakeacupoftea? Wouldacupofteabetakenbyyou?

MayIhelpyou? Mayyouhelpedby me? Bywhomwillthedoorbeshut?

#### **ActiveVoice PassiveVoice**

Shutthedoor. **Letthedoorbeshut.** 

Posttheletteratonce.

Pleasedomeafavour. Youarerequestedtodomea

Iamtodothiswork. **Thisworkistobedonebyme.** 

Ishallgivehertenrupees. Shewillbegiventenrupeesbyme.

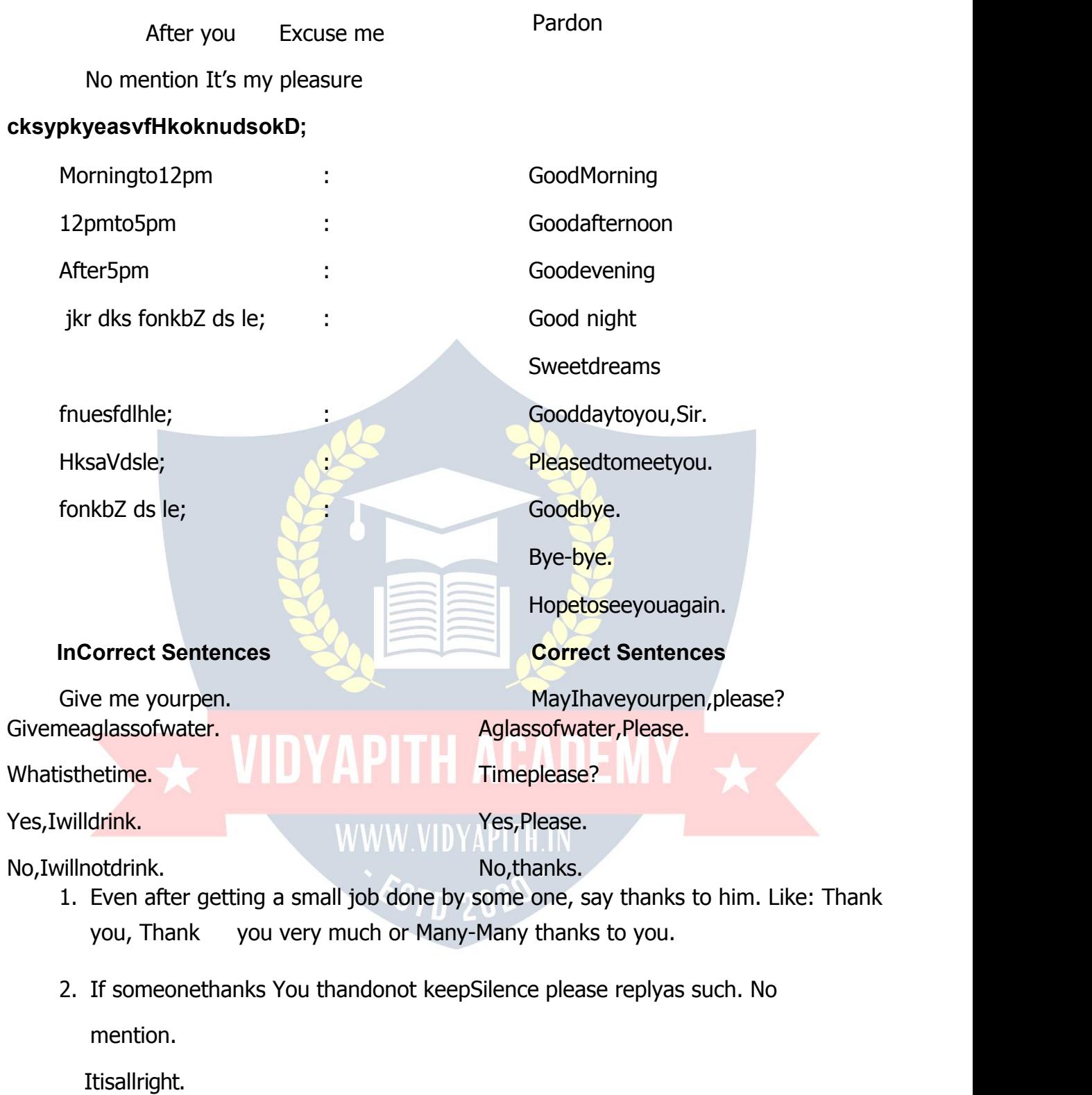

Itisfine.

Mypleasure.

Welcome,Youarewelcome.

3. Ifsomeoneisaskingyousomethingandyouwanttogiveittohimthendonotsay- take it say

You are welcome.

Withgreatpleasure.

4. Ifyouwanttodoasmallhelptosomeonethensay: Allow

me.

MayIhelpyou.

5. Whiletalkingintelephonewordsmostlyusedareifyoudonotgettheotherperson properly:

Pardon,Sorry,excuseme,Pardonme,IbegyourPardon.

- 3. IfyouwanttopassthroughtwoPersonsortospeakinameetingPleasesay-Excuse me.
	- 7. To enter some one office/House May I come in please.

andyoucanallowhiminbysaying. Yes, Please come in.

Ofcourse.

#### **Somegood mannerspolitesentences**

- 1. eaSusfeyusdkle;fn;kFkk]ijUrqeSavkugha ldk]eqHks{kekdjsaAI am sorry, I could not make it that day. WWW VIDYAPIHIN
- 2. ekQdhft,]eqHksnsjgksxbZgSAIam sorry, I got little late.
- 3. esjhvksjls{kekekaxyhft,APleasebeg my apologies.
- 4. ,slkxyrhlsgksx;kA{kekdhft,A It wasallbymistake.Pleaseexcuse me.
- 5. eqHkscM+k[ksngSA Iamverysorry.
- {kekdjseSusvkidsdkeesafo|uMkykA Sorry to 6. have disturbed you.
- $7.$ {kekdhft,s

Ibegyourpardon.

- vkidh vuqefr Is dguk pkgrk gwiA Allow 8. me to say.
- 9. d'i;k/;kunhft,A May, I have your attention, Please?
- 10. blsviuhghphtle>ksA Itisallyours.
- 11. D;kvkieqHkscksyusdhvkKknsxsa\Will

you please permit me to

speak?

- 12. D;k vki FkksM+k f[kldsxs\ Willyoupleasemoveabit?
- 13. D; kvkid`iktjk/khescksyusdhd`ikdjsxsa

Willyoupleasespeakslowly?  $\overline{V}$ 

14. D;k vki eqHks cSBus nsxs \ Willyou please let me sit?

#### **NARRATION**

#### **DirectandIndirect Speech**

The artof reportingthewords of a speakeris called Narration. vaxzstks HkkÔkes oDrk(Reporter)dhckrdkso;Drdjusdsfy,nks<+xgksrsgSADirectandIndirect Speech:
# OkDrkds'kCnksdksT;ksadkR;ksadgukAtSls¢

Nishisaidtome,"Ishallgotothepicturetoday".

blsDirectNarration;kDirectspeechdgrsgSAblesReporterds'kCnksdksinvertedcommas (" ") esa j[kk tkrk gSA vkSj ;fn oDrk (Reporter) ds 'kCnks dk lkjka{k vius 'kCnksa esadguk gks] tSls¢Nishi toldmethat she would go to the picturethat day.

blsIndirectNarration;kIndirectSpeechdgrsgSA

**Example:** Nishisaidtome,"Ishallgotothepicturetoday".

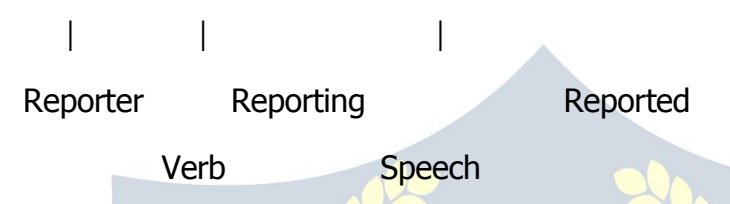

Reporter dh ckr dks ftl Verb ls vkjEHk fd;k tk, mls Reporting Verb vkSj oDrk fd ftl ckr dks nksgik;k tk, mls Reported Speech dgrs gSAbl sentence esa speaker )kjk dgha xbZ ckr dks Indirect Speech es cnyus ds fy, fuEufyf[kr ifjorZu fd, x, gSA

- 1. **ReportingVerb:**saidtodktoldcuk;kx;kA
- 2. InvertedCommasdksgVkdjConjuction-thatyxk;kx;kgSA
- 3. ReportedSpeechdsPronoun-IdksSheescnyfn;kx;kgSA
- 4. Reported Speech dsVerb-shallgodkswouldgo escnyfn;kA
- 5. Todaydksthatdayescnykx;kgSA

# **SomerulestoconvertDirectSpeechintoIndirectSpeech.**

- 1. Reporting↑erb:'saidto'dksReportingSpeechdssentencedsvuqlkjcnyktkrk gSA
- 2. InvertedCommasdksgVkdjmldsLFkkuijdksbZsuitableconjuctionyxkrsgSA
- 3. **Pronouns**dkscnyusdk**Chart:**

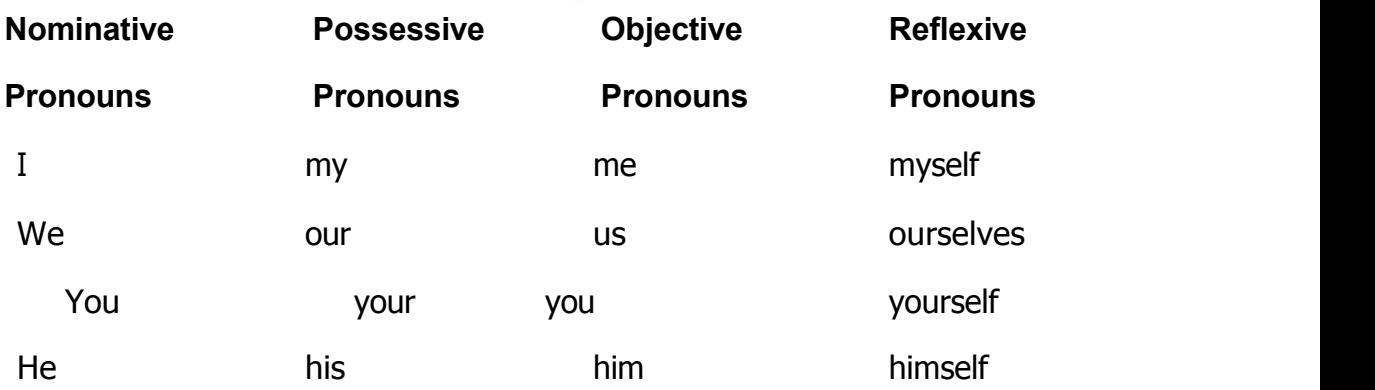

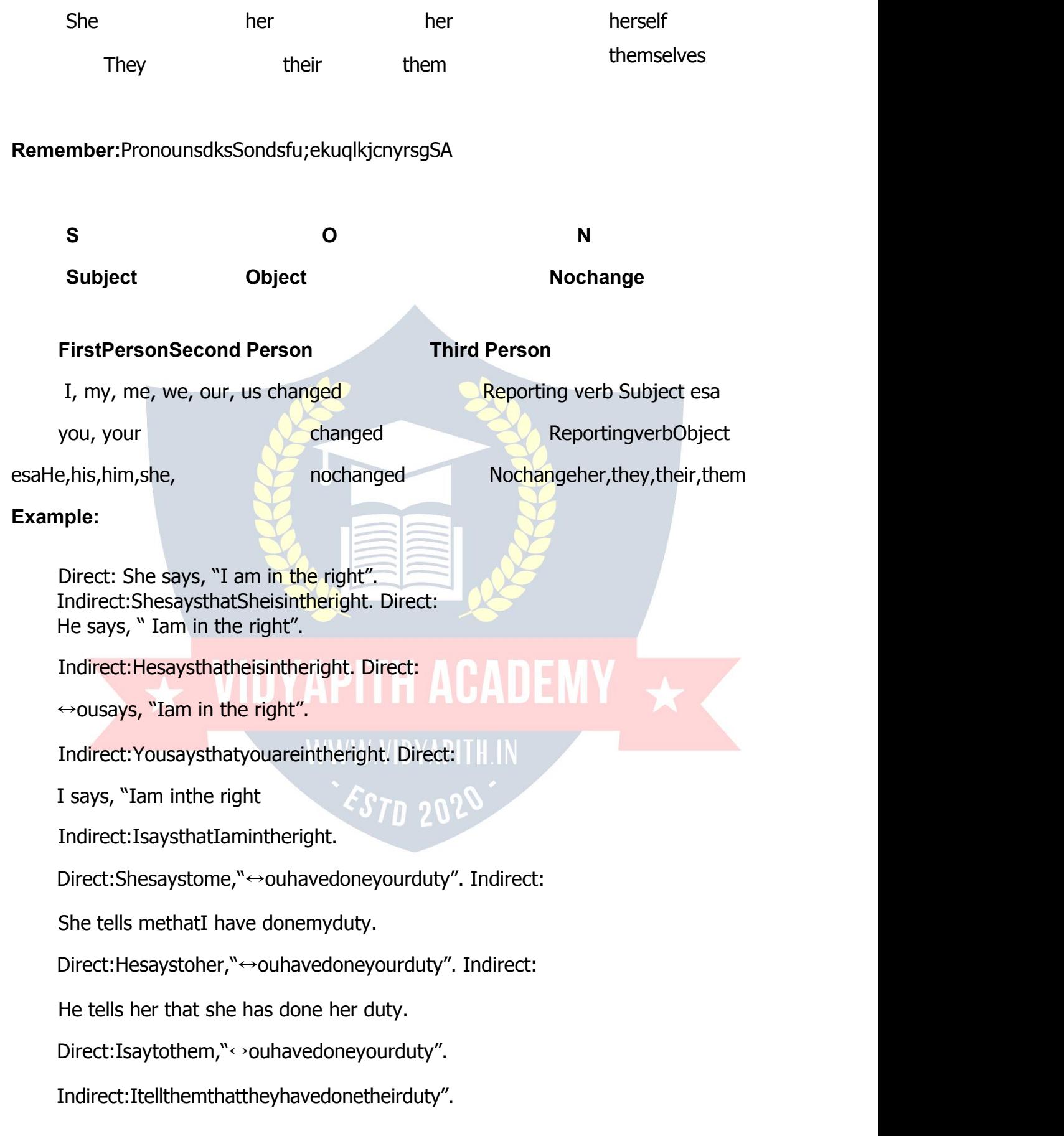

Direct: She says, "He does not take tea".

Indirect:Shesaysthathedoesnottaketea.

;fnReportingVerbPresentvFkokFutureTenseesansj[kkgksrksReportedSpeechds verb dk Tense cnyk ugha tkrkA Like:

Direct: Theteacher says, "Bindia tells a lie". Indirect:

Theteacher says that Bindia tells a lie.

Direct:Theteacherwillsay,"Bindiaistellingalie".

Indirect:TheteacherwillsaythatBindiaistellingalie.

;fnReportingVerbPastTense esa nsj[kkgksrksReportedSpeechdsVerbdkTensepast esa cnyk tkrk gSA Like:

Direct:Shesaid,"Iamunwell".

Indirect: She said that She was unwell.

Direct: Hesaid, "Iamgoingtothemarket".

Indirect:Hesaidthathewasgoingtothemarket.

Direct: He said, "It has been raining since morning". Indirect:Hesaidthatithadbeenrainingsincemorning".

Direct:Shesaidtome,"Isawastrangerinthestreet".

Indirect:Shetoldmethatshehadseenastrangerinthestreet".

ge Indirect Speech esa /kVukvks dk o.kZu djrs gS tks Time of Reporting Is igys vkSj Place ofReportinglsdghnwjgqbZFkh]blfy,TimevkSjPlaceesanearnessizdVdjusokys'kCnks dks distance izd↑ djus okys 'kCnks es cny fn;k tkrk gSA

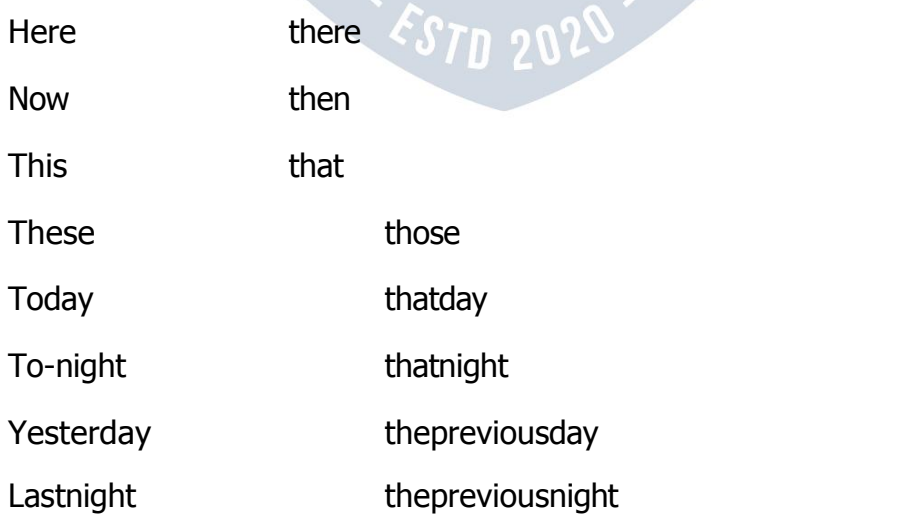

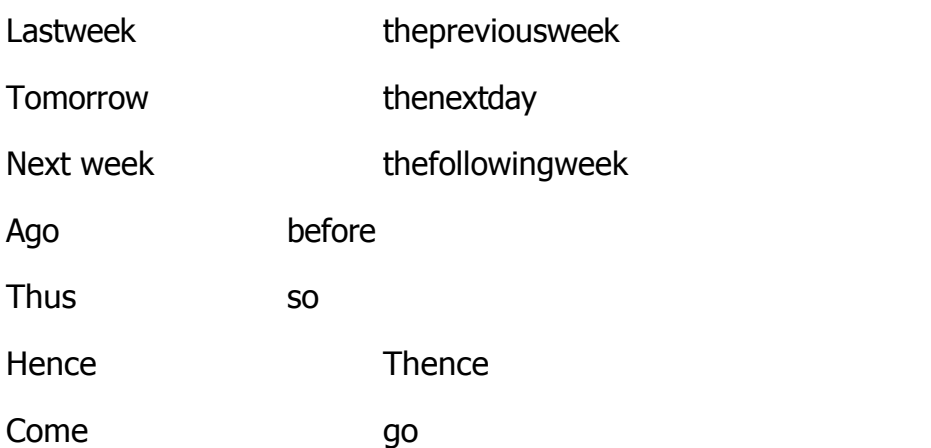

# **Example:**

Direct:Hesaid,"Rosacomehere".

Indirect: Hesaid thatRosa had gonethere.

Direct:Thestrangersaid,"HereIsleptforfivehours".

Indirect:Thestrangersaidthatherehehadsleptforfivehours.

# **AssertiveSentence**

**Rules :**

1. ;fn Reporting Verb ds ckn dksbZObjectu ns j[kk gks rks bles dksbZ ifjorZu u djsaA2. ;fn Reporting ↑erb ds ckn dksb↓ Object ns j[kk gks rks `say' dks 'tell', 'says'dks'tells'vkSj'said'dks'told'es cnyksA

3.InvertedcommasdsLÉkuijconjunctionthatyxkvksA

**Example:**

Direct :Hesaidtome,"Icannothelpyouinthismatter".

Indirect:Hetoldmethathecouldnothelpmeinthatmatter.

Direct : The servant said to hismaster, "I have donemybest and can do no more for you."

Indirect : The servant told his master he had done his best and could do no more for him.

Direct :ThepilgrimsaidtoSudeep,"Iamgoingawaytomorrow." Indirect:ThepilgriminformedSudeepthathewasgoingawaythenextday. Direct :

The teacher said, "Boys, I shall not take your class today".

Indirect:Theteachertoldtheboysthathewouldnottaketheirclassthatday.

# **InterrogativeSentenceRules**

t,

Interrogativesentenceiz'uiwNusdkdk; ↓ dirkgSblfy, Reporting ↑ erb-saidorsaid to 1. dks 'asked' esa cnyksA Said to dks enguired ; k demanded es Hkh cny ldrs gSA

; fn Question fdlhhelping Verb-is, am, are, was, were, do, does, did, has, have, 2. had, will, would, can, could, shall, should, may, might, must vkfnlscukgksrks" "ds l Fku If ;k whether yxkvksA

;fnQuestion-who,whose,whom,when,where,which,what,whyorhowlscuk qks rks 3. " "dks gVkus ds fy, fdlh Conjunction dk iz; ksx u djsA

iz'udhformdksnwididsv-resfullstopyxkvksAExample: 4.

Direct:Shesaidtoherservant,"Isteareadyforme?"

Indirect:Sheaskedherservantifteawasreadyforher. Direct:

He said to her, "Do you like my idea?" Indirect:Heaskedherifshelikedhisidea.

Direct: Isaidtohim, "Haveyoufinishedyourwork?"In direct:

I asked him if he had finished his work.

Direct:Theladysaidtotheporter,"→illyoutakemyluggagetotheplatform?"

Indirect: The lady asked the porter if he would take her luggage to the platform. Direct:

"Are there anymore files?" Said the officer. "
ighthere in the seon".

In direct: The officer asked the peon if there were any more files. The peon replied respectfully that there were.

Direct: TheteachersaidtoAnju, "Didyoubreakthewindow-pane?" NoSir, "saidAnju.

In direct: The teacher asked Anju is she had broken the window-pane. Anju replied respectfully that she had not.

Direct:Shesaidtome,"→hoteachesyouEnglish?" In direct :

She asked me who taught me English.

Direct: Hermothersaid, "→ hatwillyouhaveforbreakfast, 1 enat?"

Indirect:HermotheraskedZenatwhatShewouldhaveforbreakfast.

# **ImperativeSentenceRules:**

- 1. Imperative Sentences esa order, command, request or advice ds Hkko O;Dr fd, tkrsgSAblfy,ReportingVerb-"saidto"dksordered,requested,advisedvkfn ls cnyksA
- 2. ReportedSpeechdsInvertedcommasdksgVkusdsfy,todkiz;ksx djksA
- 3. NegativeImperativedhvoLFkkesadodksgVknksvkSjnottodkiz;ksxdjksA

# **Example:**

Direct : TheteachersaidtoMonika, "Stand up on the bench".

Indirect:TheteacherorderedMonikatostanduponthebench. Direct

:Isaidtomyservant."Donotsitinthisroom".

Indirect:Iorderedmyservantnottositinthisroom.

Direct:Mymothersaidtome,"Donottellalie". Indirect: Mymotheradvisedmenottotellalie.

Direct : Neha said to her teacher, "Please grant me leave for todayonly".

Indirect:Neharequestedherteachertograntherleaveforthatdayonly. Direct :

The gardener said tothe boys, "Do not pluck theflowers".

Indirect:Thegardenerforbadetheboysnottoplucktheflowers. Direct :

She said to me, "Do not go father".

Indirect:Sheaskedmenottogofather.

# **Exclamatory SentencesRules**

**:**

1. ExclamatorySentences esaReportingVerbdksfuEufyf[krfof/kls cnyks ¢ Said

 $=$  exclaimed with sorrow [Ah! Alas!]

exclaimed with joy [Ah! Ha! Hurrah!]

exclaimed with regret [Sorry!] exclaimed

with Surprise [Oh! What! How!] exclaimed

with Contempt [Pooh! Pshaw!] applauded

saying [Bravo! Hear!]

- 2. WhatvkSjHowdksgVkdjVery;kgreatyxkvksA
- 3. InvertedCommasdsLÉkuijthatyxkvksA **Example:**

Direct:Theysaid,"Hurrah!→ehavewonthematch".

Indirect:Theyexclaimedwithjoythattheyhadwonthematch. Direct:

She said, "Alas! I have lost my bridal ring".

Indirect:SheexclaimedwithsorrowthatShehadlostherbridalring. Direct:

He said, "Sorry! I cannot lend you mybook".

Indirect:Heexclaimedwithregretthathecouldnotlendherhisbook.

Direct:"Pooh!"Saidhetome,"↔ouhaveagainfailedintheexamination". Indirect:HeexclaimedwithcontemptthatIhadagainfailedintheexamination. Direct: He

said, "Good God! The fellow has come to life again".

Indirect:Heexclaimedwithsurprisethatthefellowhadcometolifeagain.

# **OptativeSentences Rules:**

- 1. OptativeSentencesesaReportingVerbdksfuEufyf[krfof/klscnyksAsaid, said to
	- = wished

[Goodmorning,Goodnoon,Goodafternoon,Goodevening]said, said to

 $=$  bade

(Goodnight,Goodbye,farewell)

- 2. InvertedcommasdksgVkusdsfy,dksbZConjunctioneryxk,A
- 3. WishedvFkokbadeds vkxsvfHkoknuokyk'kCnyxk,A **Example:**

Direct :Hesaidtome."Goodmorning,Sir!"In

direct: He respectfully wished me good morning. Direct

: Hesaid, "Goodbye, friends!" Indirect: Hebadehis

friends good bye.

Direct: Theleadersaid, "Farewell, myfriendsandcountrymen!"In

direct:Theleaderbadefarewelltohisfriendsandcountrymen.FromIndirect to

# **Direct**

1. IndirectSpeechdks Direct Speeches cnyus dsfy, Reverse the process v+FkkZr igys crk,x, fu;eks dks mYVk djks A

2. ReportingVerb -told, asked, ordered, advised, requested, proposed, suggested, exclaimed, wished, bade, prayed vkfn ds LÉku ijsaid; k said toyxk, aA

3. Conjunctions - that, if, whether vkSj to dks gVk djInverted Commas yxkvksA Comma dsvUnj igyk v{kj capital fy[kksA

4. ReportedSpeechdsPronouns;fnReportingVerbdsSubjectIsesy[kkrsgks rks mUgsIstPerson esa cnyks vkSj ; fnObject Is esy [kkrs gks rks mUgsa IInd person esa cnyksA nksuks esls fdlh Is esy uk [kkus ij mUgs oSlk gh jgus nksA

5. Reported Speech dk Tense of Verb, d Step ihNs dj nks vFkkZr direct Is Indirect esa Tensecnyus okys fu;eks dh lgk;rk is Direct esa vkus okysTense ds vugikj cnyksA

6. ;fnIndirectesdksb ↓ iz'uokpd'kCn -When, where, which, what, why, how, who, whomykfnyk, rksmllsigysInvertedCommasyxkyksykSjbldkigyky{kjCapital fy[kksAfQjHelpingVerb+Subject +MainVerb -ds#Ik esa arrange djksA

7. nwih izd ↑ dius okys 'kCnksa dks lehirk izd ↑ dius okys 'kCnksa esa cnyksA tSls uthat dksthis esa] then dks now esa, there dks here esa, that day dks today esaA

<u> የገመ ያበርን</u>

# **Example**

# **AssertiveSentence**

 $1.$ Hetoldmethathewouldnothelpme. He

said to me. "I shall not help you".

 $2.$ Hetoldherthathewoulddineathersthenextday. He

said to her, "I shall dine at yours tomorrow".

 $3.$ Iaskedhimifhecouldsolvethatsum.

Iaskedtohim,"Canyousolvethissum?".

4. SheaskedmeifIknewherbrother.

Shesaidtome,"Doyouknowmybrother?".

- 5. TheteacheradvisedmetoworkproperlyifIwantedtogetthrough. Theteachersaidtome,"→orkproperlyifyouwanttogetthrough".
- 6. Heorderedmenottogothere. He

said to me, "Do not go there".

7. Irequestedhimtogivehisbook.

Isaidtohim,"Pleasegivemeyourbook."

8. SheexclaimedwithsorrowthatShehadlostherbag. She

said, "Alas! I have lost my bag".

- 9. Heexclaimedwithjoythathehadwonaprize. He said, "Hurrah! I have won a prize".
- 10. Irespectfullywishedmyteachergoodmorning. I

said to my teacher, "Good morning, Madam".

# **METHODOFENGLISHWRITING**

# **Alphabet/PunctuationandCapitalLetters**

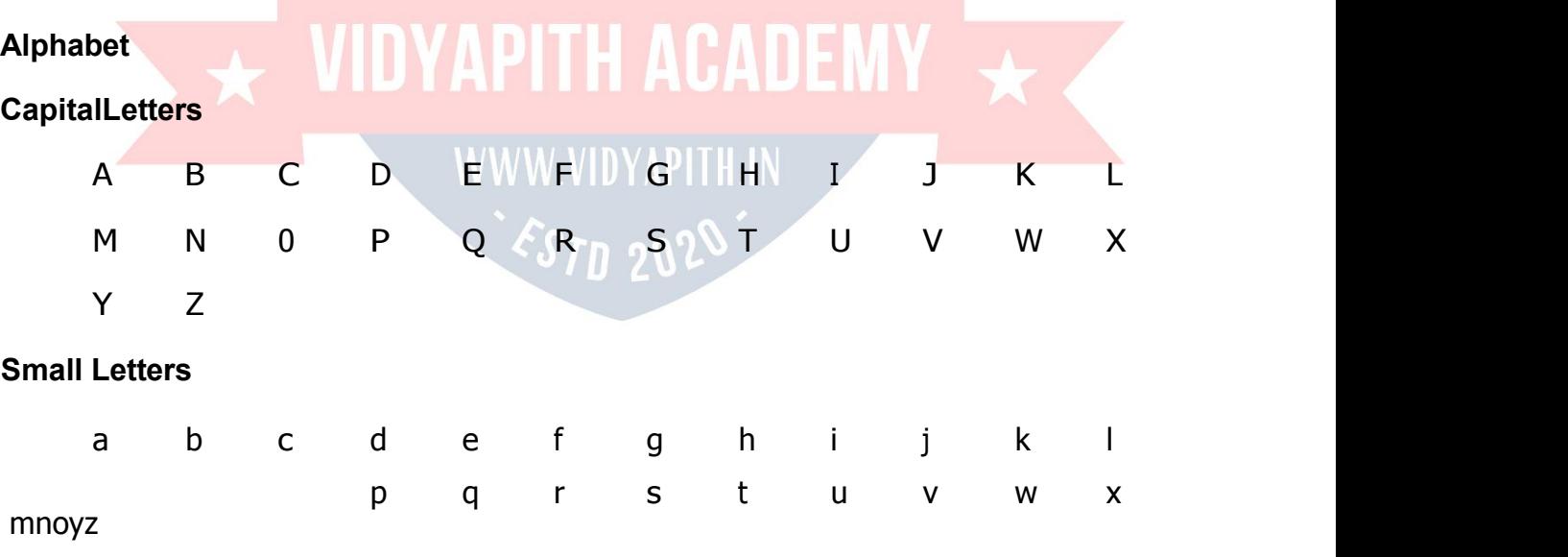

# **PUNCTUATION**

**Marksof Punctuation**

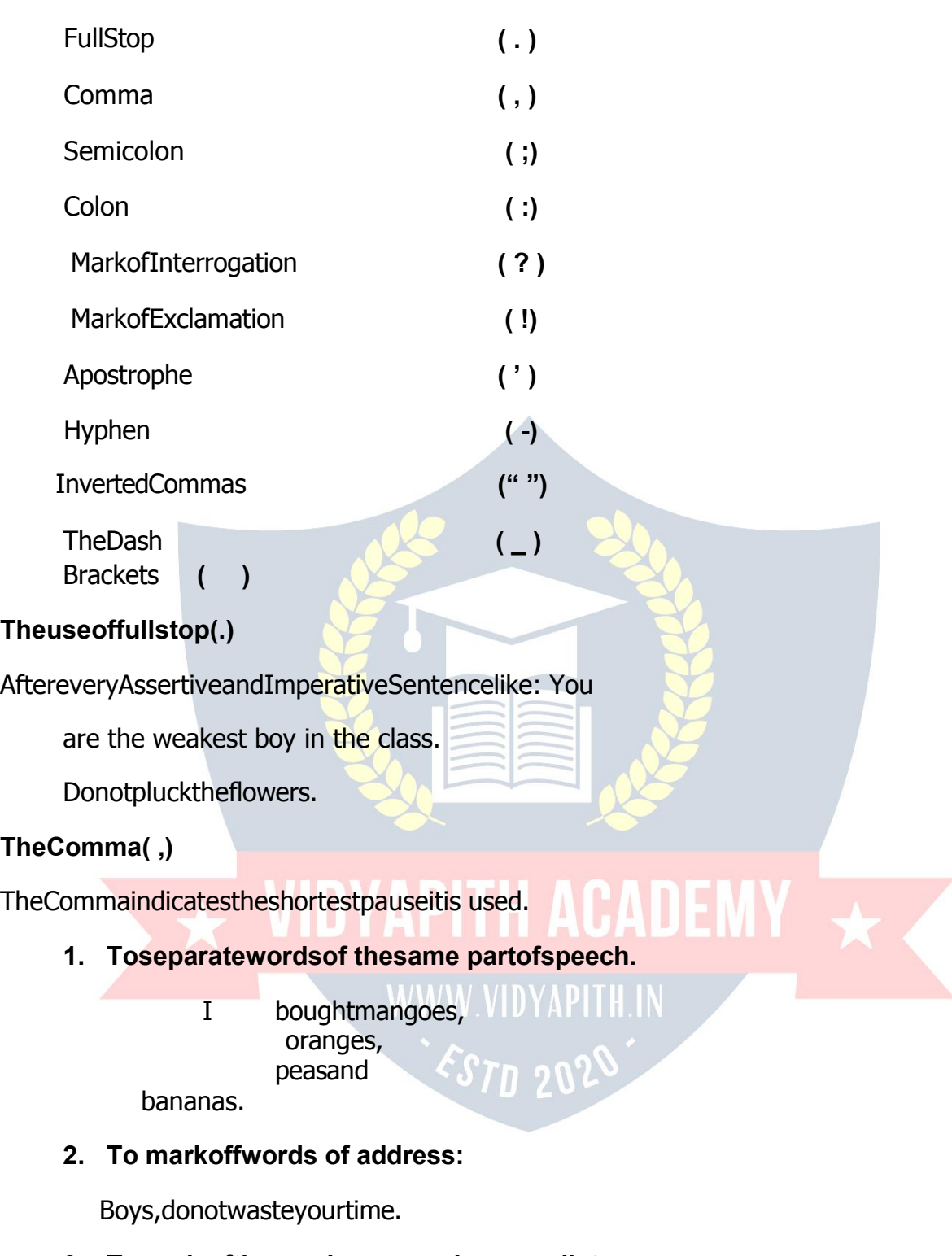

**3. Tomark ofthewordsyes,no,please,welletc.:**

Yes,youmayhavethisbook. No,

I did not go there.

# **4. Toseparatedirectspeechfromtherestofthesentence:**

Thesoldiersaid,"Ishalldieformycountry".

# 5. Tomark of Questiontags:

 $\leftrightarrow$ oucanwintherace,can'tyou.?

# 6. Beforeand afterawordor phrasein opposition:

Mr. RajivGandhi, the Prime Minister of India, is known allover the country.

# 7. Afteranominative absolute:

Thesunhavingcomeout, wewent to the office.

# 8. Toindicate theomissionof awordespeciallyaverb:

Hegavememuch, you, nothing.

Icame,

9. Toseparatethedateofthe monthfrom theyear:

May27,2002etc.

# 10. Toseparateshortcoordinateclause:

 $\Gamma$  saw,  $\Gamma$ conquered. The Semicolon

 $\left($ ;)

1. Toseparatetwocompletestatementscloselyconnectedinsensebutnot joined byaconjunction:

Theboyisintelligent; you will like him.

# 2. Toseparatetheclausesofacompoundsentencewhentheycontainacomma;

Hewasanoble, generousman; and weall honoured him.

# 3. Toseparate aseriesoflooselyconnected clauses:

Readingmakesafullman; speakingareadyman; writinganexactman.

# TheColon (:)

Thecolonindicatesalongerpausethanthesemicolon,itisoftenusedwithadashafterit. It is chiefty used:

# 1. Tointroduceastatementwhichexplainsor supportsthepreviewstatement:

Iknowhimwell:hehasbeenmycolleaque.

# 2. Before examples:

Thefollowingplayerscamelate:

Ramesh, Rajanand Gopal.

# 3. Tointroducea quotationoraspeech.

Gandhijisays:"Hateevilandnotitsdoer."

## **InvertedCommas("** ")

# Areusedtoencloseaguotationor theactualwords ofa speaker:

Isaidtomysister,"Don'tworryaboutmoney".

# TheApostrophe(')

TheApostrophe isused:

# 1. As asigninthepossessivecase:

Sohan'sbat, two day's leave., Mysister's bike.

# 2. Toindicatetheomission of aletteror letters.

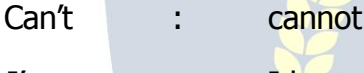

I've I have

Hon'ble

# Honourable

# 3. Toform the pluralsof figuresand letters.

 $\leftrightarrow$ our2'sand4'slookalike.

# The Dash

( )TheDashisuse

 $d$ :

**APITH ACADEMY** 

- 1. Tomarkabreakorsuddenchangeofthoughifmyfatherwerealivetoday-butwhat is the good of lamenting over the inevitable.?
- 2. ToMarkofaparenthesis:

Weare-totellyouthetruth-nothappilymarried.

# TheHyphen(-)

Itisusedtojointhepartsofacompoundwordbrother-in-law, forget-menot.

# Brackets()

# Bracketsare usedto encloseaparenthesis.

# **Useof Capital Letters**

 $\Box$  On the starting of new sentence.

Themerchantaskedtheboyifhereallywantedwork. Theboyrespectfullyreplied that he reallywanted, if he had any. The merchant, then ordered him to follow him and carrythat packetto his house. $\Box \Box$  Poem dh izR;sd iafDrdk igyk v{kj

Livesof greatmenallremindus, Wecanmakeourlives subline.

□□Reported Speech ds igys 'kCn dk igyk v{kj

Thedoctorsaid,"Isthepatientwell?."

□□Proper Noun vkSj Proper Adjectives dk igyk v{kj]bZ'oj ds uke dk igykv{kj]Initials vkSjAbbreviationdsfy,useizR;sdword,Title;kHeadingdseq[;'kCnksa,,sfrgkfld /kVuk, ljktuSfrdny]lkoZtfudlaLFkku]legå]igkM+]tkfr;k]xzaFkksa]Newspapers,Days, Months, Language, Festivalsvkfnlcdkigykv{kjCapitalgksrkgSA

Delhi, India, Sudeep, French, God, M.L.A., M.P., The capseller and the Monkeys, The first World War, Padma Bhushan, Congress Party, The Red Fort, The Himalayas, Hindus, The Gita, The Tribune, Monday, December, Hindi, English, Diwali, Holi etc.

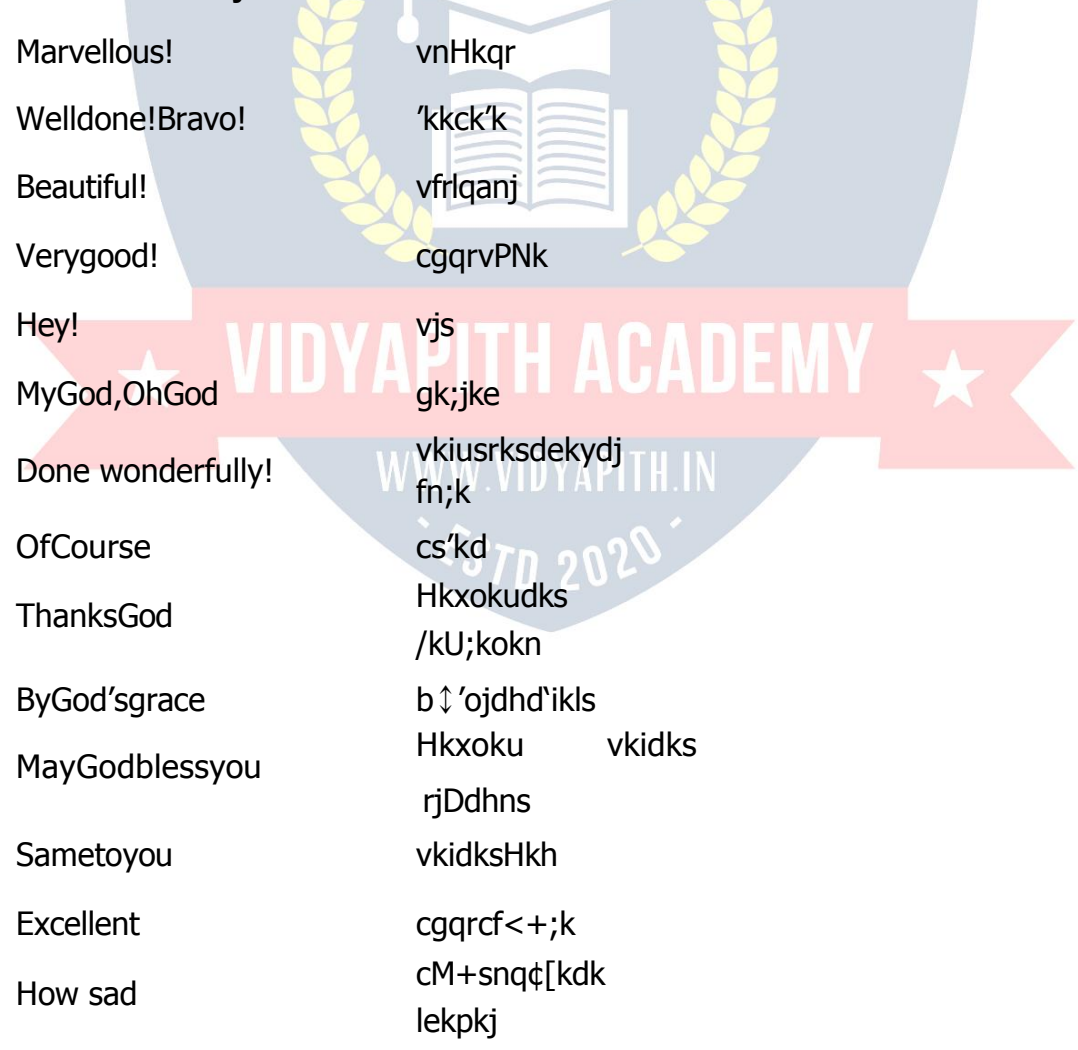

# **SomeSentencesindailyuse**

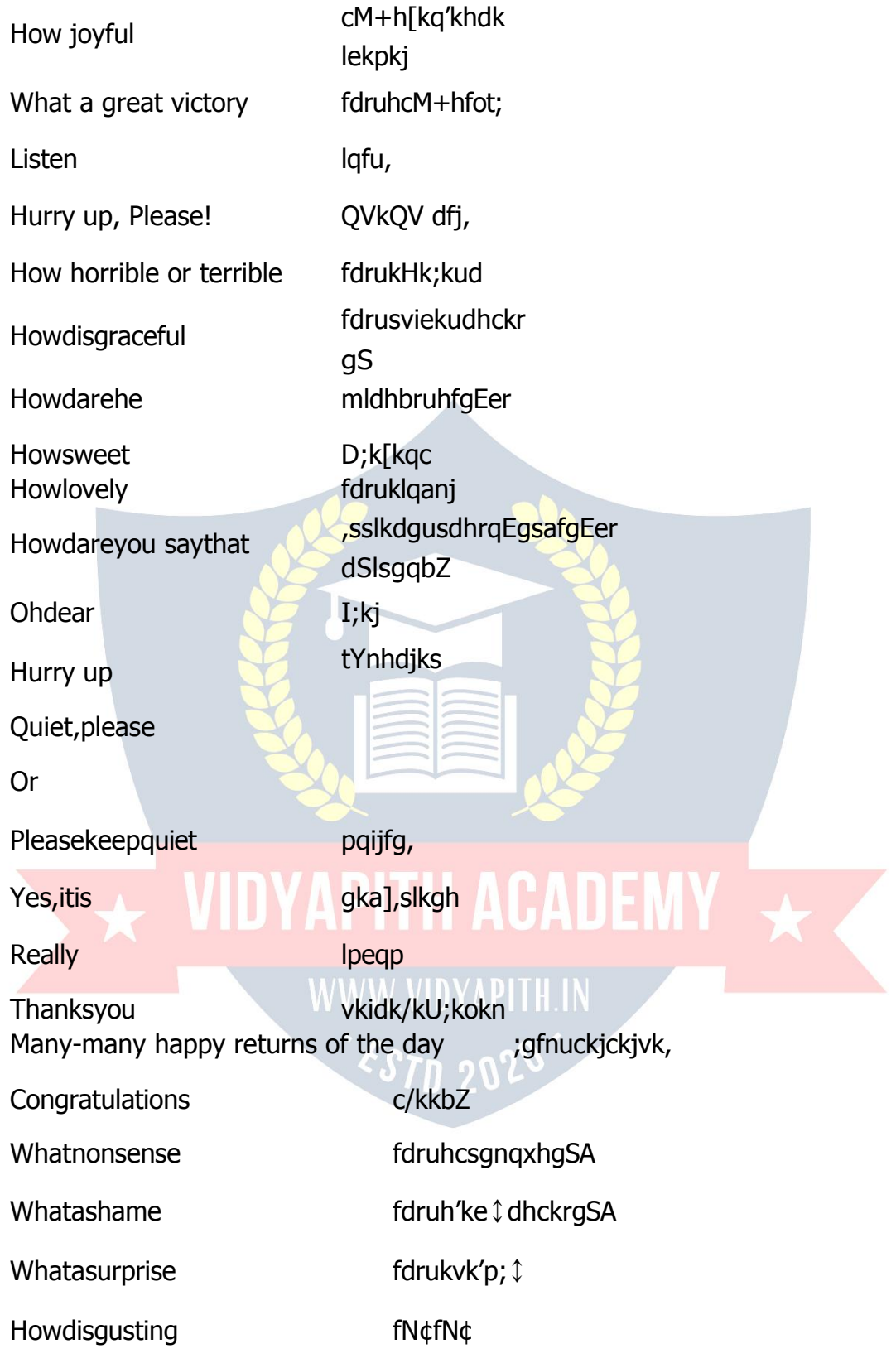

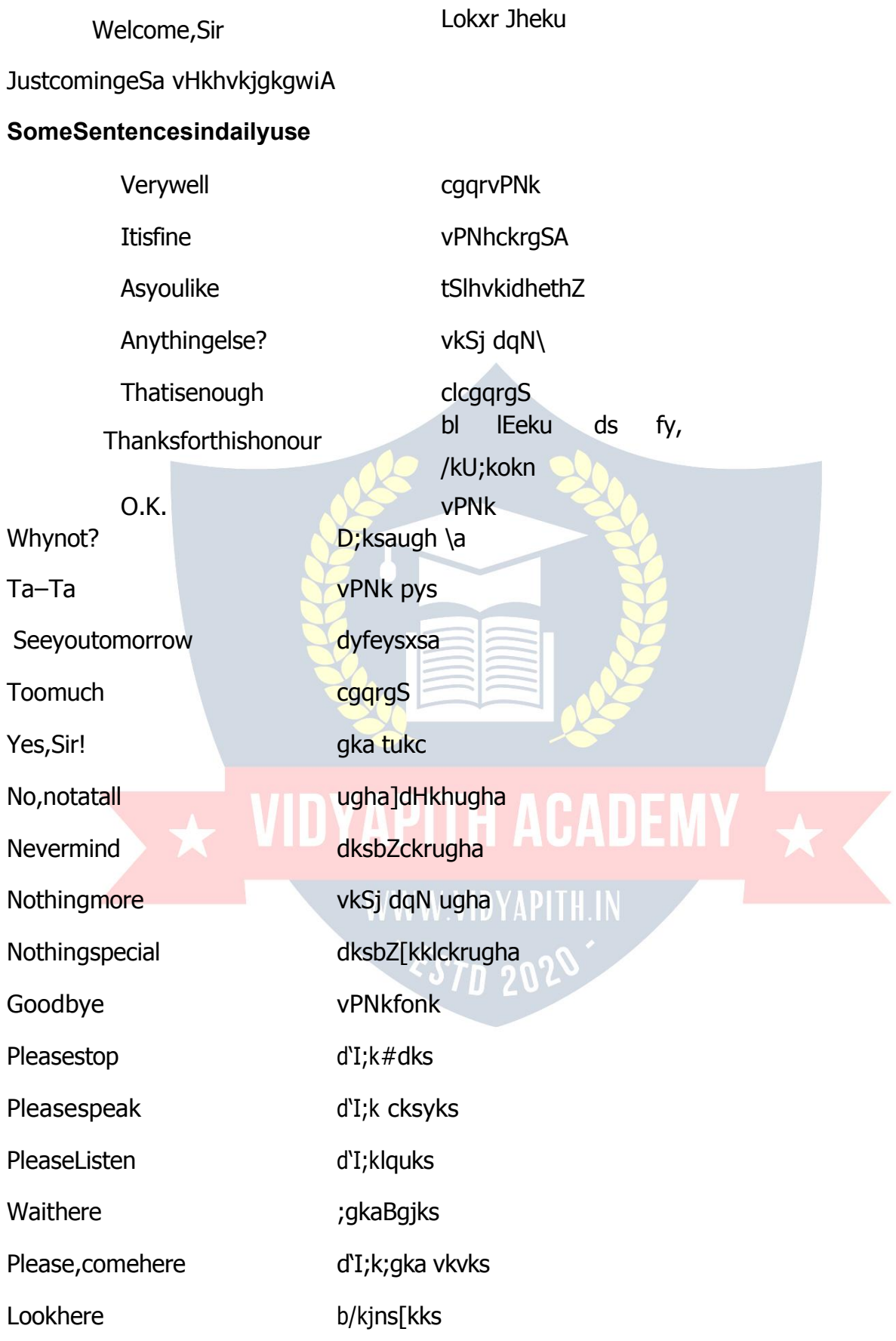

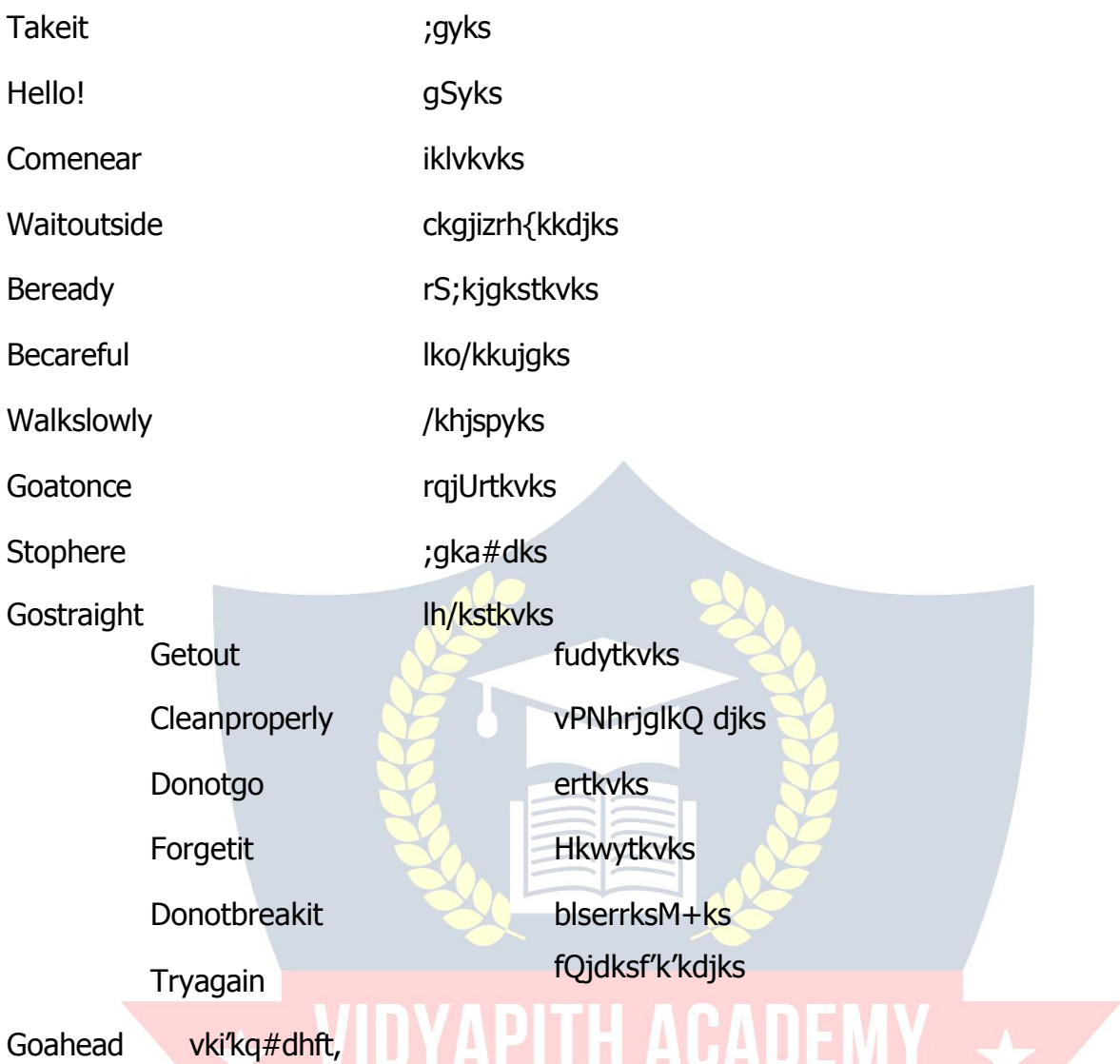

# SomeSentencesindailyuse

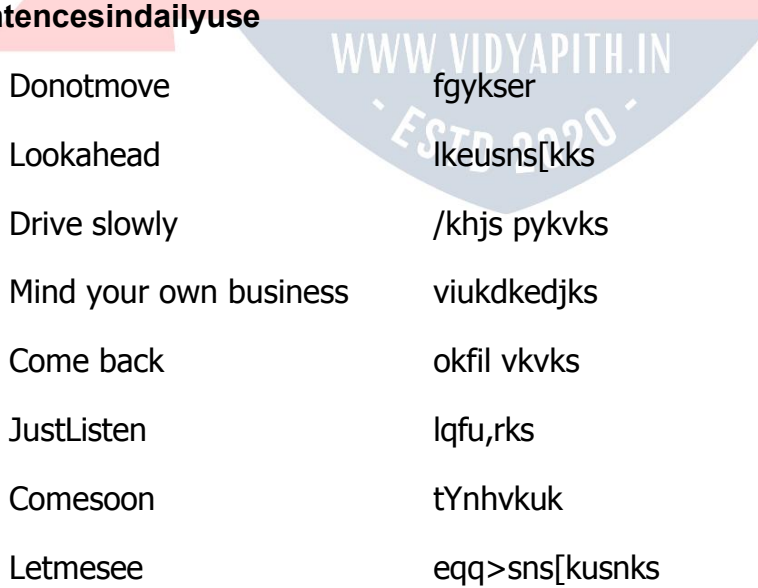

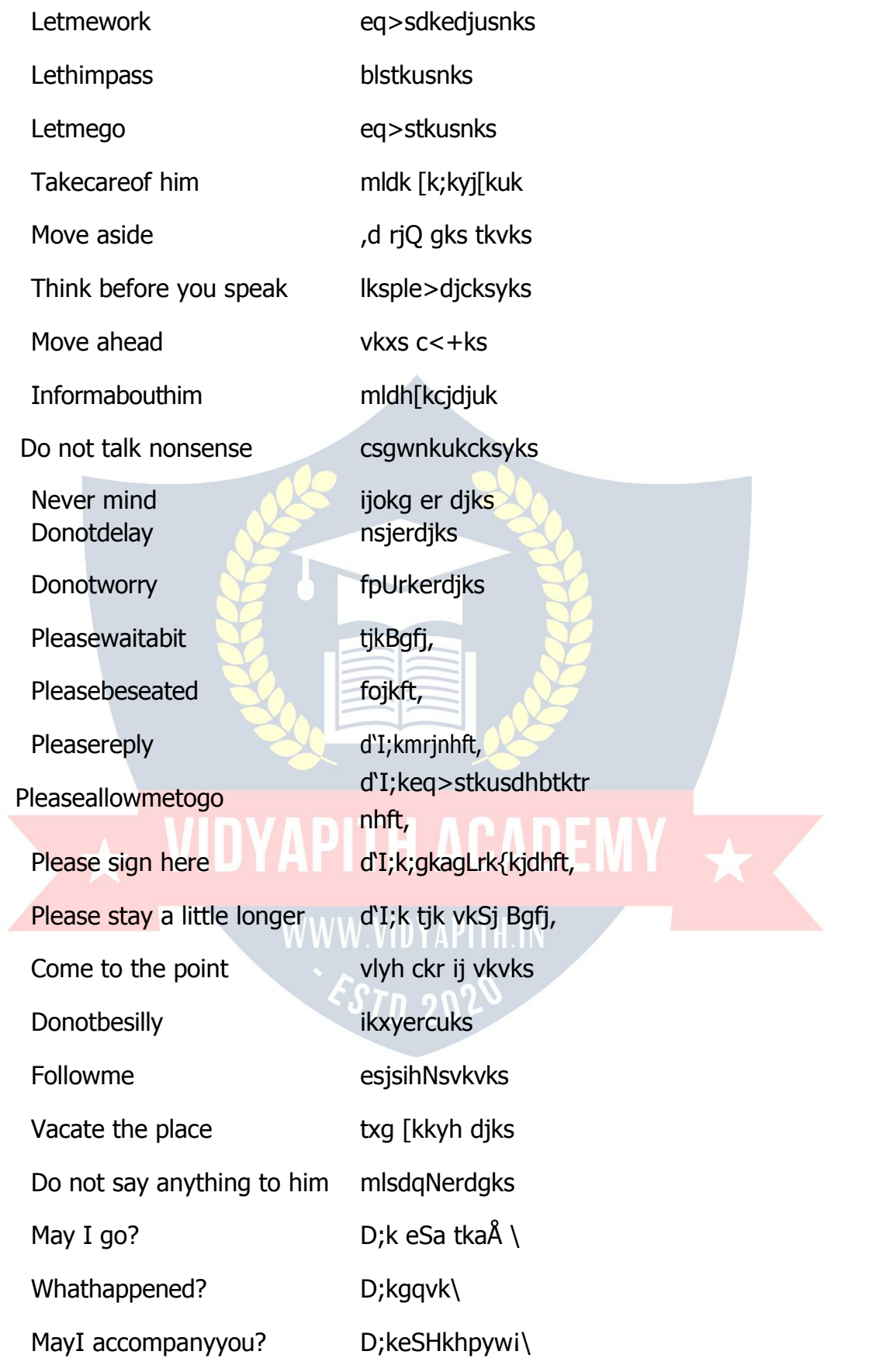

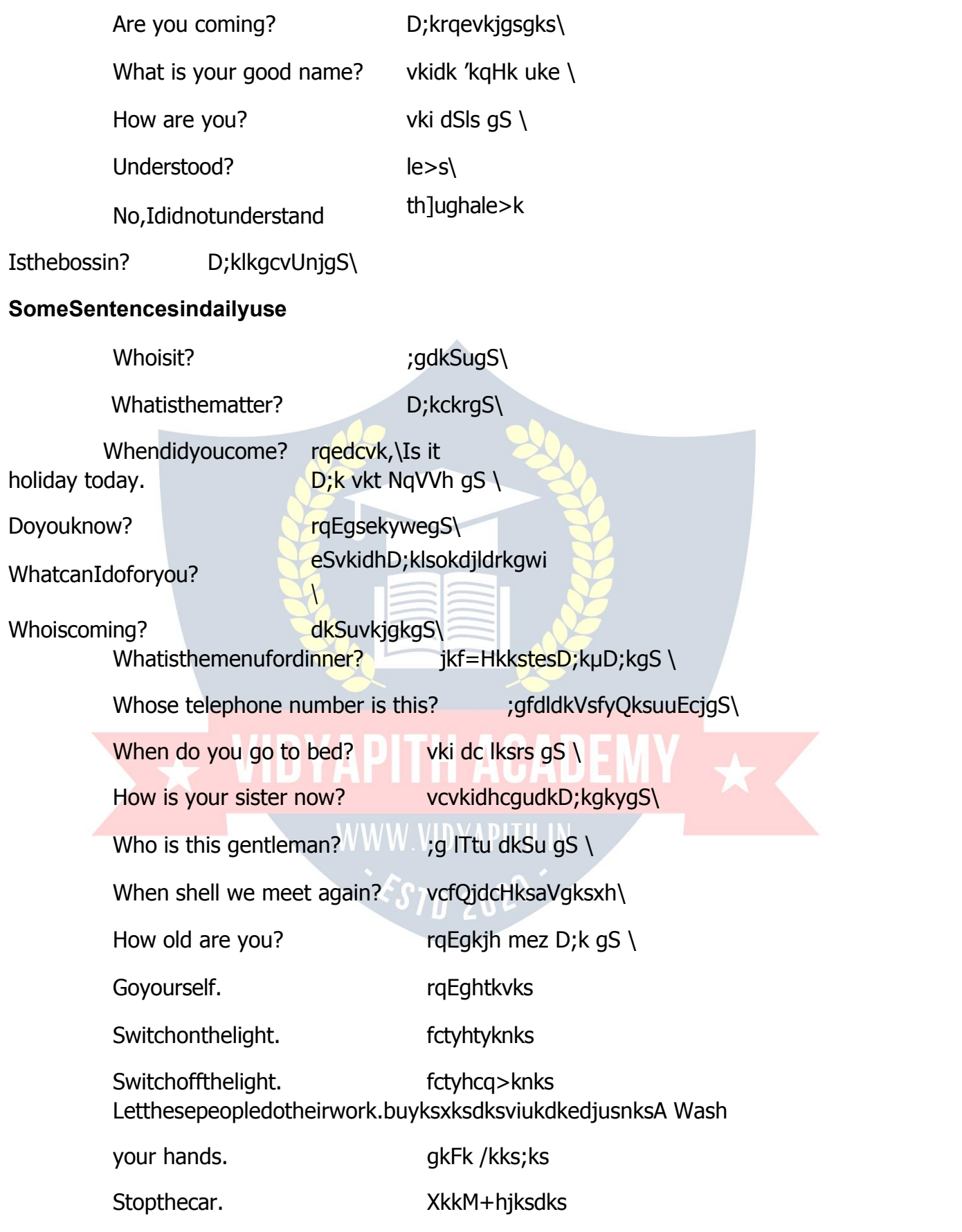

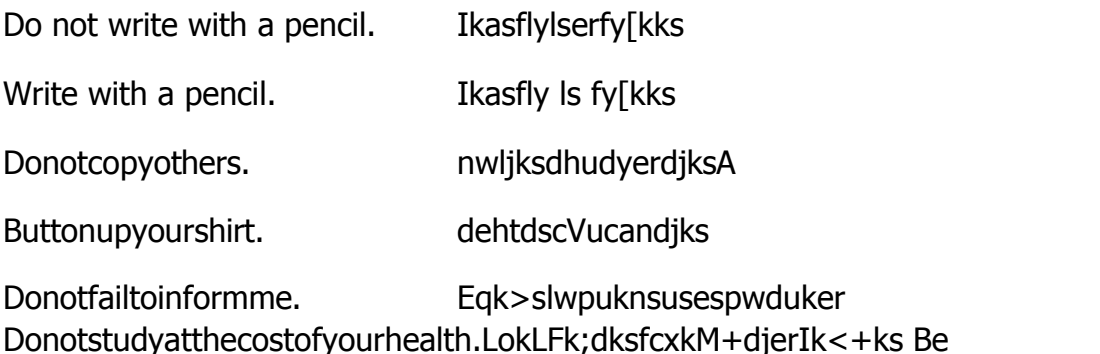

punctual. le; dk ikyu djks Giveupbadhabits. [kjkc vknrs NksM+ nksA nkarks dks cz'k dj Brushyourteeth. yksA Keepeverythinginorder. **IzkzR;sdoLrgdzelsj[kks** Attend to the guests. esgekuks dh lsok diks Hold with both hands. nksuks gkFkksa ls idM+s jgks Shame on you. pqYywHkjikuhesMwcejks Do not laugh at others. nwljksdhgalhermM+kvks

Donotquarrelwithothers.nwljksls>xM+kerdjks

Donotloseyourtemper. viuklarqyuer[kksvks

nwljksdsdkees[kyyer Donotdisturbothers. M+kyks Donotwriteanythingonyourbooks.viuhiqLrdijdqNukfy[kks Stamp collecting is myhobby. f↑d↑s bD↑Bh djuk esjk 'kkSd gSA Write as neatly as you can. ftruk gks lds]  $\mathsf{lkQ}$  fy [ks

Behardworking. esgurdjusdhvknrMkyks

# **SomeSentencesindailyuse**

Go out for a walk in the morning and lqcgvkSj'kkelSjdsfy,tk;kdjksevening.

Please give change. d'I; k jstxkjh nhft,

No parking here. ;gkaxkM+h[kM+herdhft,

Donotworryaboutme. esjhfQdzerdhft,

# **Idioms**

1. Inthisworldeverybodywantstogrindhisownaxe. lalkj

es gj, d viuk mYyw lh/kk djuk pkgrk gSA

- 2. Practicemakesamanperfect.
- dke dks dke fl[kkrk gSA
- 3. Nowadaysyourbreadisbuttered.vktdyvkidhikapksmaxfy;k/khesgSA
- 4. He is a jolly fellow. oggkL; dk dksÔ gSA
- 5. Pack up your bagandbaggage.
- viuk cksfi;k fcLrj cka/k yksA
- 6. Take the time by the forelock and success is yours, yolj dks qkFk Is u tkus nks fQj D;k] IQyrk rgEgkjh gSA 7. Opportunities never hesitate to workship the rising sun volj oknh mxrs gg, lwit dh [kg'kken djus es ugha pgdrsA

8. Thestationiswithinastone'sthrowfrommyvillage.

- L i s'ku esjs xkao ls cgqr djhc gSA
- 9. Asyousow, soshallyoureap. tSlh

djuh oSlh Hkjuh

10. WhileinRomedoasRomansdo.tgkadkihosikuhogkadhcksysckuh11.To thegoodtheworldappearsgood.

WWW VD

vkiHkykrkstxHkyk

- 12. An empty vessel makes much noise.
- FkksFkk puk ckts /kuk
- 13. Healthiswealth., drUn#Lrhgtkjfu; ker
- 14. NopainNogain.
- dk;kdksng¢[kfn,fcukdksbZdkeughalg/kjrk

15. Timeoncelostcannotberegained.

x;k oDr fQj ugha vkrk

16. Manyheadsmanyminds.viuhu2M+Qyhviuku2 jkx

17. Barkingdogsseldombite. tks xitrs qS oks cilrs ugha A 18.

Pennywises poundfoolish.

xaokixUukuknsHksyhns

19. Birdsofafeatherflocktogether.

,dFkSyhdspVVscVVs

20. Wherethereisawill, thereisaway. tgka

pkg ogka jkg

21. Abadcarpenterquarrelswithhistools.

ukp u tkus vikxu Vs<+k

22. Ahoneytongue, aheatofgall.eq[kesjkeµjke]cxyesNqjh

23. Alittleknowledgeisadangerousthing. uhe gdhe [krjktku24. All is

wellthatendswell.

varHkysdkHkyk

- 25. Thereistimeforeverything.
- gj pht dk oDr gksrk gSA
- 26. Afriendinneedisafriendindeed. fe=

ogh tks eglhcr es dke vk,

- 27. Asbitterasgall.
- ,slsdM+oktSls fiÙk
- 28. Asblackascoal., slk dkyktSlsdks; yk

29. Asbraveasalion.

,slkohjtSls'ksj

- 30. Asattractiveasabutterfly. bruh vkdÔZd ftruh frryh
- 31. As busy as a bee.bruk O;Lr ftruh eD[kh32. As clear as crystal.bruk lkQ ftruk ekf.kd
- 33.Ascoldasice.bruk
- B.M+kftruh cQZ34.As
- cunning as a fox. bruk
- pkykd ftruh ykseM+h
- 35. Asdarkasmidnight.
- ,slkdkyktSlsvk/khjkr
- 36. Asdeepaswell. brukxgjkftrukdqvka
- 37. Asfairasalilly.
- 
- ,slhlqUnjtSlhfyyhdkQwy38. As<br>fast as a hare bruk rst APITH ACADEMY fast as a hare bruk rst ftruk [kjxks'k

39. Asfatasapig.,slk eksVktSlk lqvj

- 40. Asfreeasair.
- ,slkLorU=tSlhgok
- 41. AsfreshasRose
- ,slkrktktSlkxqykc42.
- As pure as gold. bruk
- [kjk ftruk lksuk

43.Asgreedy asawolf.

,slkyksHkhtSlkHksfM+;k

44.A hardasstone.

,slkla[rtSlsiRFkj45. As

light as feather. bruk

gydk ftruk ia[k

46.Aspoorasachurchmouse.bruk xjhc

ftruk ppZ dk pwgk

45.Asquickasthought.

bruk rst ftruk fopkj46.

As red as blood.bruk yky

ftruk [kwu

47.Astrickyasamonkey. ,slkpkykdtSlkcanj 48.Asvainasapeacock. ,slk/kaeM+htSlkeksj49. As<br>white as snow. WIDYAPITH ACADEMY

pkfc;ksdkxqPNk

vaxwjksdkxqPNk

ydfM+;ksdkxVBj

yksxks dhHkhM+

# white as snow.<br>bruklQsnftruhcQZ WWW.VIDYAPITH.IN

# **SomeImportantCollective Phrases**

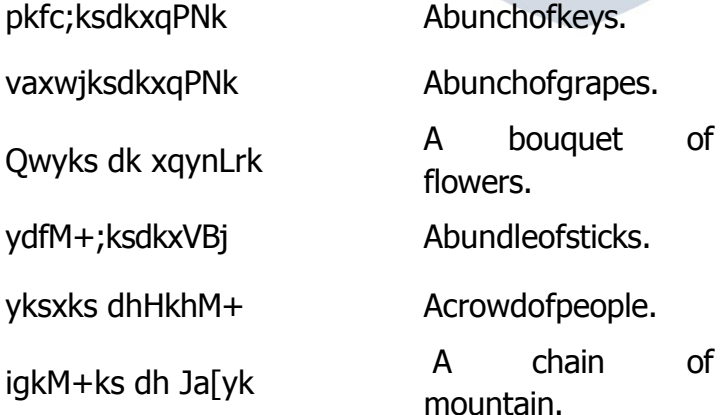

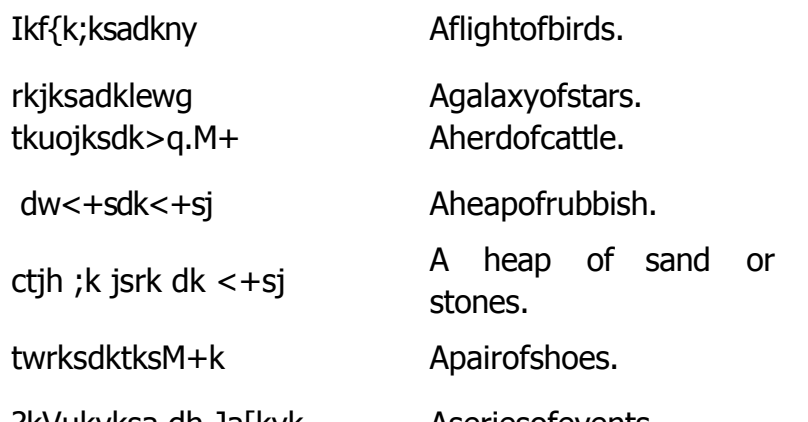

?kVukvksa dh Ja[kyk Aseriesofevents. ISfudks dh VqdM+h A regiment of soldiers. Words

# **Which CommonlyConfuse**

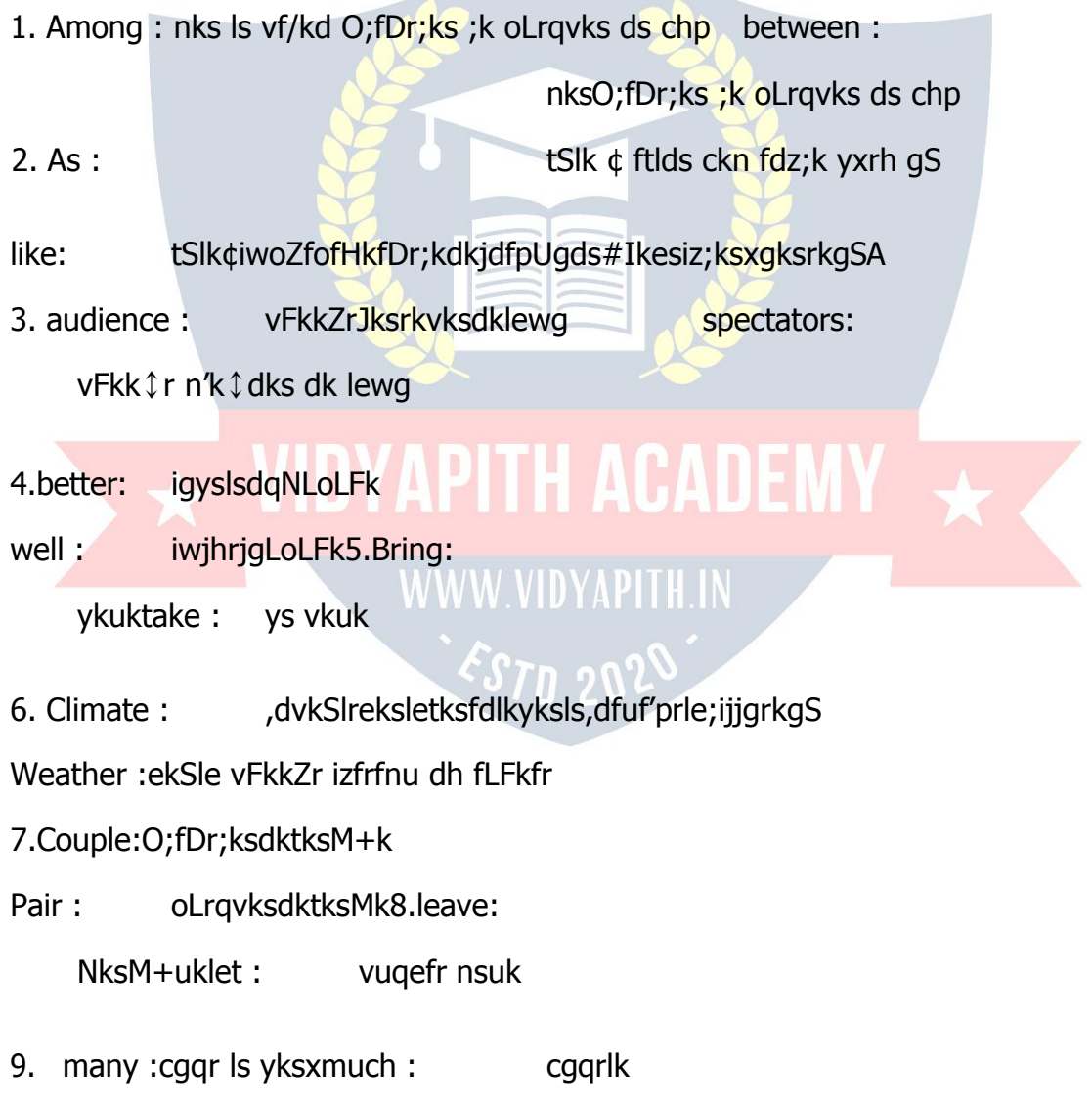

ikuh

HkÙkhZ 10. recruitment:

# $\overline{A}$  VIDYAPITH ACADEMY  $\overline{A}$ WWW.VIDYAPITH.IN ESTD 2020

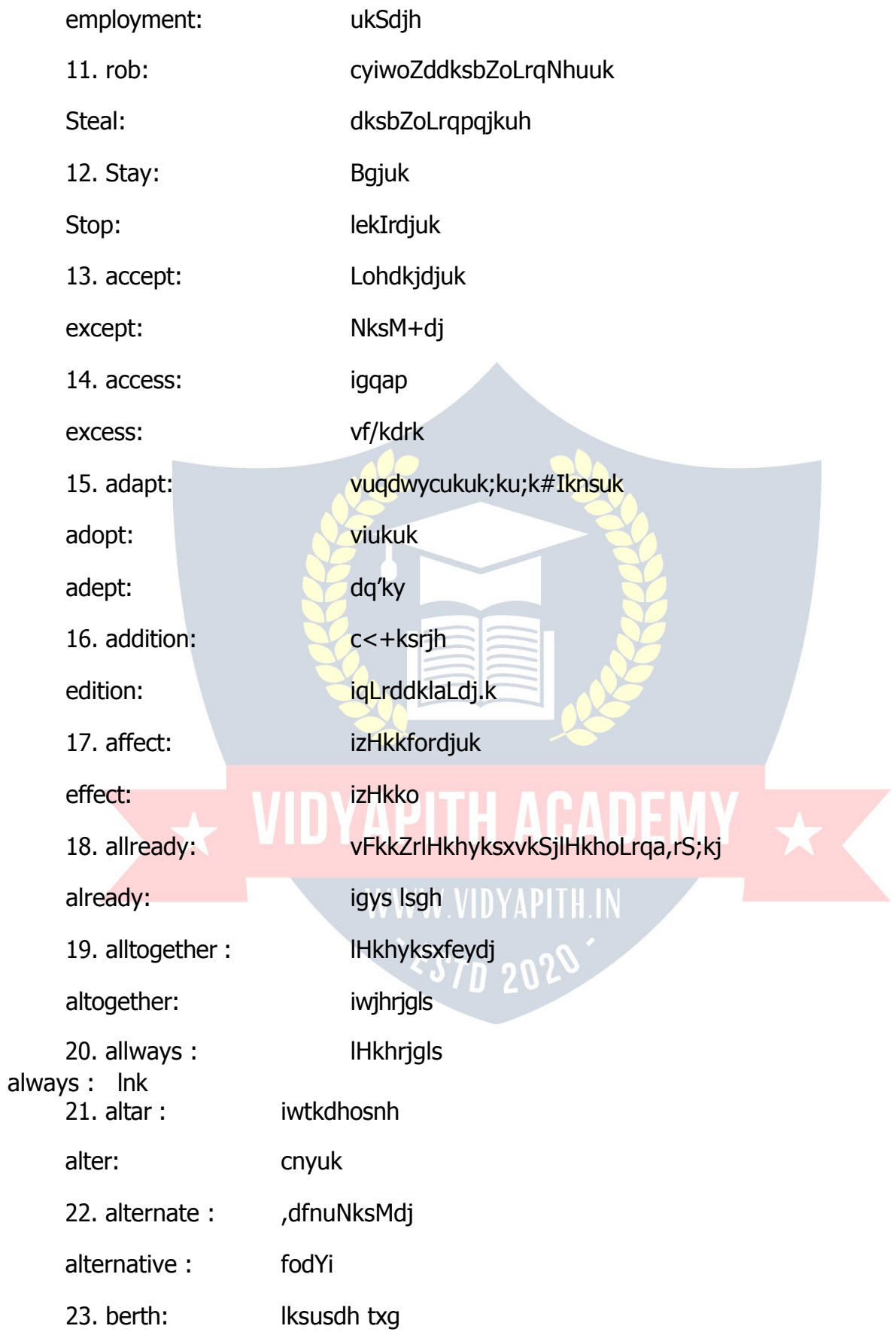

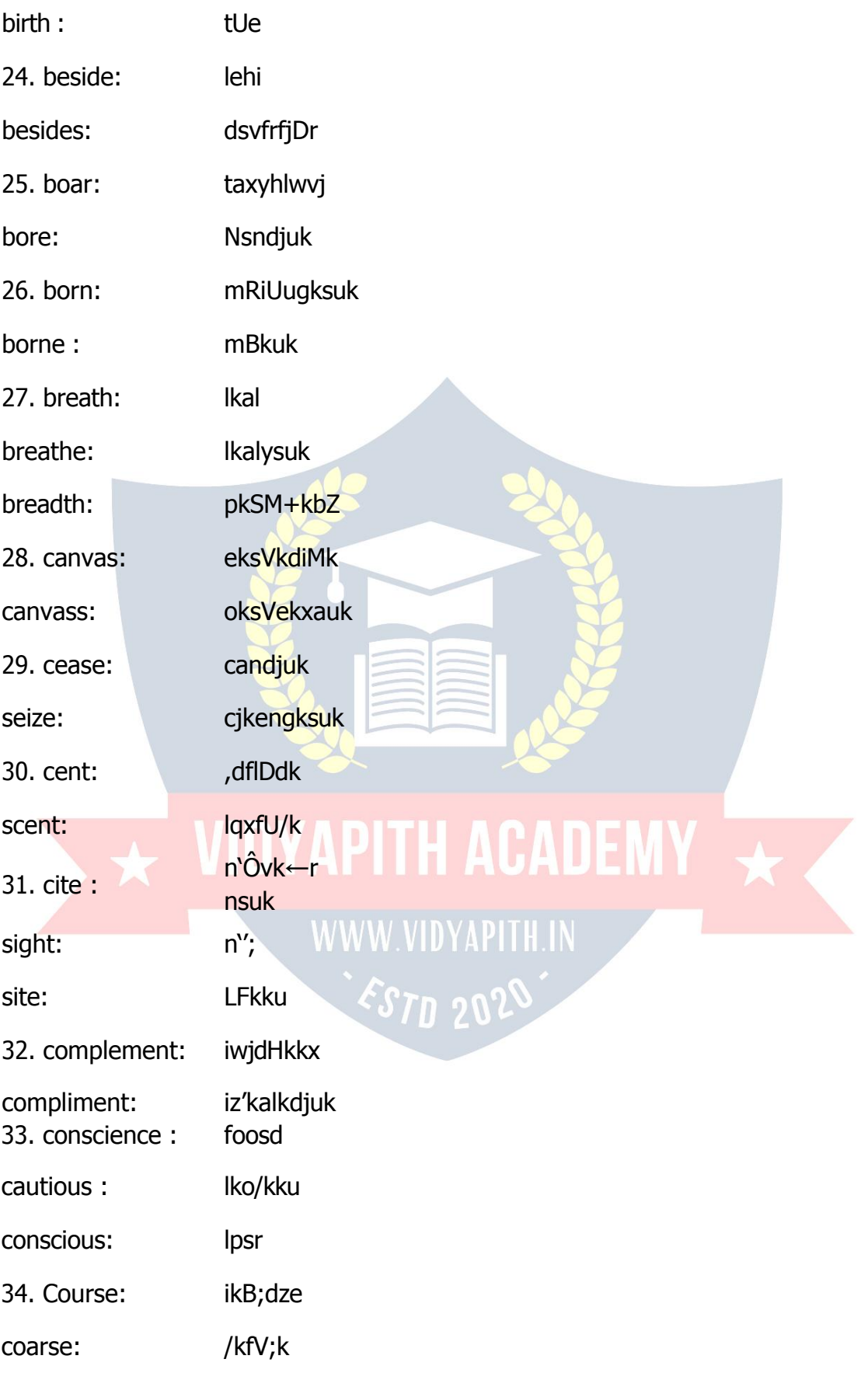

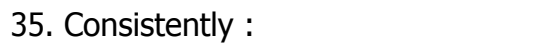

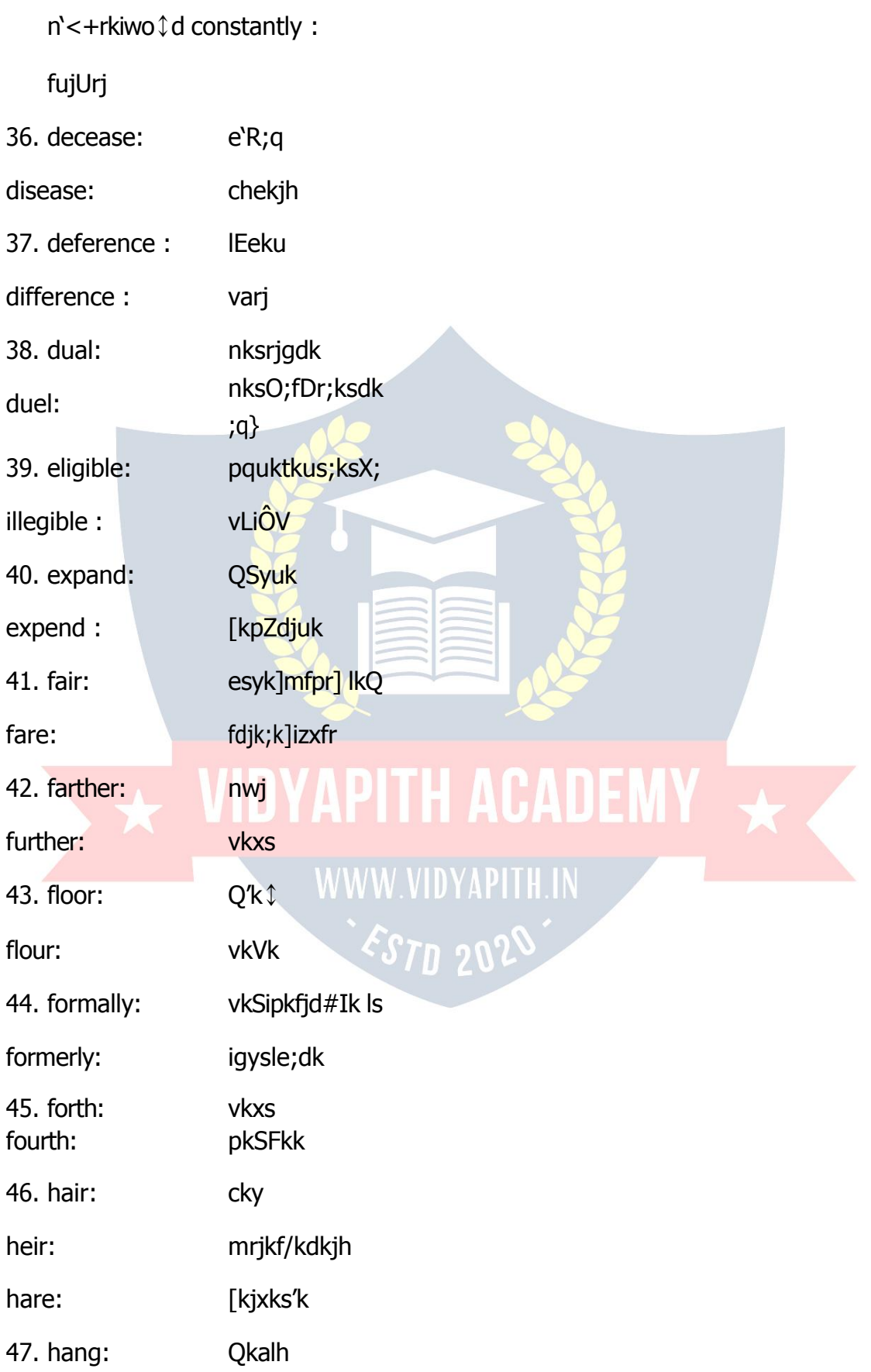

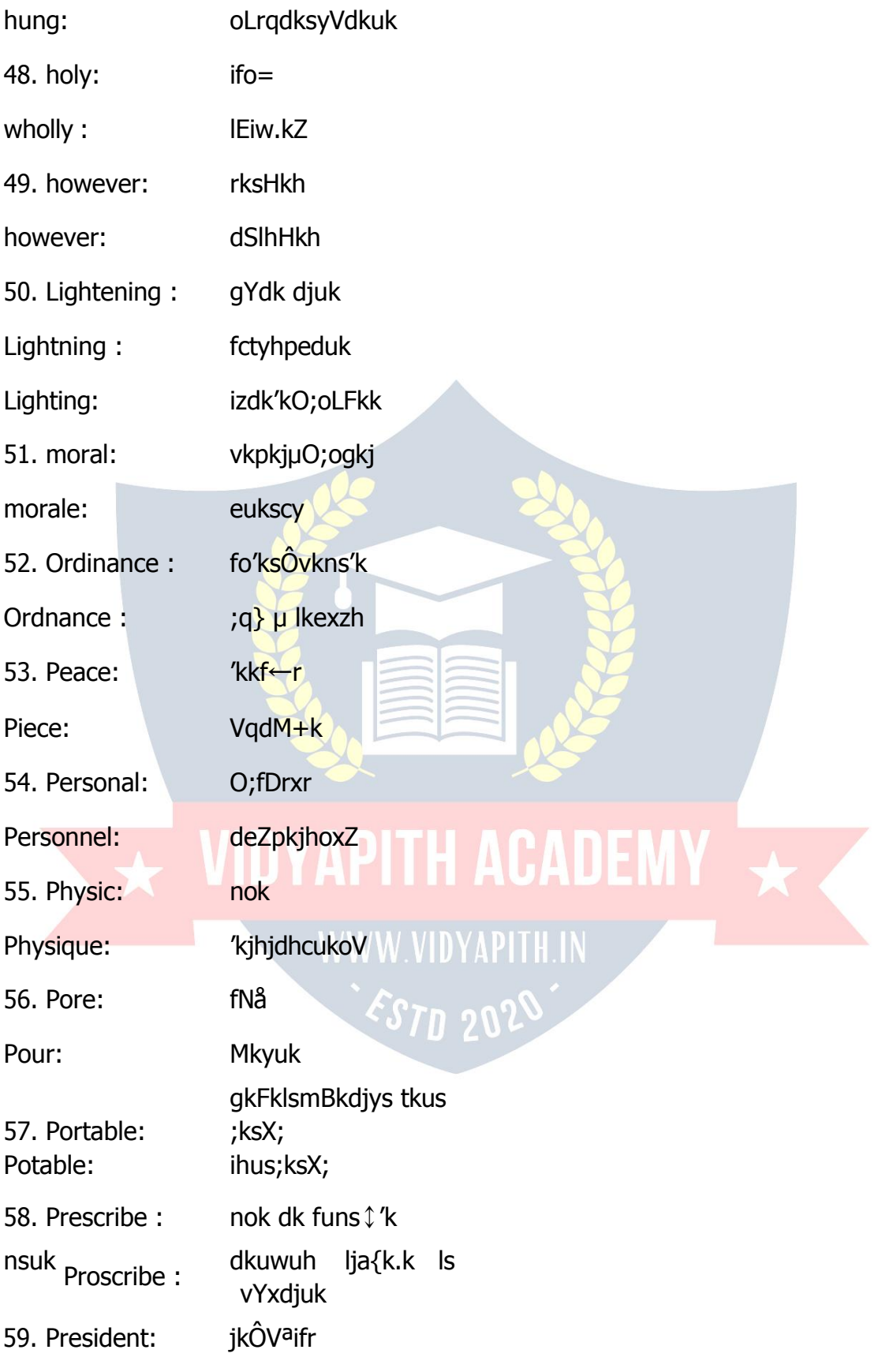

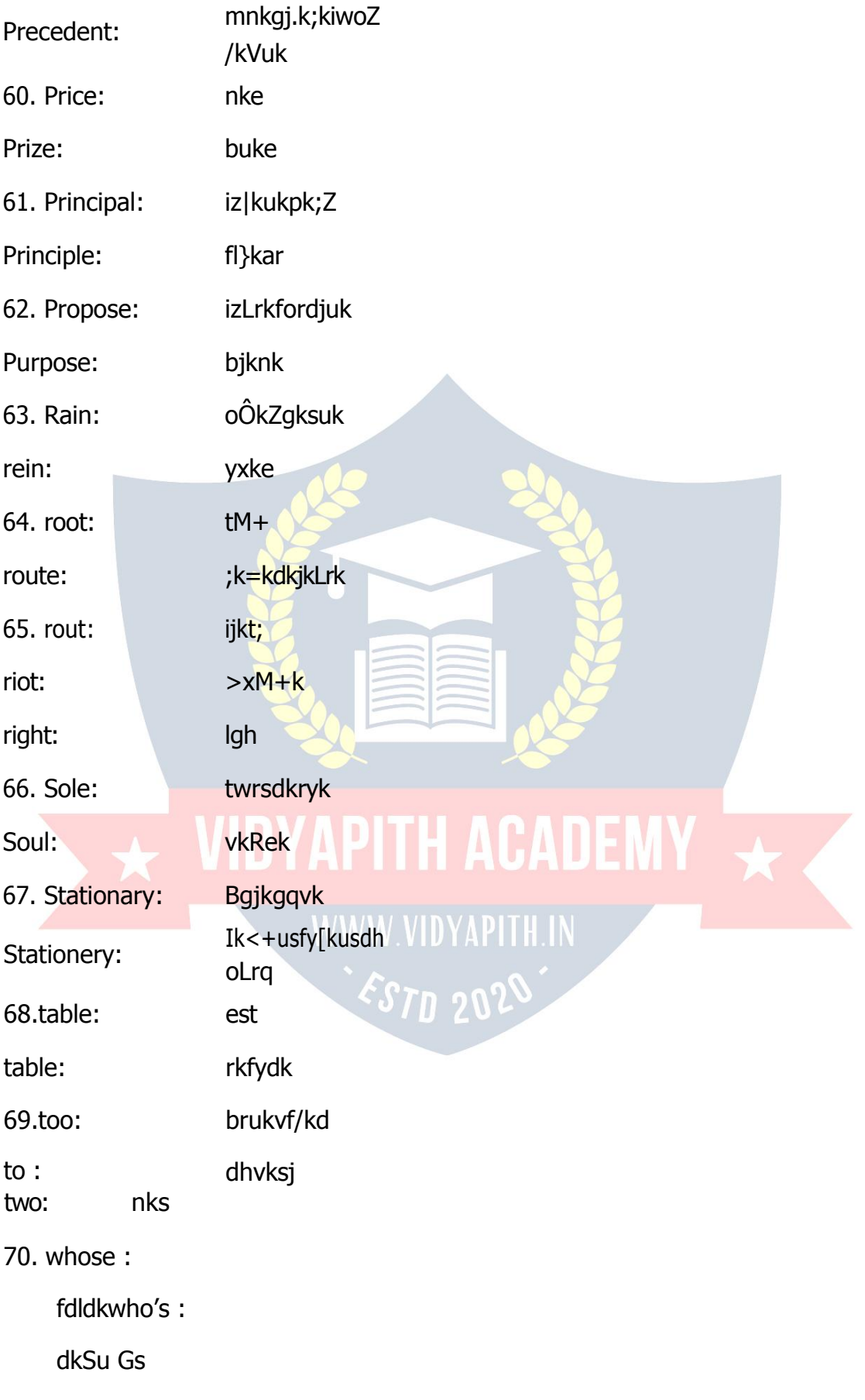

# Excercise

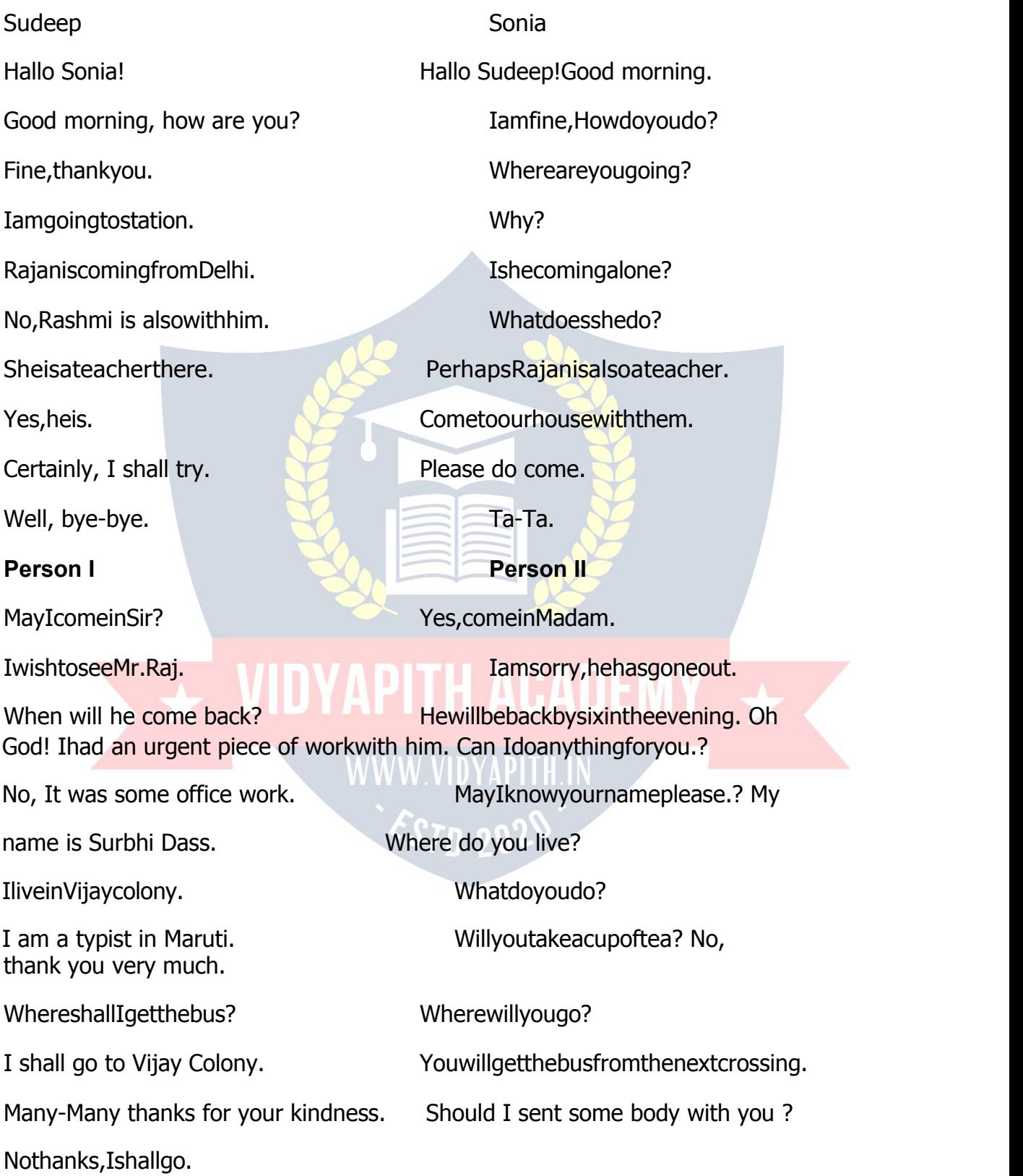

# **Please AnswertheseQuestions**What is

this?

Whatispriceofthispen? What

is your name?

Timeplease?

Whatisthematter?

Whatwouldyouliketotake?

 $\rightarrow$ hat'swrongwiththispen?

When are you coming?

Whenwillthetraincome?

WhenwillyoureachDelhi?

When will he come here?

When will you see him?

Whendidwemeetlast?

Whenwilltheexaminationsbegin? Why

have you come?

have you come?<br>WhyishegoingtoNagpur?

Why has the bus stopped?

Whydidyounotlearnyourlesson? Why

did he beat you?

Who are you? Whohascome?

Whoisreading?

Whocannotgo?

Whohaswrittenthisletter?

Who was weeping?

Howareyou?

Howareyoufeelingnow? How did it happen? HowfarisRailwayStationfromhere? How nice you are? Inwhichclassdoyouread? Which is your book? Which is the best shirt? Whichbusshould we take? Which is this book? Which boyhasfailed? Where do you live? Where is your coat? Whereare you going? Whereshallwemeet? Wheredidhegetthisbook? Where is my pen?<br>Whereisthatshop? **WINGAPITH ACADEMY** Whereisthatshop? How many books are there? Howmanyfingershaveyou?

Howmanydaysarethereinaweek? STD 2 Forhowmanydayswillyoustayhere?

# **Simple Conversation**

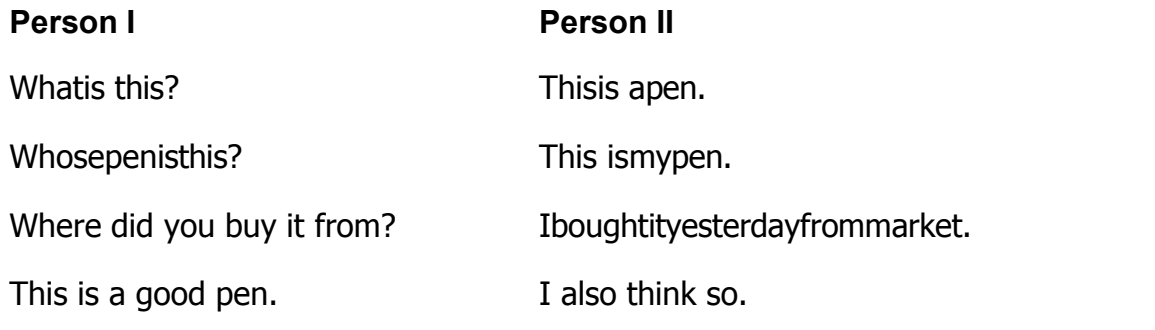

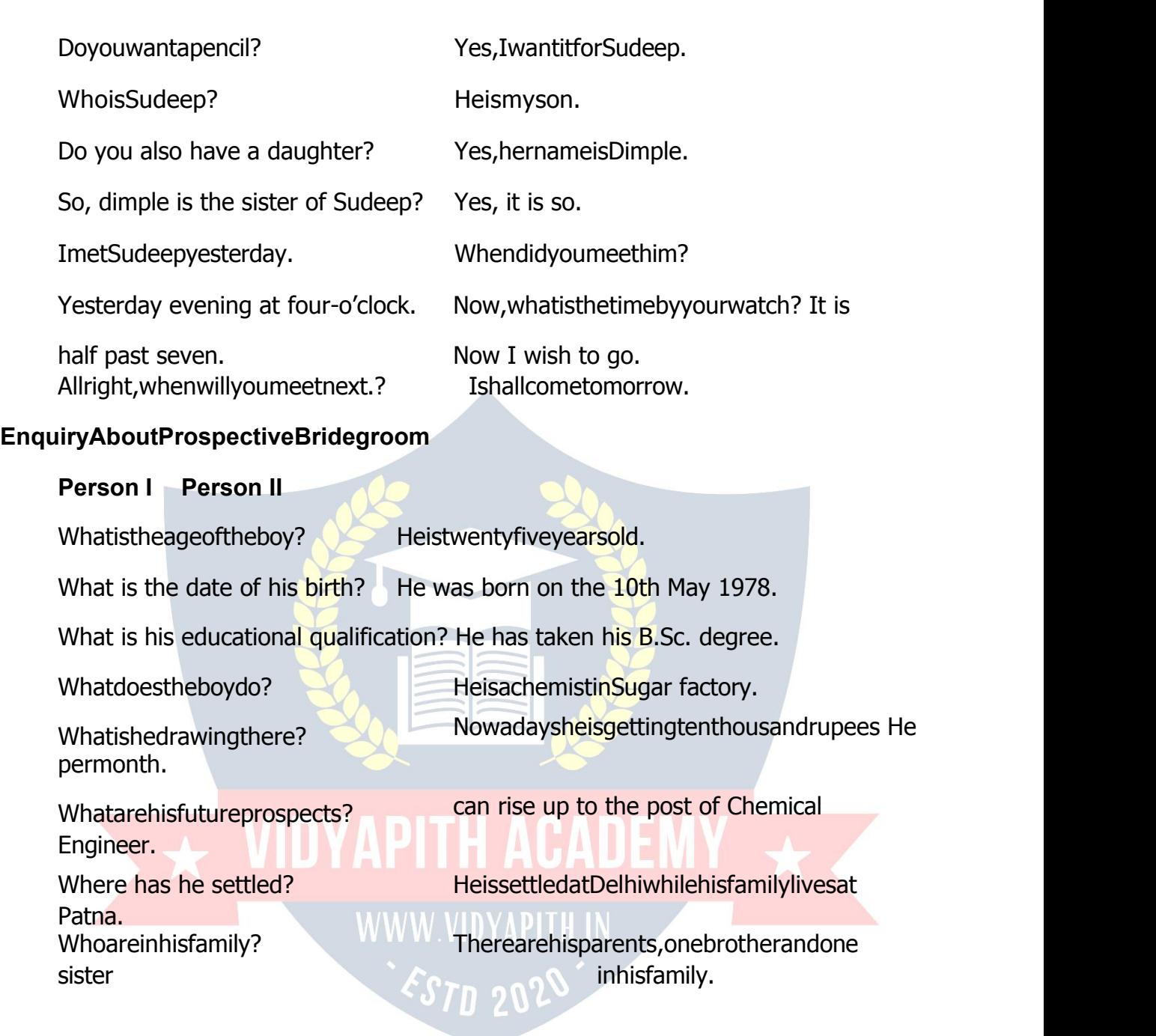

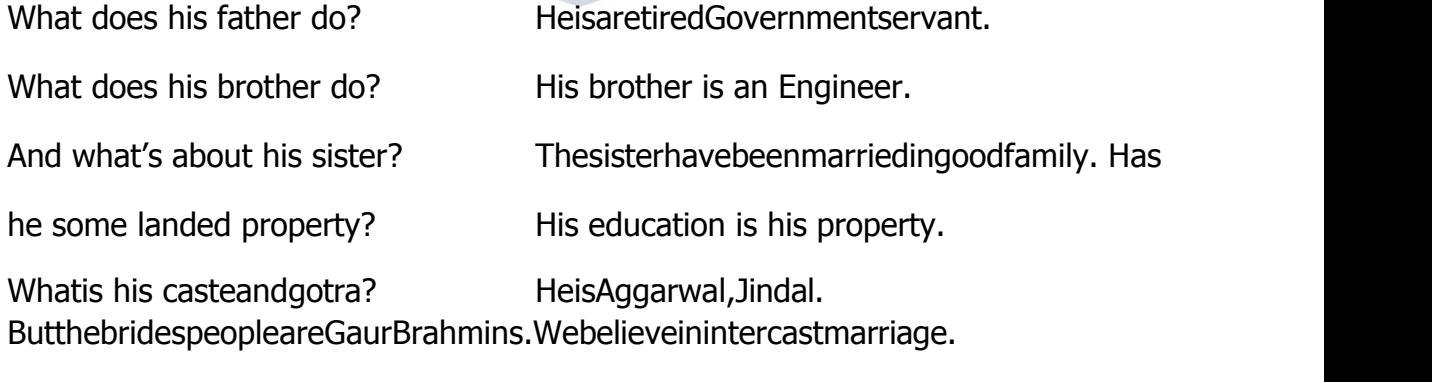

Imaysendtheboyshoroscope,ifyousoIdonotthink,theywillneedit.desire.

Any demand in the form of dowry. Please do not talk about this social curse.This is a very nice Idea Ithink,nobodyshouldhaveanyobjectiontoit. Will they like to see the girl? Iagreedwithyou. **Enquiryabouta wouldbeBridge Person I Person II** TellmeIamalwaysatyourservice. Mr.Sharma,Iwanttogiveyoualittle trouble. Thankyou,Iwantedtoknowsomething Thankyou, Iwantedtoknowsomething<br>aboutyour neighbour Mr. Verma. Why?Whatisthe matter? Theyhaveagirlofmarriageableage. Yes, thereisagirl. I want to know something about that girl. Sheisamediumsizedgirlofabouttwenty-four. Is she pretty girl or so so?  $\Box$  She is of wheatish complexion and well built. What's about her education? She has taken her M.A. in English. Then she is a highly educated girl. Notonlythis, she is a highly educated girl. Whatdoyoumeanbyself-madegirl? AfterpassingHigherSecondaryExamination, She becameateacher. AndwhendidshetakeherM.A.?ShetookherB.A.andM.A.privatelyasa teacher. Itisreallyawonderfulachievement. Moreover, noneofherbrothersandsisters crossedtheHigherSecondary Examination. How many brothers has she? She has two brothers both are employed. What is her father? He is dead. He was a Government employee. Isitajointfamily? Thereisnoclearanswertothisquestion Whyisitso?Icouldnotunderstand. Theyareseparate,butliveinthesamehouse.

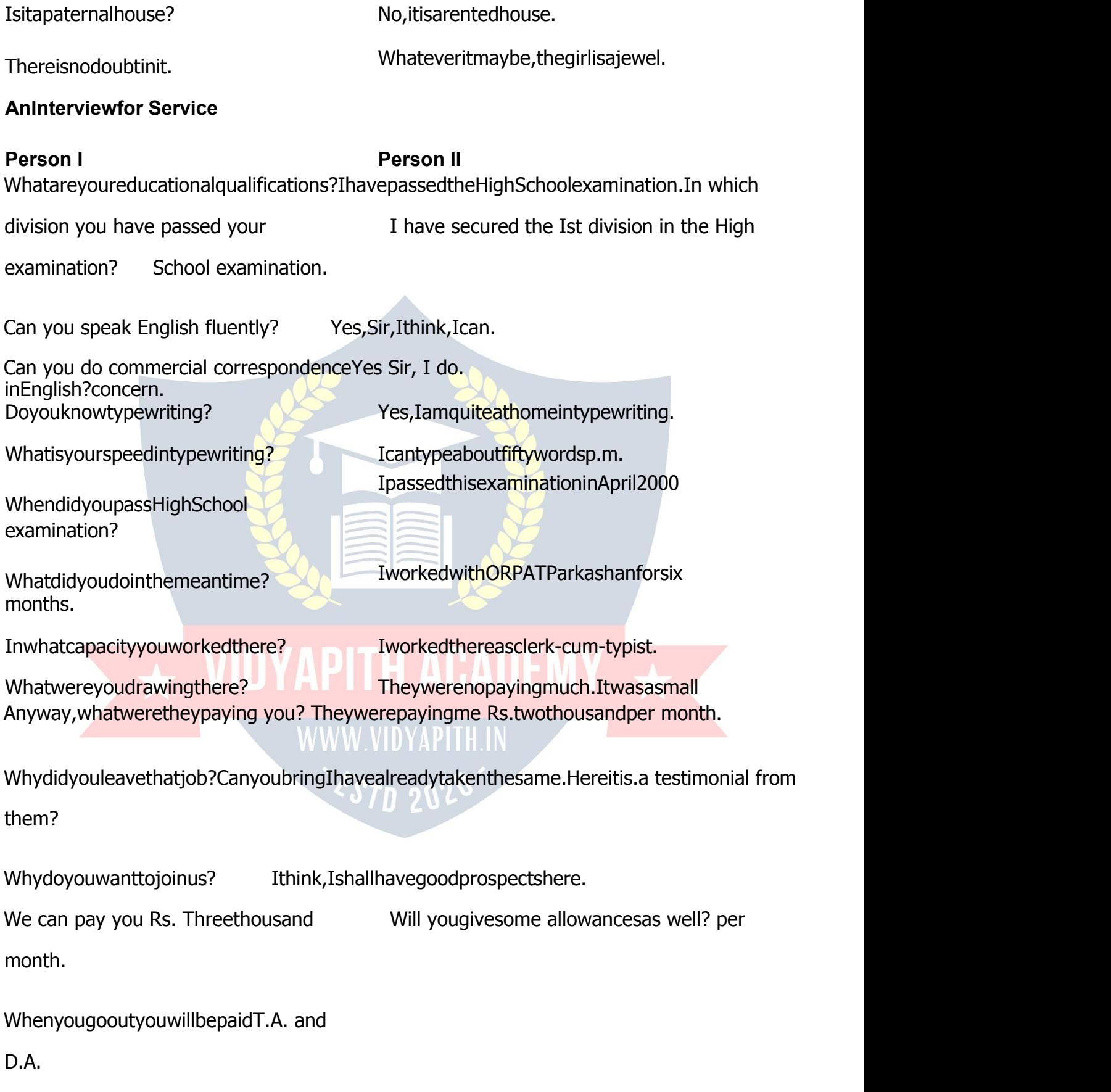
When can you join duties here? Fromtomorrow, If youplease.

All right! Please wait outside.Thank you Sir.

## **Letter Writing**

Ik=,d,slkfyf[krlans'kgStksgenwjcSBsO;fDrdksnsukpkgrsgSAIk=izk;¢rhuizdkjds gksrs gS ¢

**1. PersonalLetters:**Includingletterstorelatives,friendlylettersandnotesofinvitation.

**2. BusinessLetters:**Includinglettersofapplication,officiallettersandlettersinnews papers.

**3. OfficialLetters:**Lettersforgovt.officerslike:Post-master,electricity,department, water supply departmentvkfn dks fy[ks tkrs gSA

TherearesixpartsofaLetter:

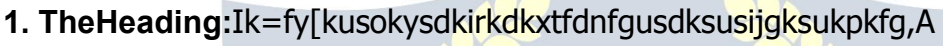

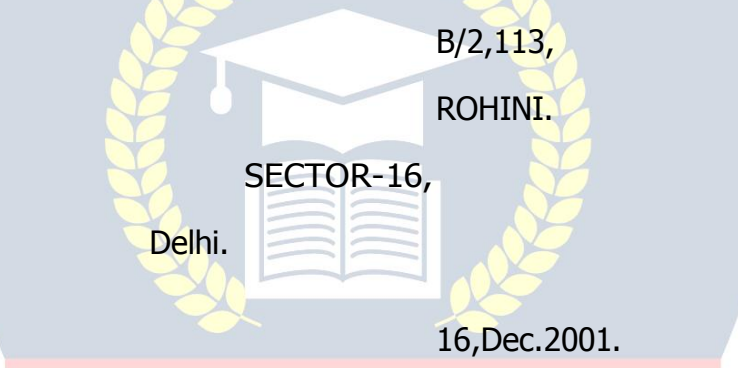

**2. TheSalutationorGreeting:**Ik= fy[kusokysdklEcksf/krO;fDr dslkFk/kfuÔVrk ds vuq#Ik gh vfuoknu gksrk gSA **Personal Letter**

*EST*D 2029

My dear brother, WWW.VIDYAPITH.IN

My dear Sudeep,

My dear Mother

Dear Amrita,

## **BusinessLetter**

Dear Sir,

DearMadam,

**OfficialLetter**

ToPrincipal/Teacher/Headmaster,

Respected Sir/ Madam,

**3. The Body:**SubjectandMaterialofLetteritcontainsmessageoftheletter.

## **Personal Letter**

- 1. Igotyourletteryesterday.
- 2. Iamgladtoreceiveyourletter.
- 3. Itgivesmepleasuretoinformyou.
- 4. Icannotunderstandyourlongsilence.Ithasmademeveryanxious.
- 5. Iamsorry.Icouldnotwritetoyourearlier.**BusinessLetter**
- 1. Ishallbeobliged, if you kindly
- 2. Ishallbeglad, if yousendme
- 3. MayIdrawyourkindattentionto

# **OfficialLettersandApplications**

- 1. Ibegtosubmit
- 2. Ibegtostate
- 3. Ihavethehonourtobringtoyourkindnotice
- 4. Beinggiventounderstandthatyourequireafewclerksforyouroffice
- 5. Withrefrencetoyouradvertisementin"TheTribune"ofthe8thJan

)/N 2V

# Ik=dhlekfIrijfy[kstkusokysokD;

# **Personal Letter**

WithKindregards,

WithLoveandbestwishes,

Withlovetoyourbrotherandsister.

Conveymybestregardstoyourdearfatherandmother.

Hoping to hear from you soon.

With love from all of us.

Wishingyoustillbetterluck.

Pleaseremembermetoallat home.

#### **Business&OfficialLetters**

- 1. Thankingyou.
- 2. Thankingyouinanticipation.
- 3. Hopingtobefavouredwithanearlyreply.

### **The Subscription**

=>Ik=dkvUrmldsvkjEHkdsvuq#Ikghgksukpkfg,A To

Blood relations : Yours affectionately. To Friends :

Yours Sincerely.

To Principal/ Teacher : Yours obediently

ToOfficials/businessmen: Yoursfaithfully To

strangers : Yours truly

**The Signature**

SubscriptiondsuhpsIk=fy[kusokysdsSignaturegksuspkfg,A

**TheAddress Envelop**Ikj**Address**gksukpkfg,

**Alettertoyoungerbrother aboutthechoice ofa career.**

1969,RajindraNagar,

Ambala City.

16thDecember,2001.

MydearSudeep,

I have just received you letter. You have received asked me advice regarding the choice of careerkeepinginviewyourtaste,Isuggestthatyoushouldjointhearmy.

Since yourearlychildhood you have beenfondof brave deeds. I rememberthe daywhen you saved a drowning child at the risk of your own life. Moreover, you want to live an adventurouslife.Youcansatisfythisusageifyoujointhearmy.Apartfromthatyouwillget good pay. Ihavetalkedtodearfather.He,too,hasapprovedofmyproposal.

Withloveandbestwishes,

Yoursaffectionately,

Rajan

**AlettertoyourprincipalrequestinghimtosendyourProvisionalandcharacter certificate by post.**

To,

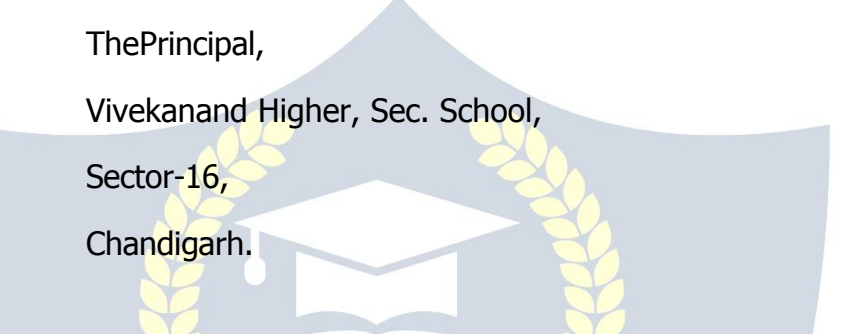

Sir,

I beg to state that I have passed All India Secondary School Examination this year from yourschool.Myrollnumberwas12345.Isecuredahigh1stdivisionandwasplacedinthe meritlist.Ithankyouandmyteacherswhoenabledmetowinthisdistinction.Ihadbeena memberoftheschoolcricketteam.Itookactivepartinactivitiesoftheschool.Iwonprize in declamation contests.

Since, I have to apply to the U.P.S.C. for a competitive examination, I need a provisional andcharactercertificateBeingunwell,Icannotcometoschoolpersonally.Ihopeyou will oblige me by sending the certificate.

 $\delta$ 70 20 $2^{\circ}$ 

ThankingYou,

Yoursobediently,

H.No.212,Sector-10 Chandigarh

Dated:July15,2001 RajeevKumar

#### **INTERVIEWTECHNIQUES**

#### **RIGHTPREPARATIONLEADSTOSUCCESS**

After completing studies the most importantthing for students is how to get a good job. Aftergettingdegreeswhenthestudentfailstofindajobforhimself,hegetsfrustrated.But inspiteofhavingdegreesandgoodmarks,whatholdsastudentfromgettingagoodjob.A survey done by SoftBrain shows that there is no shortage of jobs. Big Placement Agencies claimthattheyhavelotsofjobsbuttheproblemistheshortageofthedeservingcandidates. So when we start searching a job, we shouldconcentrate on the way we approach for it.

Under the interview topic, the SoftBrain Placement Division Experts have divided the interviewintothreeparts.Asjobisaverynecessarypartoflifetoday,thefirststeptowards seeking a job is Interview, so much emphasis needs to be put on this topic.<br>The first part is searching a job, the second part is getting ready for an interview and the

third partis doing yourjob after you get one.Lets discussthese topics in detail:

**1.** Newspaper is a very effective source for searching jobs. One should keep an eye over the jobs columns. Placement Agencies and your own contacts can also be helpful.

**2.** Todaymarketdemandsforcandidateswhodonothaveonlytheoreticalknowledgebut practicalknowledge too. Planningandpreparingforan interviewisa veryimportant thing. Whenyougetaninterviewcall,itmeansthatthetimehascometopresentyourcapabilities with confidence.Interviewis an exam to select the most appropriate person. Whilepreparingforaninterview, fewthingsshouldbealwayskeptinmind. Theyare:

- **1.** AnimpressiveBio-datawithphotograph.
- **2.** Originalcopiesofcertificates.
- **3.** Paperandpen. **4.**Aproper dress.

**5.** Animpressivepresentation.

**6.** Trytoreachthevenuebefore15minutesbeforetheinterview.

as: ∟ **□Oneshouldalsopreparesomequestionswhichmightbeaskedduringaninterview,such** 

- **1.** Tellussomethingaboutyourself.
- **2.** Whatareyourstrengths.
- **3.** Whatareyourweakness.
- **4.** Whydidyouleaveyourearlierjob.
- **5.** Tellusaboutyourpreviousjob.
- **6.** Whatisyourmajoraccomplishmentinlife.
- **7.** →hydidyouthinkthatyou'llgetthisjob.
- **8.** Whatdoyouwantinlifemoney,powerorjobsatisfaction.
- **9.** →hydon'tyouwanttogoforhigherstudies.
- **10.** Whatisyourcareerplanning.
- **11.** Wheredoyoufindyourselfafter5years.
- **12.** Canyouworkovertime.
- **13.** Whatdoyouthinkisthemostimportantcharacteristicforagoodemployee.
- **14.** AnyGeneralknowledgequestion.
- **15.** Tellusaboutyourfamilybackground.
- **16.** Whatisthemostappealingthingyoufindinourorganizationandwhy.

# □□Some questions which you can ask from the interviewer are:

- **1.** Tellaboutthejobprofile.
- **2.** Whatisthepromotionstructureinyourorganisation.
- **3.** Whatislimitoffreedomoftakingdecisionprovided.
- **4.** Howwouldyouassess my performance.
- **5.** Whatisthesalarypackagebeingoffered.
- **6.** Whatarethefutureplansofyourorganization.
- **7.** Whatisthemissionandvisionofyourorganization.

#### □□ Once you get a job, a lot of effort is required to maintain it. Some t **ips which canhelpyoudothat are:**

- **1.** Cooperate with your seniors and help them get promotion so that you canshare this responsibilities.
- **2.** Youshouldfollowthesmarttechnique. S

**= Specific**

**M=Measurable**

**A = Adjustable**

- **R = Realistic**
	- T**= TimeBond**
- **3.** Your personality is alsoaunique asset. The wayyoupresentyourself, youtalk, you walk, you dress up, all can be helpful in you career growth.
- **4.** Youshouldconcentratefullyonyourjob.
- **5.** Ifyourjobrequiresknowledgeofsomeextraskills,youshouldlearnthem.
- **6.** Ifyourjobisverydemanding,youcanworkovertime.
- **7.** Bepunctual.
- **8.** Trythatnoworkgetspostponed.
- **9.** Respectandlistentonotonlyyourbossbutyourcolleaguestoo.
- **10.** Trynottomakeproposalphonecallsfromofficeandmeetpersonalvisitorsduringoffice timings.
- **11.** Admityourmistakesandbeartheresponsibilityforallthetaskgiventoyou.
- **12.** Employees are the backbone of any organization. You should work with full dedication and commitment and honesty.
- **13.** If you take care of the interest of the organization, it will definitely take care of yourinterests.
- **14.** Learntoworkinteamandachievethegoals.Developlearnspiritwithinyourself.
- **15.** Don'tleaveoravoidthejobwhichseemsdifficult,takehelpandguidancefromyourco- workers.

#### **PARTTIMEJOB:**

Sometimes one has to work due to financial problems also, but cannot opt for afull time job.Parttimejobistheanswerforsuchaproblem.Aparttimejobsolvesyoureconomical problem as well as adds to your knowledge, skills and experience. After doing a part time job one can accordingly do a full time job.<br>
WWW.VIDYAPITH.IN<br>
ESTD 2020